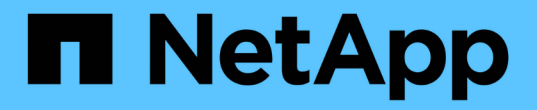

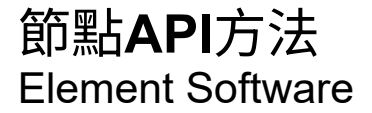

NetApp January 15, 2024

This PDF was generated from https://docs.netapp.com/zh-tw/element-software-123/api/reference\_element\_api\_checkpingonvlan.html on January 15, 2024. Always check docs.netapp.com for the latest.

# 目錄

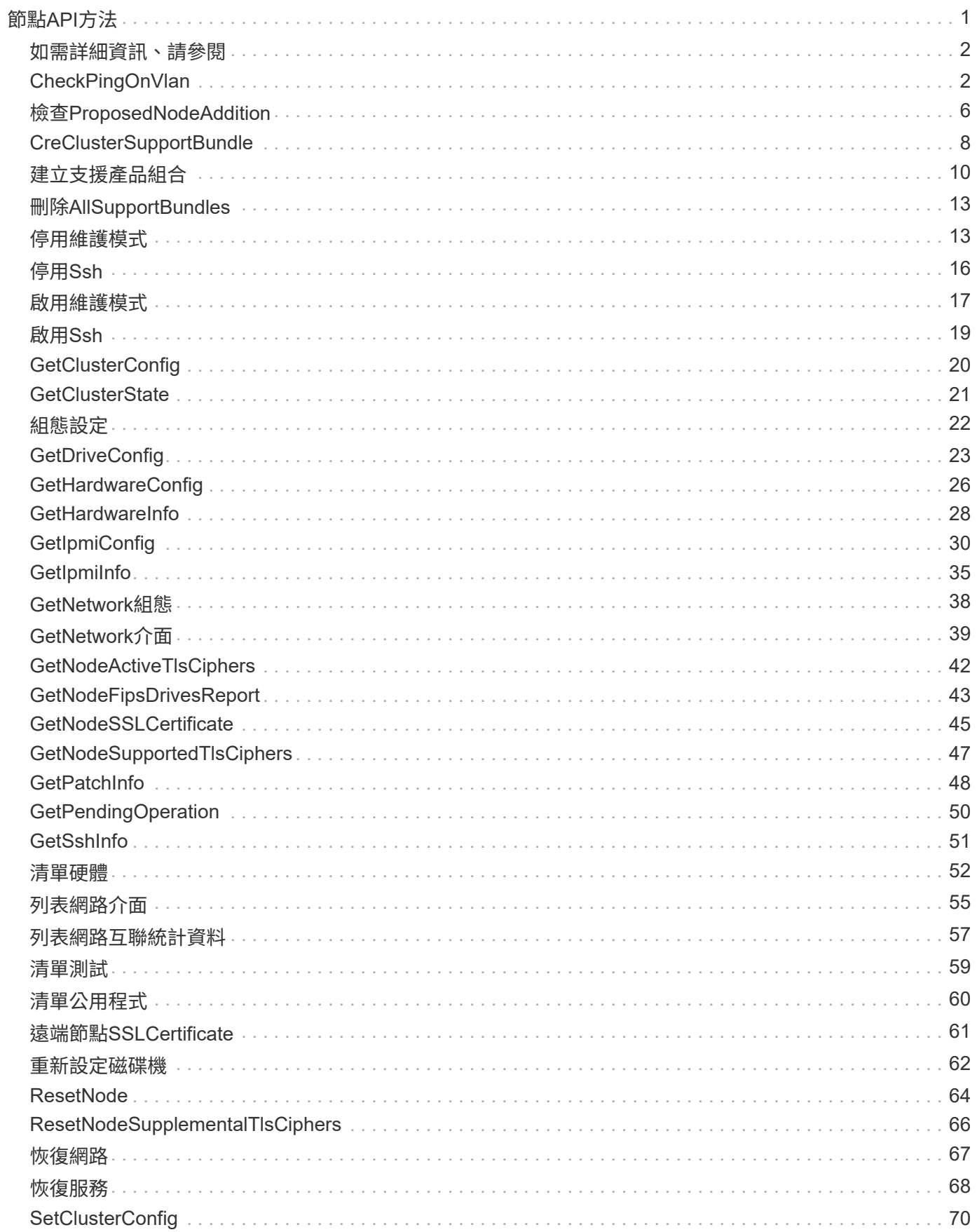

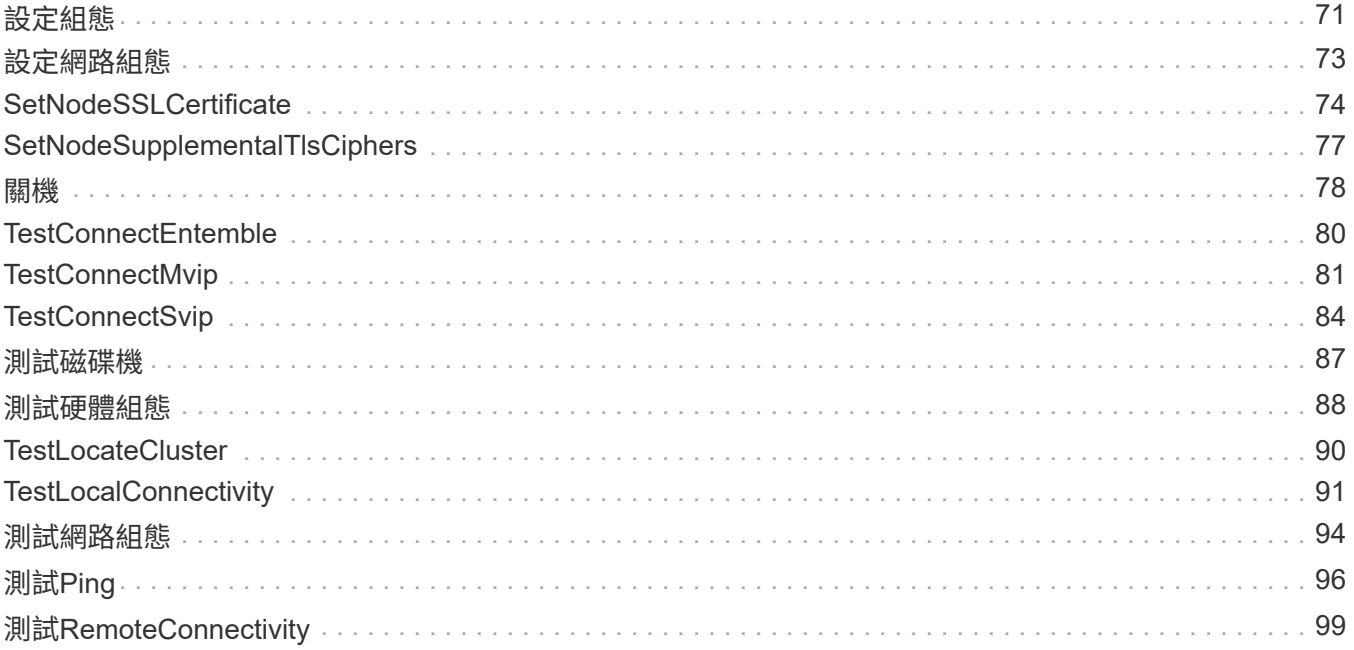

# <span id="page-3-0"></span>節點**API**方法

您可以使用節點API方法來設定個別節點。這些方法可在需要設定、設定但尚未參與叢集的 單一節點上運作、或是正在主動參與叢集。節點API方法可讓您檢視及修改個別節點和叢集 網路的設定、以便與節點進行通訊。您必須針對個別節點執行這些方法;您無法針對叢集 的位址執行每節點API方法。

- [CheckPingOnVlan](#page-4-1)
- [檢查](#page-8-0)[ProposedNodeAddition](#page-8-0)
- [CreClusterSupportBundle](#page-10-0)
- [建立支援產品組合](#page-12-0)
- [刪除](#page-15-0)[AllSupportBundles](#page-15-0)
- [停用維護模式](#page-15-1)
- [停用](#page-18-0)[Ssh](#page-18-0)
- [啟用維護模式](#page-19-0)
- [啟用](#page-21-0)[Ssh](#page-21-0)
- [GetClusterConfig](#page-22-0)
- [GetClusterState](#page-23-0)
- [組態設定](#page-24-0)
- [GetDriveConfig](#page-25-0)
- [GetHardwareConfig](#page-28-0)
- [GetHardwareInfo](#page-30-0)
- [GetIpmiConfig](#page-32-0)
- [GetIpmiInfo](#page-37-0)
- [GetNetwork](#page-40-0)[組態](#page-40-0)
- [GetNetwork](#page-41-0)[介面](#page-41-0)
- [GetNodeActiveTlsCiphers](#page-44-0)
- [GetNodeFipsDrivesReport](#page-45-0)
- [GetNodeSSLCertificate](#page-47-0)
- [GetNodeSupportedTlsCiphers](#page-49-0)
- [GetPendingOperation](#page-52-0)
- [GetSshInfo](#page-53-0)
- [清單硬體](#page-54-0)
- [列表網路介面](#page-57-0)
- [清單測試](#page-61-0)
- [清單公用程式](#page-62-0)
- [遠端節點](#page-63-0)[SSLCertificate](#page-63-0)
- [重新設定磁碟機](#page-64-0)
- [ResetNode](#page-66-0)
- [ResetNodeSupplementalTlsCiphers](#page-68-0)
- [恢復網路](#page-69-0)
- [恢復服務](#page-70-0)
- [SetClusterConfig](#page-72-0)
- [設定組態](#page-73-0)
- [設定網路組態](#page-75-0)
- [SetNodeSSLCertificate](#page-76-0)
- [SetNodeSupplementalTlsCiphers](#page-79-0)
- [關機](#page-80-0)
- [TestConnectEntemble](#page-82-0)
- [TestConnectMvip](#page-83-0)
- [TestConnectSvip](#page-86-0)
- [測試磁碟機](#page-89-0)
- [測試硬體組態](#page-90-0)
- [TestLocateCluster](#page-92-0)
- [TestLocalConnectivity](#page-93-0)
- [測試網路組態](#page-96-0)
- [測試](#page-98-0)[Ping](#page-98-0)
- [測試](#page-101-0)[RemoteConnectivity](#page-101-0)

## <span id="page-4-0"></span>如需詳細資訊、請參閱

- ["](https://docs.netapp.com/us-en/element-software/index.html)[零件與元件軟體文件](https://docs.netapp.com/us-en/element-software/index.html)[SolidFire"](https://docs.netapp.com/us-en/element-software/index.html)
- ["](https://docs.netapp.com/sfe-122/topic/com.netapp.ndc.sfe-vers/GUID-B1944B0E-B335-4E0B-B9F1-E960BF32AE56.html)[先前版本的](https://docs.netapp.com/sfe-122/topic/com.netapp.ndc.sfe-vers/GUID-B1944B0E-B335-4E0B-B9F1-E960BF32AE56.html)[NetApp SolidFire](https://docs.netapp.com/sfe-122/topic/com.netapp.ndc.sfe-vers/GUID-B1944B0E-B335-4E0B-B9F1-E960BF32AE56.html) [產品及元素產品文件](https://docs.netapp.com/sfe-122/topic/com.netapp.ndc.sfe-vers/GUID-B1944B0E-B335-4E0B-B9F1-E960BF32AE56.html)["](https://docs.netapp.com/sfe-122/topic/com.netapp.ndc.sfe-vers/GUID-B1944B0E-B335-4E0B-B9F1-E960BF32AE56.html)

## <span id="page-4-1"></span>**CheckPingOnVlan**

執行部署前網路驗證時、您可以使用「ChecksingOnVLAN」方法測試暫用VLAN上的網路 連線。「ChecksingOnVlan」會建立暫用的VLAN介面、使用VLAN介面將ICMP封包傳送 到儲存叢集中的所有節點、然後移除介面。

#### 參數

此方法具有下列輸入參數:

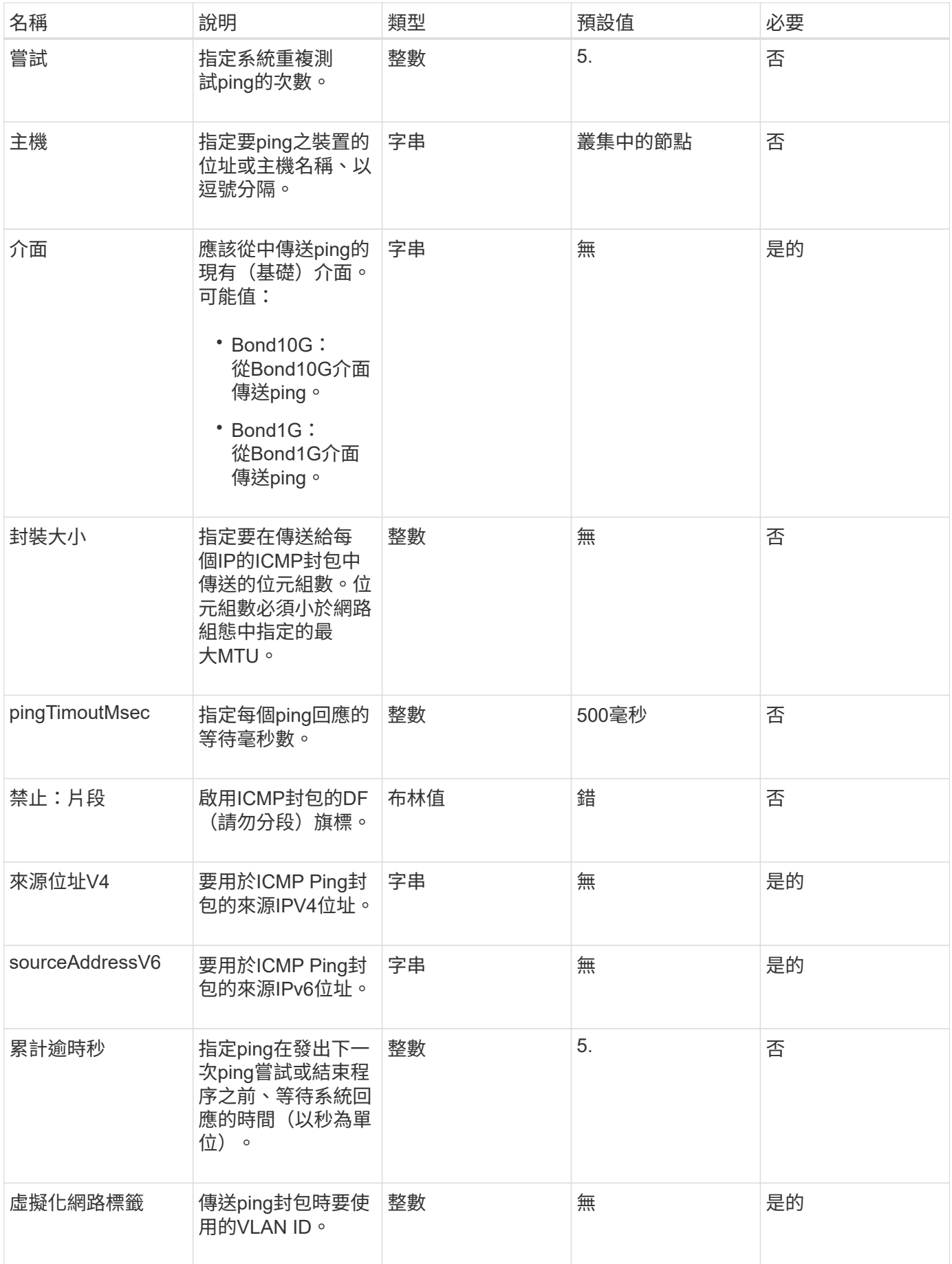

## 傳回值

此方法具有下列傳回值:

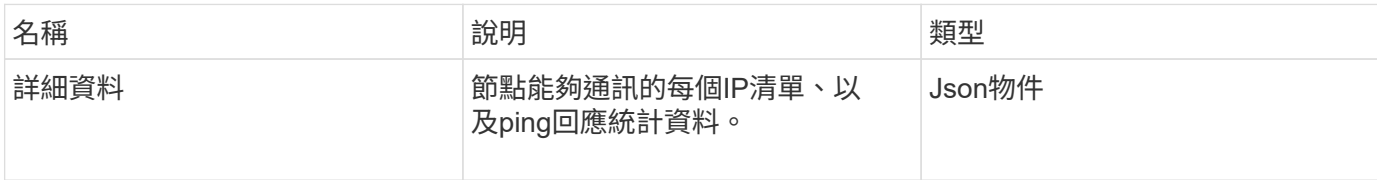

申請範例

此方法的要求類似於下列範例:

```
{
      "method": "CheckPingOnVlan",
      "params": {
           "interface": "Bond10G",
          "virtualNetworkTag": 4001,
          "sourceAddressV4": "192.168.41.4",
          "hosts": "192.168.41.2"
},
"id": 1
}
```
#### 回應範例

```
{
    "id": 1,
    "result": {
      "details": {
         "192.168.41.2": {
           "individualResponseCodes": [
              "Success",
              "Success",
              "Success",
              "Success",
              "Success"
         \frac{1}{2}  "individualResponseTimes": [
             "00:00:00.000373",
              "00:00:00.000098",
             "00:00:00.000097",
              "00:00:00.000074",
              "00:00:00.000075"
         \frac{1}{\sqrt{2}}  "individualStatus": [
             true,
             true,
             true,
             true,
             true
         \frac{1}{2}  "interface": "Bond10G",
           "responseTime": "00:00:00.000143",
           "sourceAddressV4": "192.168.41.4",
           "successful": true,
           "virtualNetworkTag": 4001
        }
      },
      "duration": "00:00:00.244379",
      "result": "Passed"
    }
}
```
11.1.

## <span id="page-8-0"></span>檢查**ProposedNodeAddition**

您可以使用「ChecksProposedNodeAddions」方法來測試一組儲存節點、看看是否可以將 它們新增至儲存叢集、而不會發生錯誤或違反最佳實務做法的情況。

#### 參數

此方法具有下列輸入參數:

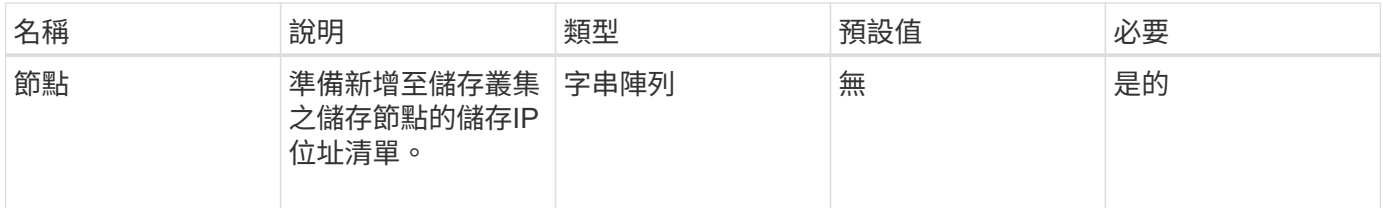

## 傳回值

此方法具有下列傳回值:

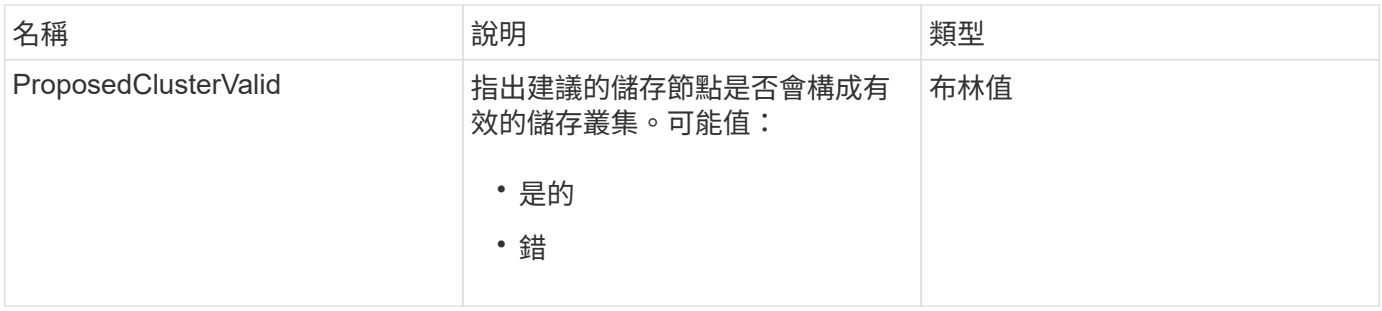

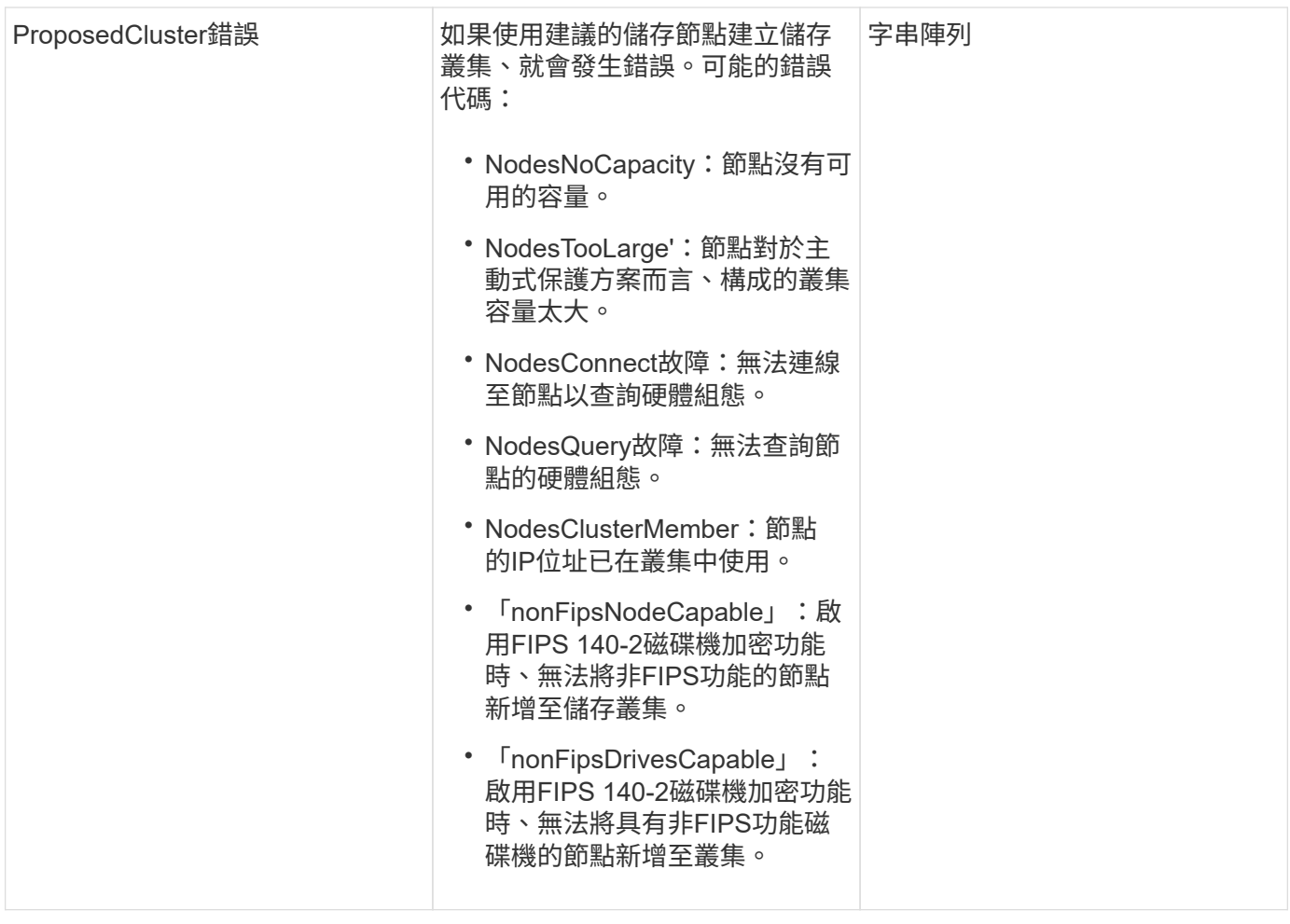

申請範例

此方法的要求類似於下列範例:

```
{
      "method": "CheckProposedNodeAdditions",
      "params": {
      "nodes": [
           "192.168.1.11",
           "192.168.1.12",
           "192.168.1.13",
          "192.168.1.14"
      ]
},
      "id": 1
}
```
### 回應範例

```
{
      "id": 1,
      "result": {
           "proposedClusterValid": true,
           "proposedClusterErrors": [ ]
      }
}
```
11.0

## <span id="page-10-0"></span>**CreClusterSupportBundle**

您可以使用管理節點上的「CreateClusterSupportBundle」、從叢集中的所有節點收集支 援套件組合。個別節點支援套件會壓縮為tar.gz檔案。叢集支援套裝組合是包含節點支援套 裝組合的tar檔案。您只能在管理節點上執行此方法、但在儲存節點上執行時無法運作。

#### 參數

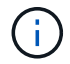

您必須針對管理節點呼叫此方法。例如:

https://<management node IP>:442/json-rpc/10.0

#### 此方法具有下列輸入參數:

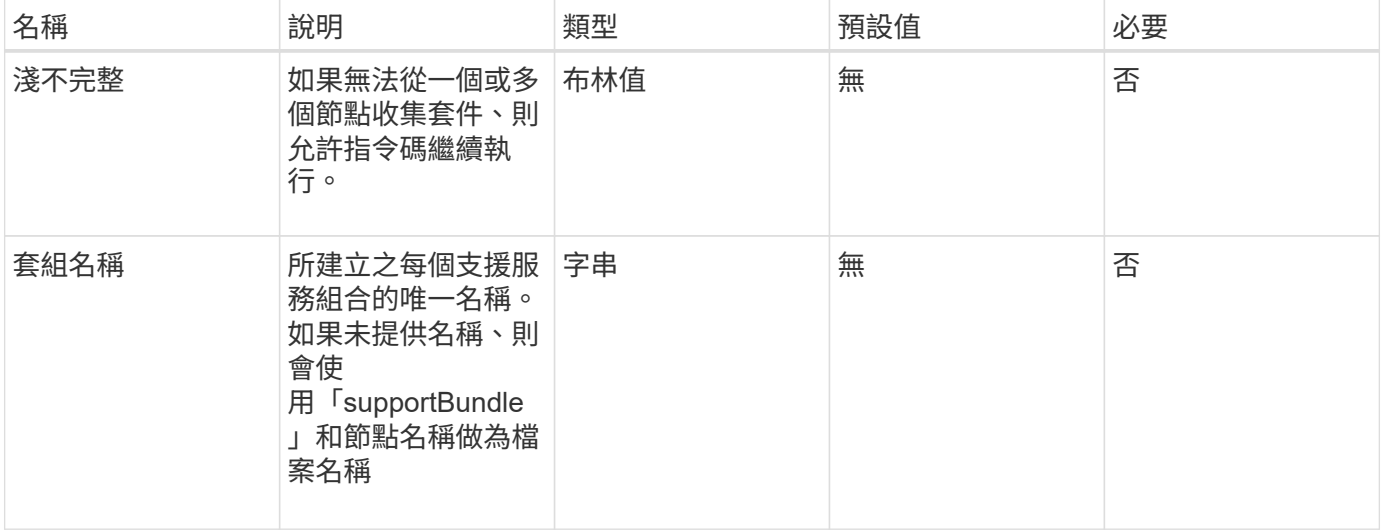

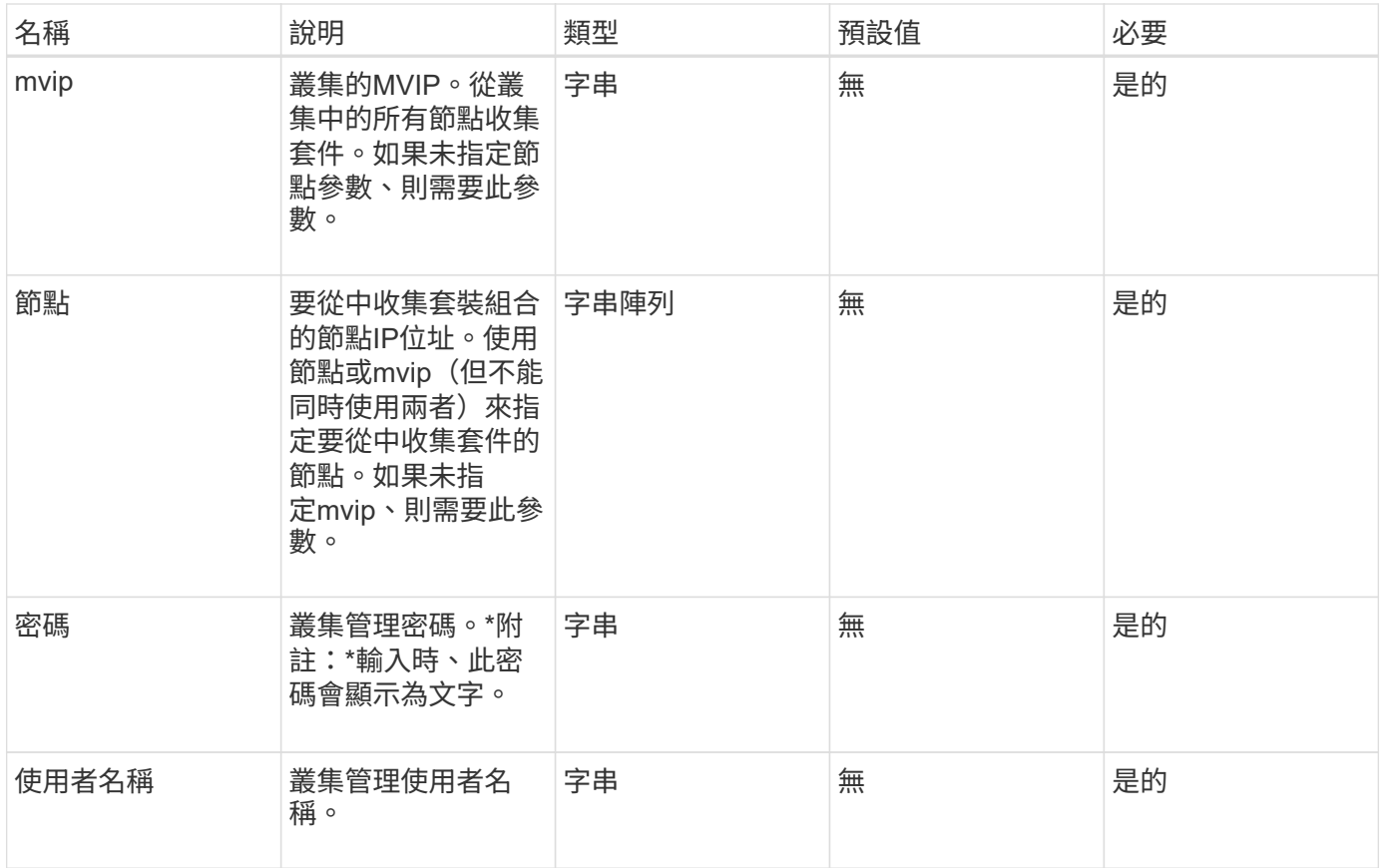

## 傳回值

此方法沒有傳回值。

### 申請範例

此方法的要求類似於下列範例:

```
{
"method": "CreateClusterSupportBundle",
"params": {
            "bundlename": "clusterbundle",
            "mvip": "132.119.120.100"
      }
    },
 "id": 1
}
```
### 回應範例

```
{
    "id":1,
    "result":{
     "details":{
        "bundleName":"clusterbundle",
        "extraArgs":"",
        "files":[
             "/tmp/supportbundles/clusterbundle.cl-4SD5.tar"
      \frac{1}{2}  "output":"timeout -s KILL 1790s
/usr/local/bin/sfclustersupportbundle --quiet --name=\"clusterbundle\"
--target-directory=\"/tmp/solidfire-dtemp.MM7f0m\" --user=\"admin\"
--pass=\"admin\" --mvip=132.119.120.100"
          },
          "duration":"00:00:24.938127",
         "result":"Passed"
      }
}
```
9.6

## <span id="page-12-0"></span>建立支援產品組合

您可以使用「Create SupportBundle」在節點目錄下建立支援服務組合檔案。建立後、套 件會以tar檔案的形式儲存在節點上(gz壓縮選項可透過extraArgs參數取得)。

#### 參數

此方法具有下列輸入參數:

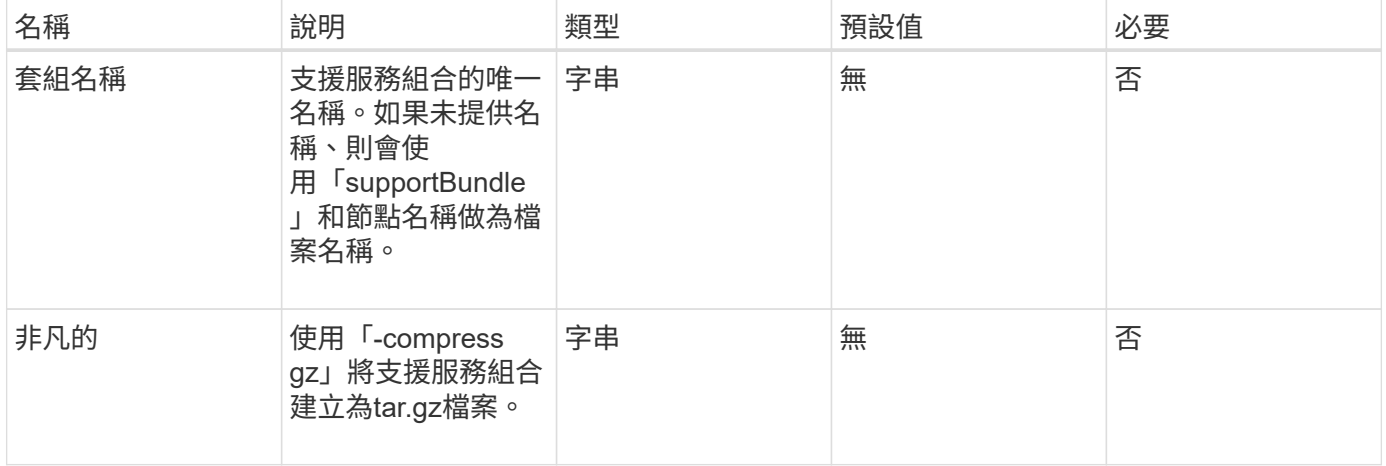

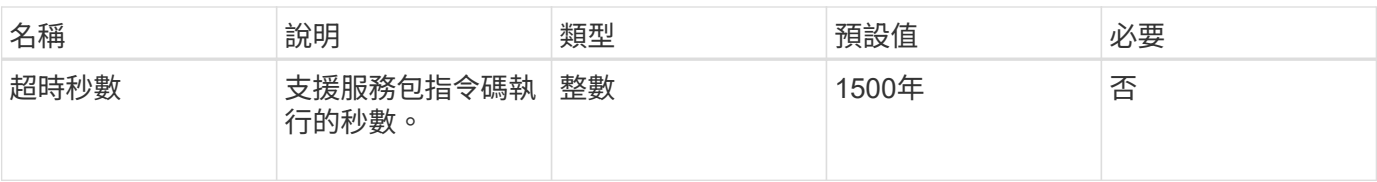

## 傳回值

此方法具有下列傳回值:

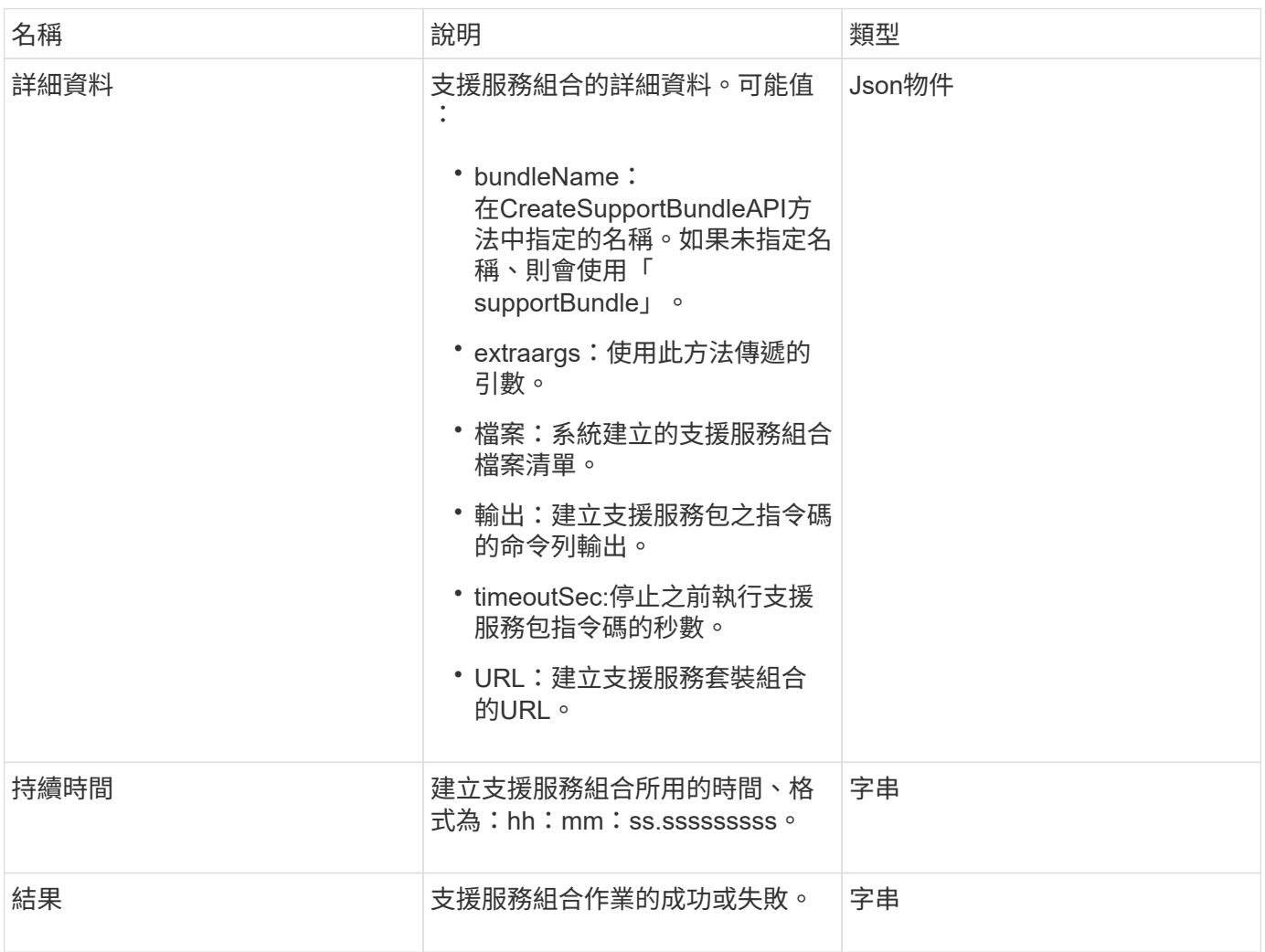

## 申請範例

```
{
  "method": "CreateSupportBundle",
"params": {
    "extraArgs": "--compress gz"
 },
"id": 1
}
```
此方法會傳回類似下列範例的回應:

```
{
"id": 1,
"result": {
    "details": {
      "bundleName": "supportbundle",
      "extraArgs": "--compress gz",
      "files": [
            "supportbundle.nodehostname.tar.gz"
     \frac{1}{\sqrt{2}}  "output": "timeout -s KILL 1500s /sf/scripts/sfsupportbundle --quiet
--compress gz /tmp/solidfire-dtemp.1L6bdX/supportbundle<br><br>Moved
'/tmp/solidfire-dtemp.1L6bdX/supportbundle.nodehostname.tar.gz' to
/tmp/supportbundles",
        "timeoutSec": 1500,
        "url": [
"https://nodeIP:442/config/supportbundles/supportbundle.nodehostname.tar.g
\mathbf{z} "
       ]
      },
      "duration": "00:00:43.101627",
      "result": "Passed"
    }
}
```
## 新的自版本

9.6

## <span id="page-15-0"></span>刪除**AllSupportBundles**

您可以使用「刪除AllSupportBundles」方法、刪除以「建立SupportBundle」API方法產生 的所有支援套件組合。

參數

此方法沒有輸入參數。

傳回值

此方法沒有傳回值。

申請範例

此方法的要求類似於下列範例:

```
{
     "method": "DeleteAllSupportBundles",
    "params": {}
    },
    "id": 1
}
```
#### 回應範例

此方法會傳回類似下列範例的回應:

```
{
    "id" : 1,
    "result" : {}
 }
}
```
新的自版本

9.6

## <span id="page-15-1"></span>停用維護模式

您可以使用「顯示維護模式」方法、將儲存節點從維護模式中移出。只有在完成維護且節 點已上線之後、才應停用維護模式。

### 參數

#### 此方法具有下列輸入參數:

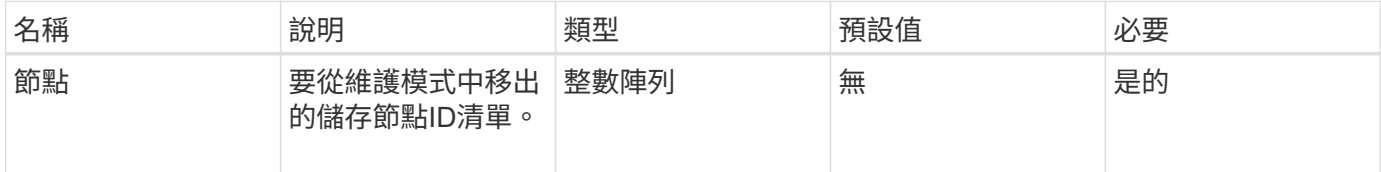

## 傳回值

此方法具有下列傳回值:

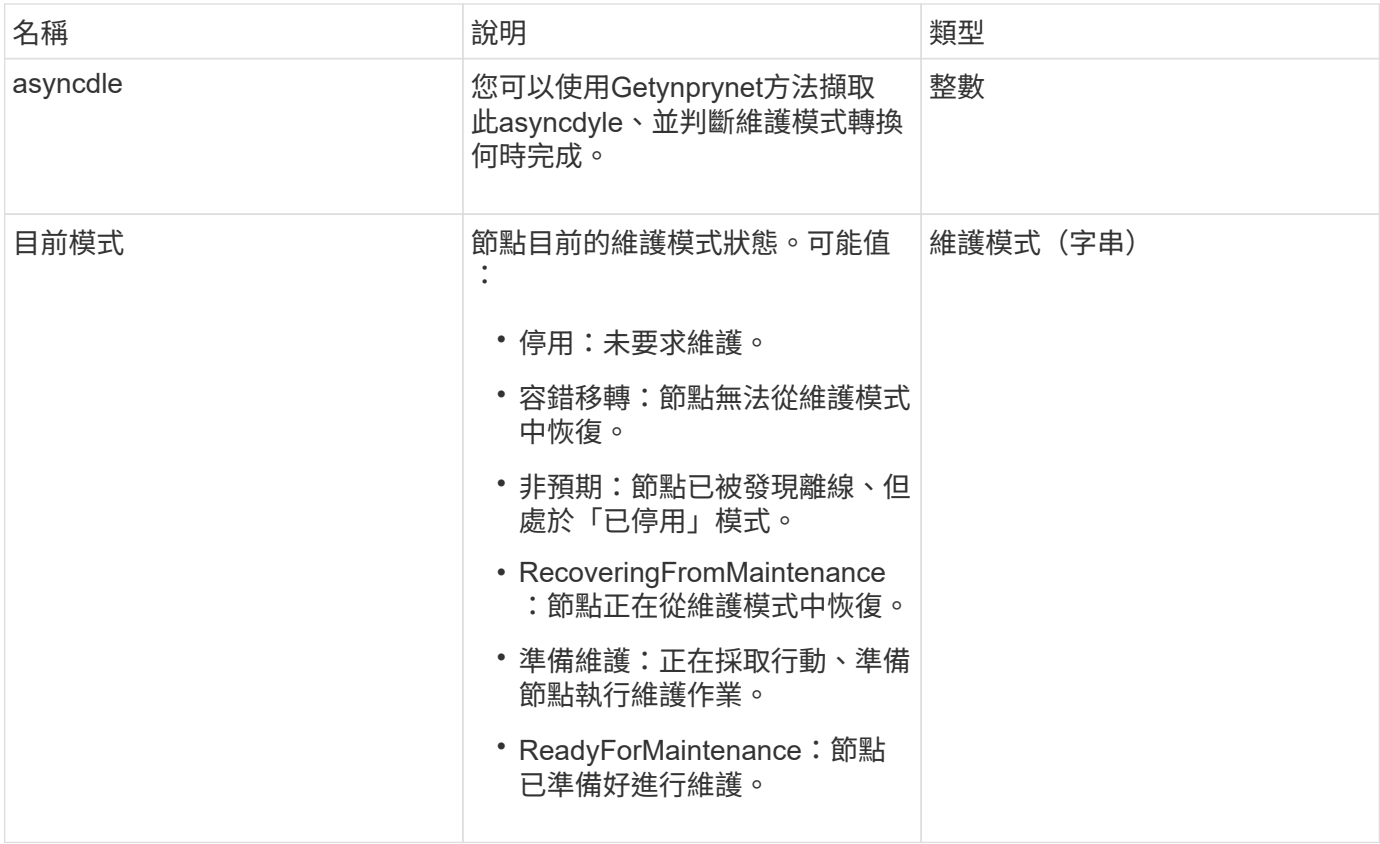

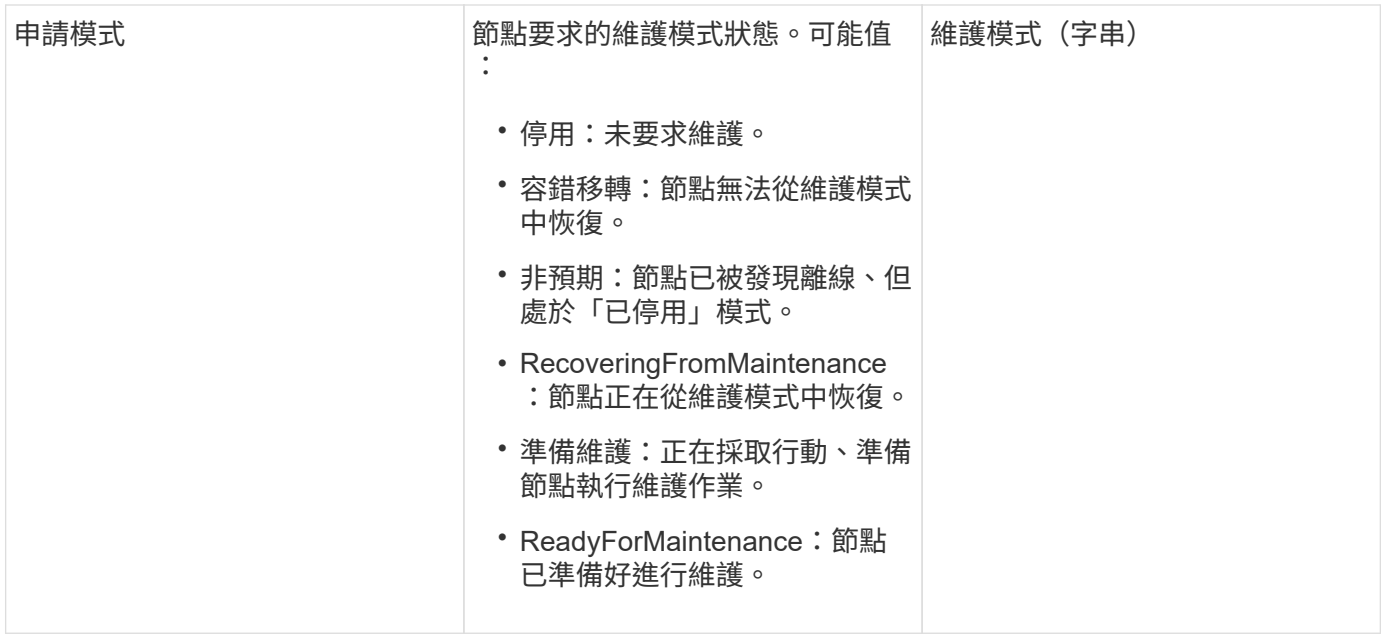

### 申請範例

此方法的要求類似於下列範例:

```
{
    "method": "DisableMaintenanceMode",
   "params": {
     "nodes": [6]
   },
"id": 1
}
```
## 回應範例

```
{
     "id": 1,
     "result":
         {
           "requestedMode": "Disabled",
           "asyncHandle": 1,
           "currentMode": "Enabled"
      }
}
```
12.2

如需詳細資訊、請參閱

["](http://docs.netapp.com/us-en/hci/docs/concept_hci_storage_maintenance_mode.html)[儲存維護模式](http://docs.netapp.com/us-en/hci/docs/concept_hci_storage_maintenance_mode.html)[概念](http://docs.netapp.com/us-en/hci/docs/concept_hci_storage_maintenance_mode.html)[NetApp HCI"](http://docs.netapp.com/us-en/hci/docs/concept_hci_storage_maintenance_mode.html)

## <span id="page-18-0"></span>停用**Ssh**

您可以使用「disableSsh」方法停用單一儲存節點的SSH服務。此方法不會影響整個叢集 的SSH服務逾時持續時間。

#### 參數

此方法沒有輸入參數。

### 傳回值

此方法具有下列傳回值:

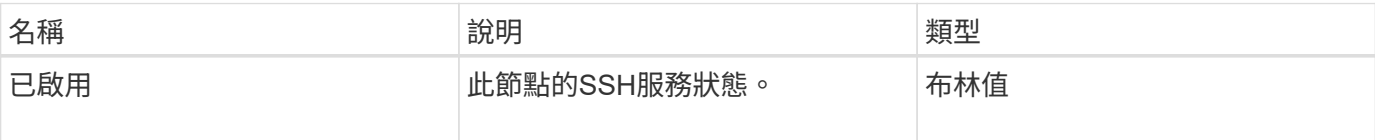

#### 申請範例

此方法的要求類似於下列範例:

```
{
    "method": "DisableSsh",
    "params": {
        },
    "id" : 1
}
```
#### 回應範例

```
{
  "id" :: 1,  "result" : {"enabled": false}
}
```
## <span id="page-19-0"></span>啟用維護模式

您可以使用「啟用維護模式」方法來準備儲存節點以進行維護。維護案例包括任何需要關 閉或重新啟動節點的工作。

#### 參數

此方法具有下列輸入參數:

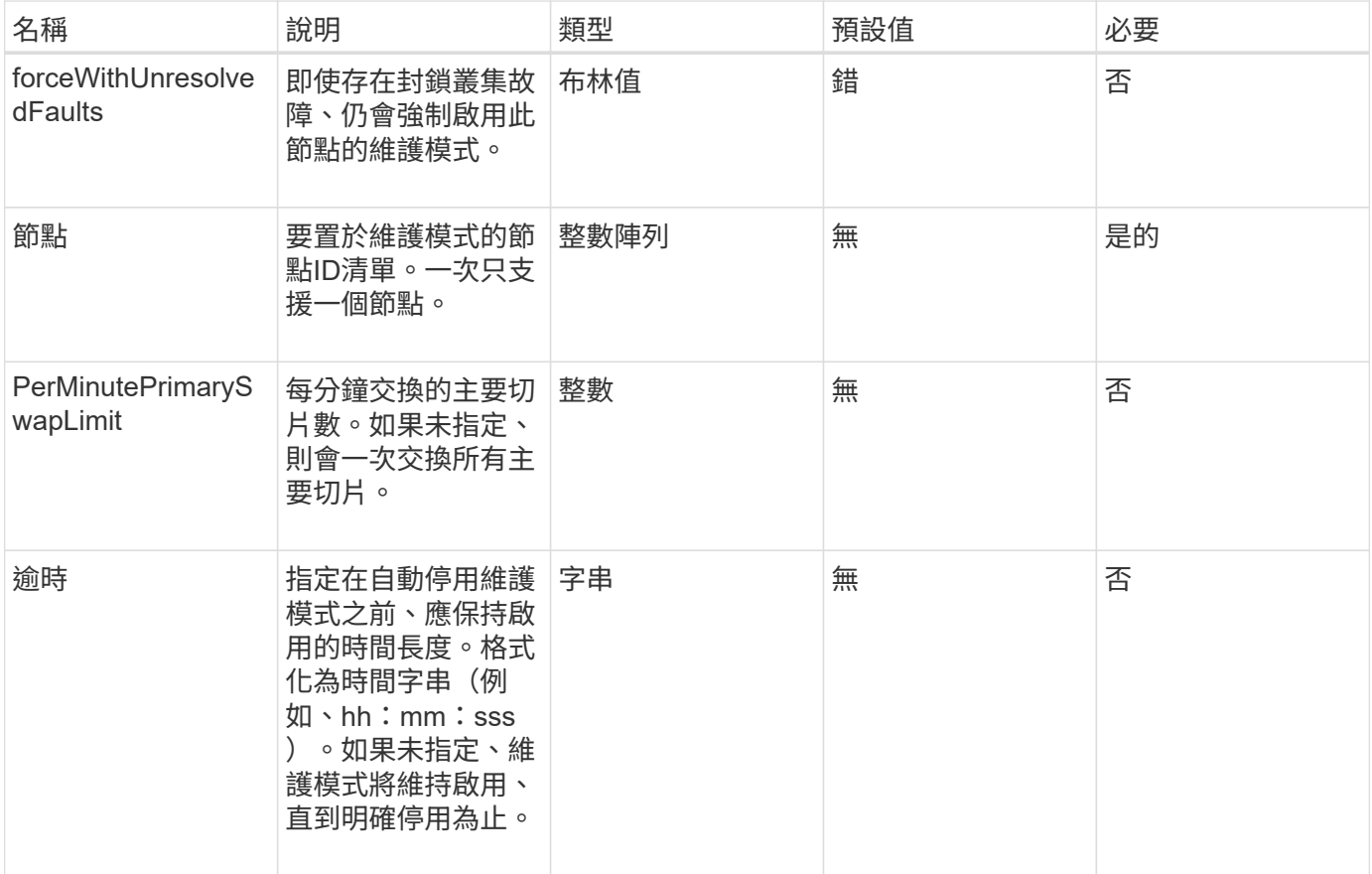

### 傳回值

此方法具有下列傳回值:

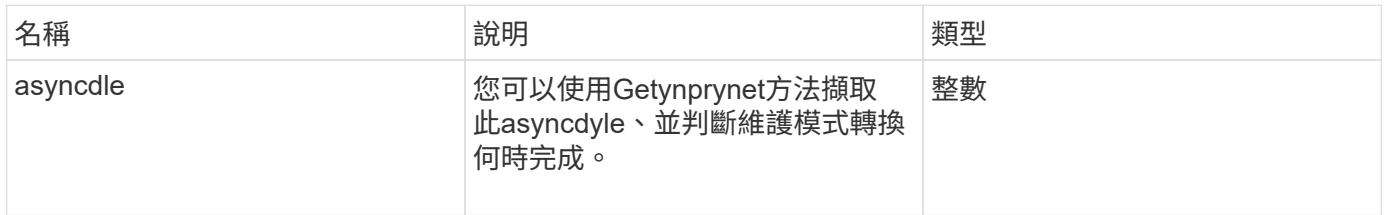

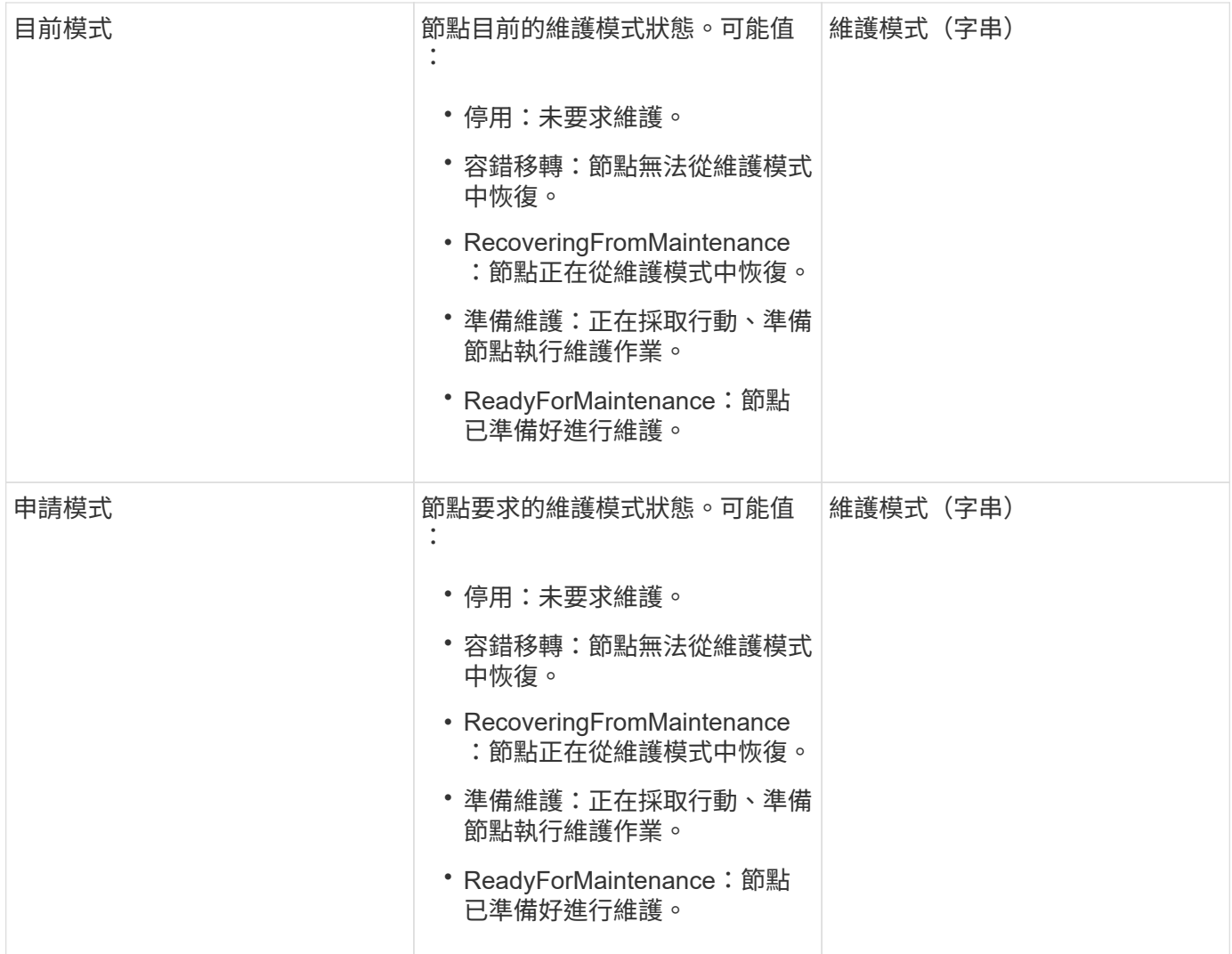

## 申請範例

```
{
    "method": "EnableMaintenanceMode",
   "params": {
     "forceWithUnresolvedFaults": False,
      "nodes": [6],
      "perMinutePrimarySwapLimit" : 40,
      "timeout" : "01:00:05"
    },
"id": 1
}
```
#### 此方法會傳回類似下列範例的回應:

```
{
     "id": 1,
     "result":
         {
           "requestedMode": "ReadyForMaintenance",
           "asyncHandle": 1,
           "currentMode": "Disabled"
      }
}
```
#### 新的自版本

12.2

如需詳細資訊、請參閱

["](http://docs.netapp.com/us-en/hci/docs/concept_hci_storage_maintenance_mode.html)[儲存維護模式](http://docs.netapp.com/us-en/hci/docs/concept_hci_storage_maintenance_mode.html)[概念](http://docs.netapp.com/us-en/hci/docs/concept_hci_storage_maintenance_mode.html)[NetApp HCI"](http://docs.netapp.com/us-en/hci/docs/concept_hci_storage_maintenance_mode.html)

## <span id="page-21-0"></span>啟用**Ssh**

您可以使用「EnablSsh」方法、為單一節點啟用安全Shell(SSH)服務。此方法不會影響 整個叢集的SSH逾時持續時間、也不會免除節點在全域SSH逾時時時停用SSH。

#### 參數

此方法沒有輸入參數。

#### 傳回值

此方法具有下列傳回值:

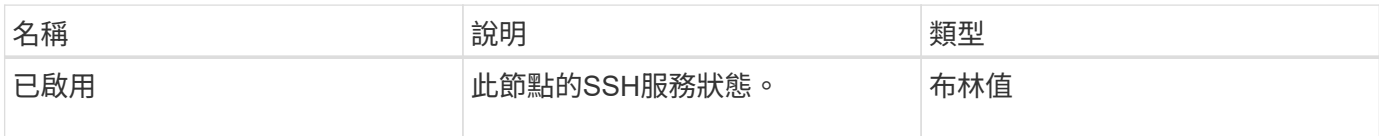

#### 申請範例

```
{
    "method": "EnableSsh",
    "params": {
       },
    "id" : 1
}
```
此方法會傳回類似下列範例的回應:

```
{
    "id" : 1,
    "result" : {"enabled": true}
}
```
## <span id="page-22-0"></span>**GetClusterConfig**

您可以使用「GetClusterConfig」API方法、傳回節點用來與其叢集通訊的叢集組態相關資 訊。

### 參數

此方法沒有輸入參數。

### 傳回值

此方法具有下列傳回值:

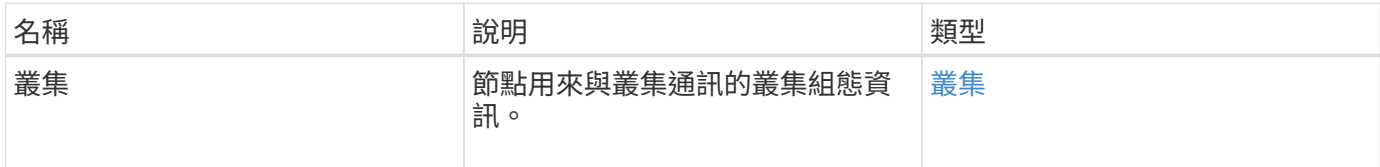

### 申請範例

```
{
     "method": "GetClusterConfig",
     "params": {},
     "id" : 1
}
```
此方法會傳回類似下列範例的回應:

```
{
    "id": 1,
    "result": {
      "cluster": {
        "cipi": "Bond10G",
        "cluster": "ClusterName",
        "ensemble": [
           "1:10.30.65.139",
           "2:10.30.65.140",
           "3:10.30.65.141"
      \frac{1}{2},
         "fipsDriveConfiguration": true,
         "mipi": "Bond1G",
      "name": "xxx-en142",
        "nodeID": 4,
        "pendingNodeID": 0,
        "role": "Storage",
        "sipi": "Bond10G",
        "state": "Active",
         "version": "9.1.0"
      }
    }
}
```
### 新的自版本

9.6

## <span id="page-23-0"></span>**GetClusterState**

您可以使用「GetClusterState」API方法來指出節點是否為叢集的一部分。

參數

此方法沒有輸入參數。

## 傳回值

此方法具有下列傳回值:

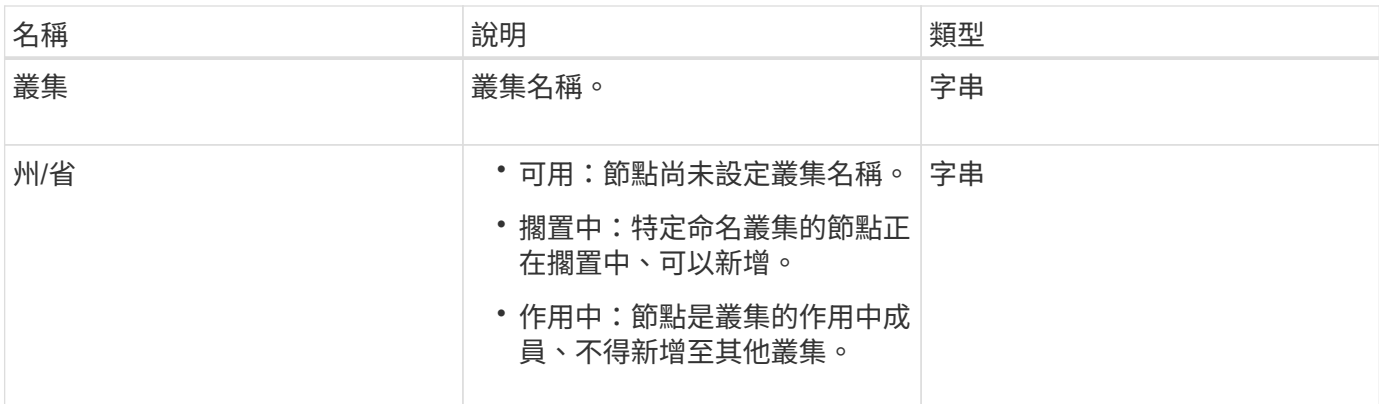

### 申請範例

此方法的要求類似於下列範例:

```
{
     "method": "GetClusterState",
     "params": {},
     "id" : 1
}
```
### 回應範例

此方法會傳回類似下列範例的回應:

```
{
     "id" : 1,
     "result" :
        "cluster" : "Cluster101"
        "state" : "Active"
}
```
#### 新的自版本

9.6

## <span id="page-24-0"></span>組態設定

您可以使用「getconfig」API方法來取得節點的所有組態資訊。此API方法包 含「GetClusterConfig」和「GetNetwork Config」API方法中相同的資訊。

#### 參數

此方法沒有輸入參數。

## 傳回值

此方法具有下列傳回值:

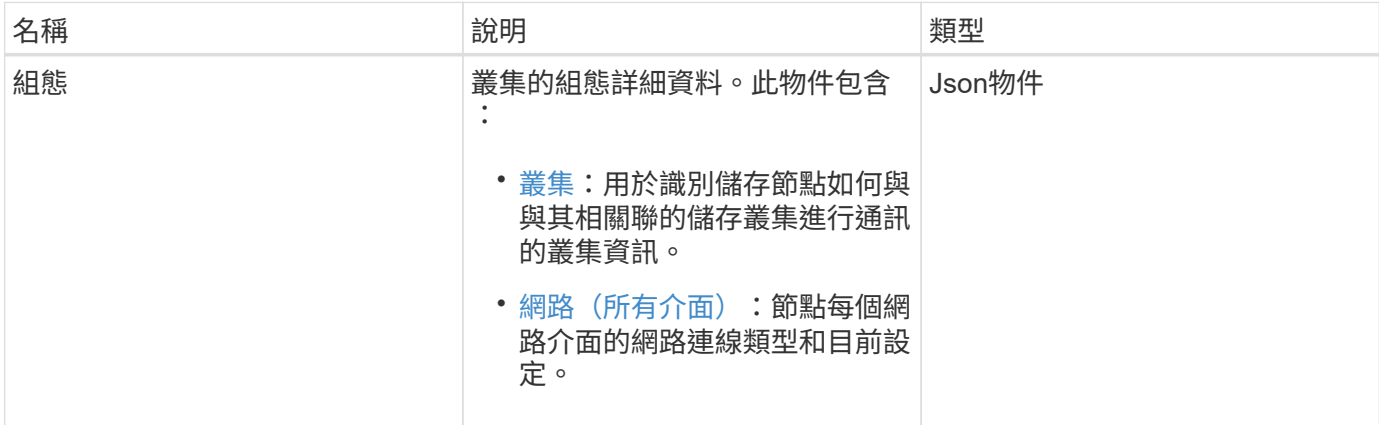

申請範例

此方法的要求類似於下列範例:

```
{
     "method": "GetConfig",
     "params": {},
     "id" : 1
}
```
#### 回應範例

由於此回應範例的長度很長、因此會在補充主題中予以記錄。

新的自版本

9.6

如需詳細資訊、請參閱

- [GetClusterConfig](#page-22-0)
- [GetNetwork](#page-40-0)[組態](#page-40-0)
- [組態設定](https://docs.netapp.com/zh-tw/element-software-123/api/reference_element_api_response_example_getconfig.html)

## <span id="page-25-0"></span>**GetDriveConfig**

您可以使用「GetDriveConfig」方法取得磁碟機資訊、以取得預期的磁碟片和區塊磁碟機 數、以及目前連線至節點的磁碟片和區塊磁碟機數。

### 參數

此方法沒有輸入參數。

### 傳回值

此方法具有下列傳回值:

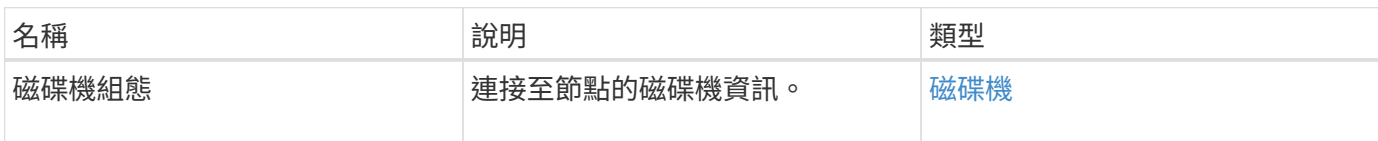

## 申請範例

此方法的要求類似於下列範例:

```
{
     "method": "GetDriveConfig",
     "params": {},
     "id" : 1
}
```
### 回應範例

此方法的回應類似於下列範例。由於長度限制、回應僅包含一個儲存節點之一磁碟機的資訊。

```
{
       "id": 1,
       "result": {
                  "driveConfig": {
                            "drives": [
{
                                       "canonicalName": "sda",
                                       "connected": true,
                                     "dev": 2052,
                                       "devPath": "/dev/sdimm0p4",
                                       "driveType": "Slice",
                                       "name": "scsi-SATA_VRFSD3400GNCVMT205581853-
part4",
                                       "path": "/dev/sda4",
                                       "pathLink": "/dev/sdimm0p4",
                                       "product": "VRFSD3400GNCVMTKS1",
                                       "scsiCompatId": "scsi-
SATA_VRFSD3400GNCVMT205581853-part4",
                                       "scsiState": "Running",
                                       "securityAtMaximum": false,
                                       "securityEnabled": false,
                                       "securityFrozen": true,
                                       "securityLocked": false,
                                       "securitySupported": true,
                                       "serial": "205581853",
                                       "size": 299988156416,
                                     "slot": -1,
                                       "uuid": "9d4b198b-5ff9-4f7c-04fc-
3bc4e2f38974",
                                       "vendor": "Viking",
                                       "version": "612ABBF0"
  }
\mathbb{R}, \mathbb{R}, \mathbb{R}, \mathbb{R}, \mathbb{R}, \mathbb{R}, \mathbb{R}, \mathbb{R}, \mathbb{R}, \mathbb{R}, \mathbb{R}, \mathbb{R}, \mathbb{R}, \mathbb{R}, \mathbb{R}, \mathbb{R}, \mathbb{R}, \mathbb{R}, \mathbb{R}, \mathbb{R}, \mathbb{R}, \mathbb{R},   "numBlockActual": 10,
                            "numBlockExpected": 10,
                            "numSliceActual": 1,
                            "numSliceExpected": 1,
                            "numTotalActual": 11,
                            "numTotalExpected": 11
  }
       }
}
```
## <span id="page-28-0"></span>**GetHardwareConfig**

您可以使用「GetHardwareConfig」方法來取得節點的硬體組態資訊。此組態資料僅供內 部使用。若要取得更實用的即時系統硬體元件庫存、請改用「GetHardwareInfo」方法。

#### 參數

此方法沒有輸入參數。

#### 傳回值

此方法具有下列傳回值:

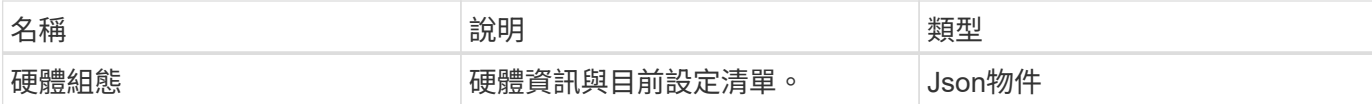

#### 申請範例

此方法的要求類似於下列範例:

```
{
     "method": "GetHardwareConfig",
     "params": {},
     "id" : 1
}
```
#### 回應範例

此方法的回應類似於下列範例。

```
{
      "id": 1,
      "result": {
           "hardwareConfig": {
                "biosRevision": "1.0",
                "biosVendor": [
                    "NetApp",
                    "SolidFire"
              \frac{1}{2},
                "biosVersion": "1.1.2",
                "blockDriveSizeBytes": 300069052416,
                "blockDrives": [
                     "/dev/slot0",
                     "/dev/slot1",
```

```
  "/dev/slot2",
      "/dev/slot3",
      "/dev/slot4",
      "/dev/slot5",
      "/dev/slot6",
      "/dev/slot7",
      "/dev/slot8",
      "/dev/slot9"
\frac{1}{\sqrt{2}}  "blockServiceFormat": "Standard",
  "bmcFirmwareRevision": "1.6",
  "bmcIpmiVersion": "2.0",
  "chassisType": "R620",
  "cpuCores": 6,
  "cpuCoresEnabled": 6,
  "cpuModel": "Intel(R) Xeon(R) CPU E5-2640 0 @ 2.50GHz",
  "cpuThreads": 12,
  "driveSizeBytesInternal": 400088457216,
  "fibreChannelFirmwareRevision": "",
  "fibreChannelModel": "",
  "fibreChannelPorts": {},
  "idracVersion": "1.06.06",
  "ignoreFirmware": [],
  "memoryGB": 72,
  "memoryMhz": 1333,
  "networkDriver": [
      "bnx2x"
\frac{1}{\sqrt{2}}  "nicPortMap": {
      "PortA": "eth2",
      "PortB": "eth3",
      "PortC": "eth0",
      "PortD": "eth1"
  },
  "nodeType": "SF3010",
  "numCpu": 2,
  "numDrives": 10,
  "numDrivesInternal": 1,
  "nvramTempMonitorEnable": false,
  "rootDrive": "/dev/sdimm0",
  "scsiBusExternalDriver": "mpt3sas",
  "scsiBusInternalDriver": "ahci",
  "sliceDriveSizeBytes": 299988156416,
  "sliceDrives": [
      "/dev/sdimm0p4"
\vert,
```
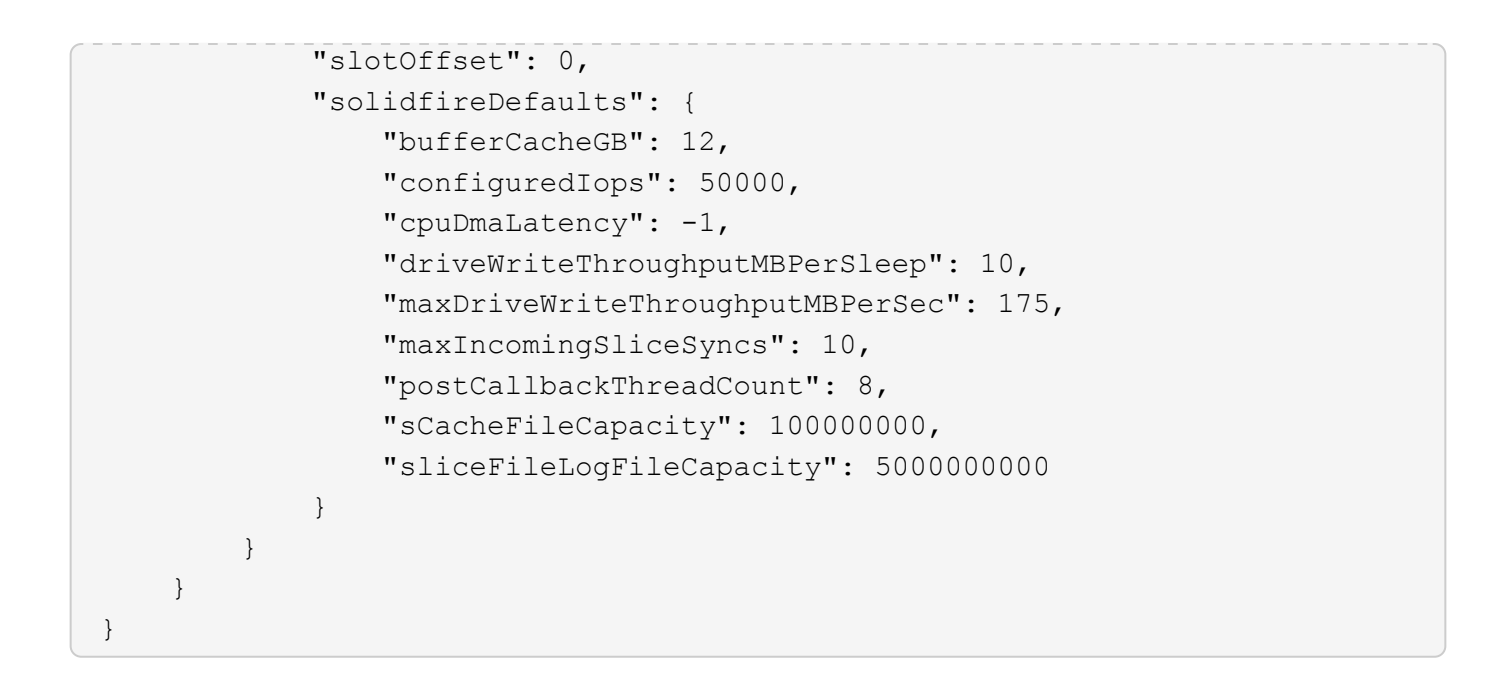

9.6

## <span id="page-30-0"></span>**GetHardwareInfo**

您可以使用「GetHardwareInfo」方法取得單一節點的即時硬體資訊和狀態。硬體資訊通常 包括製造商、廠商、版本、磁碟機及其他相關的識別資訊。

#### 參數

此方法具有下列輸入參數:

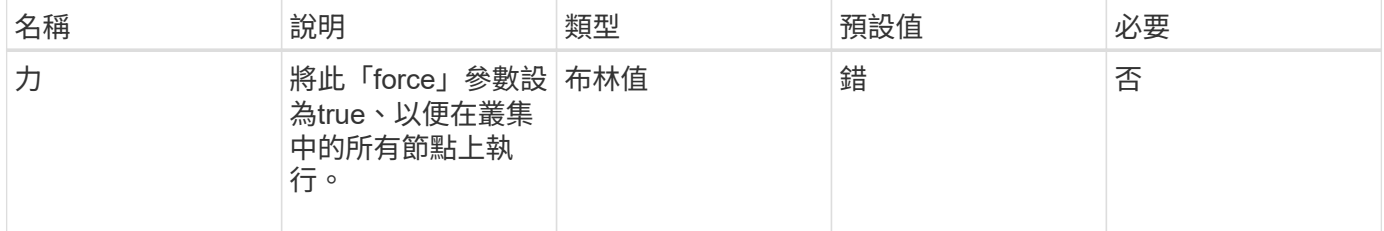

#### 傳回值

此方法具有下列傳回值:

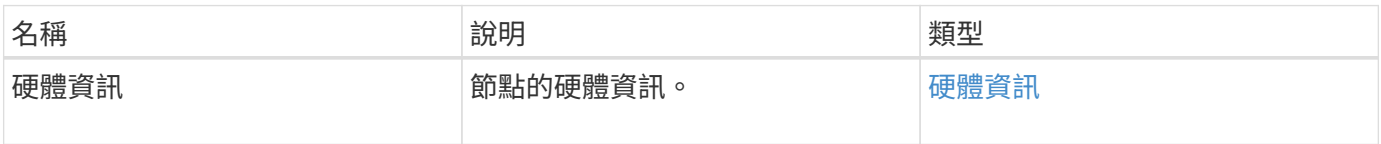

#### 申請範例

此方法的要求類似於下列範例:

```
{
     "method": "GetHardwareInfo",
     "params": {
     },
"id" : 1
}
```
### 回應範例

```
{
   "id": 1,
    "result": {
      "hardwareInfo": {
        "bus": {
          "core_DMI:0200": {
            "description": "Motherboard",
            "physid": "0",
            "product": "0A47AA",
            "serial": "..AB123456C12354.",
            "version": "C07"
  }
        },
        "driveHardware": [
\{  "canonicalName": "sdh",
            "connected": true,
          "dev": 2160,
            "devPath": "/dev/disk/by-path/pci-0000:41:00.0-sas-
0x500056b37789abf0-lun-0",
            "driveEncryptionCapability": "fips",
            "driveType": "Block",
            "lifeRemainingPercent": 92,
            "lifetimeReadBytes": 175436696911872,
            "lifetimeWriteBytes": 81941097349120,
            "name": "scsi-SATA_INTEL_SSDSC2BB3BTWL12345686300AAA",
            "path": "/dev/sdh",
            "pathLink": "/dev/disk/by-path/pci-0000:41:00.0-sas-
0x500056b37789abf0-lun-0",
            "powerOnHours": 17246,
```
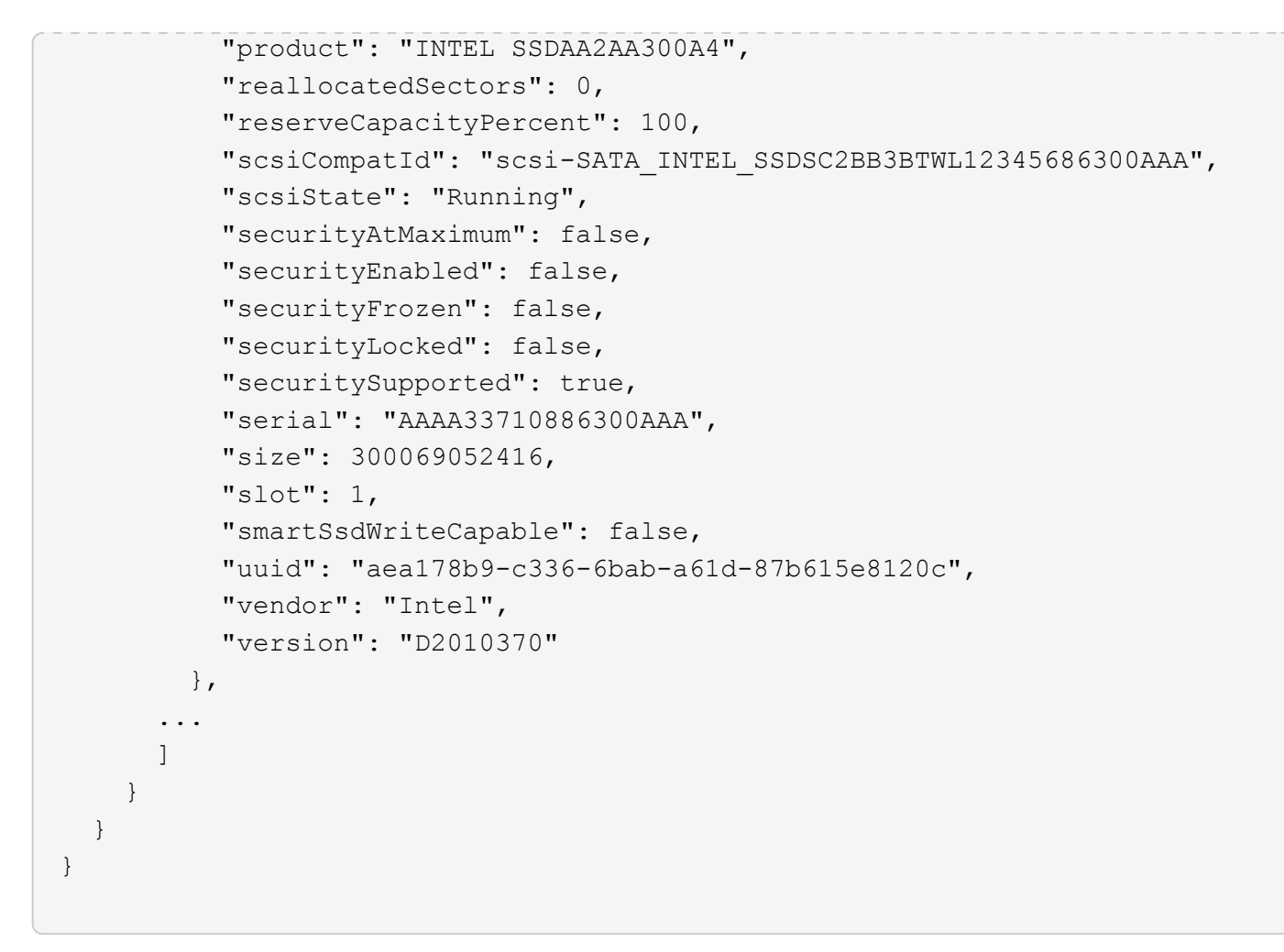

9.6

## <span id="page-32-0"></span>**GetIpmiConfig**

您可以使用「GetIpmiConfig」方法、從節點中的感應器擷取硬體感應器資訊。

## 參數

此方法具有下列輸入參數:

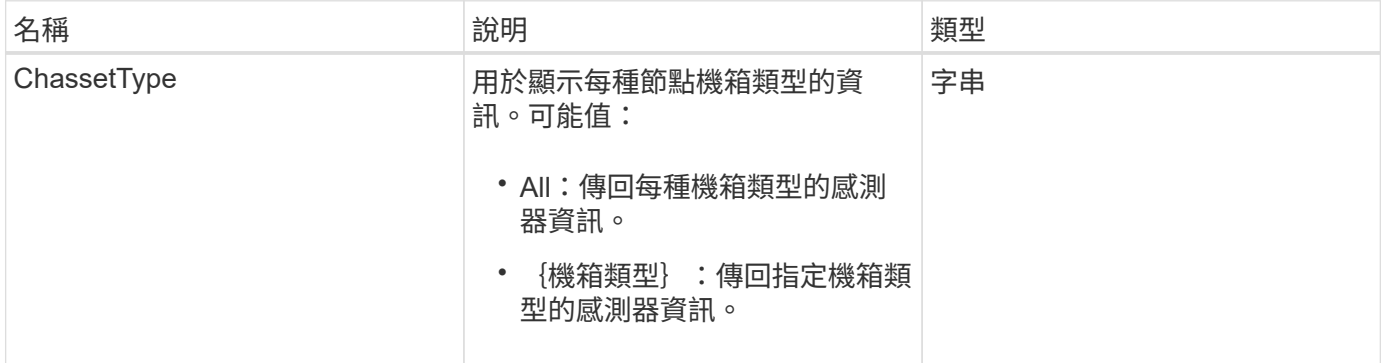

## 傳回值

此方法具有下列傳回值:

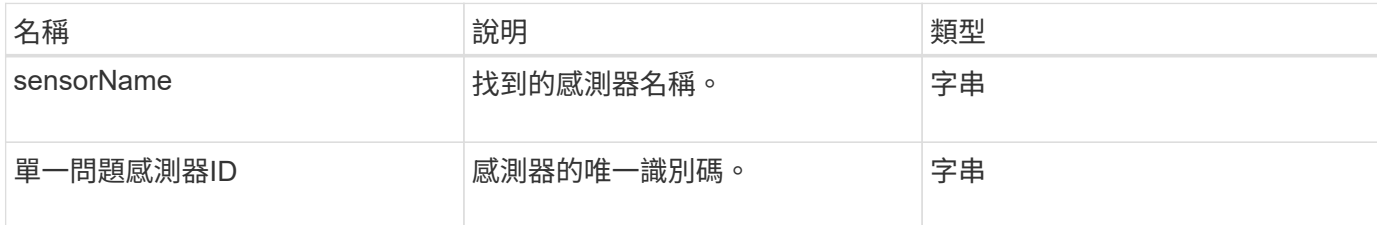

#### 申請範例

此方法的要求類似於下列範例:

```
{
    "method": "GetIpmiConfig",
    "params": {
       "chassisType"; "all"
       },
    "id" : 1
}
```
## 回應範例

```
{
  "id": 1,
      "result": {
         "nodes": [
\{  "nodeID": 1,
                   "result": {
                       "ipmiConfig": {
                            "C220M4": [
{1 \over 2} (b) {1 \over 2} (c) {1 \over 2} (c) {1 \over 2} (c) {1 \over 2} (c) {1 \over 2} (c) {1 \over 2} (c) {1 \over 2} (c) {1 \over 2} (c) {1 \over 2} (c) {1 \over 2} (c) {1 \over 2} (c) {1 \over 2} (c) {1 \over 2} (c) {1 \over 2} (c) {1 \over 2} (
                                    "sensorName": "Fan1A RPM",
                                    "uniqueSensorID": "29.1:0xf"
\{x_i\}_{i=1}^n{1 \over 2}  "sensorName": "Fan1B RPM",
                                     "uniqueSensorID": "29.1:0x10"
\{x_i\}_{i=1}^n{1 \over 2}  "sensorName": "Fan2A RPM",
```

```
  "uniqueSensorID": "29.2:0x11"
\{x_i\}_{i=1}^n{1 \over 2}  "sensorName": "Fan2B RPM",
                                          "uniqueSensorID": "29.2:0x12"
\{x_i\}_{i=1}^n{1 \over 2}  "sensorName": "Fan3A RPM",
                                          "uniqueSensorID": "29.3:0x13"
\{x_i\}_{i=1}^n{1 \over 2} (b) {1 \over 2} (c) {1 \over 2} (c) {1 \over 2} (c) {1 \over 2} (c) {1 \over 2} (c) {1 \over 2} (c) {1 \over 2} (c) {1 \over 2} (c) {1 \over 2} (c) {1 \over 2} (c) {1 \over 2} (c) {1 \over 2} (c) {1 \over 2} (c) {1 \over 2} (c) {1 \over 2} (
                                          "sensorName": "Fan3B RPM",
                                          "uniqueSensorID": "29.3:0x14"
\{x_i\}_{i=1}^n{1 \over 2} (b) {1 \over 2} (c) {1 \over 2} (c) {1 \over 2} (c) {1 \over 2} (c) {1 \over 2} (c) {1 \over 2} (c) {1 \over 2} (c) {1 \over 2} (c) {1 \over 2} (c) {1 \over 2} (c) {1 \over 2} (c) {1 \over 2} (c) {1 \over 2} (c) {1 \over 2} (c) {1 \over 2} (
                                          "sensorName": "Fan4A RPM",
                                          "uniqueSensorID": "29.4:0x15"
\{x_i\}_{i=1}^n{1 \over 2}  "sensorName": "Fan4B RPM",
                                          "uniqueSensorID": "29.4:0x16"
\}, \}, \}, \}, \}, \}, \}, \}, \}, \}, \}, \}, \}, \}, \}, \}, \}, \}, \}, \}, \}, \}, \}, \}, \}, \}, \}, \}, \}, \}, \}, \}, \}, \}, \}, \}, \},
{1 \over 2}  "sensorName": "Fan5A RPM",
                                          "uniqueSensorID": "29.5:0x17"
\{x_i\}_{i=1}^n{1 \over 2}  "sensorName": "Fan5B RPM",
                                         "uniqueSensorID": "29.5:0x18"
\{x_i\}_{i=1}^n{1 \over 2}  "sensorName": "Fan6A RPM",
                                         "uniqueSensorID": "29.6:0x19"
\{x_i\}_{i=1}^n\{  "sensorName": "Fan6B RPM",
                                         "uniqueSensorID": "29.6:0x1a"
\{x_i\}_{i=1}^n{1 \over 2} (b) {1 \over 2} (c) {1 \over 2} (c) {1 \over 2} (c) {1 \over 2} (c) {1 \over 2} (c) {1 \over 2} (c) {1 \over 2} (c) {1 \over 2} (c) {1 \over 2} (c) {1 \over 2} (c) {1 \over 2} (c) {1 \over 2} (c) {1 \over 2} (c) {1 \over 2} (c) {1 \over 2} (
                                          "sensorName": "Exhaust Temp",
                                          "uniqueSensorID": "7.1:0x1"
\{x_i\}_{i=1}^n{1 \over 2} (b) {1 \over 2} (c) {1 \over 2} (c) {1 \over 2} (c) {1 \over 2} (c) {1 \over 2} (c) {1 \over 2} (c) {1 \over 2} (c) {1 \over 2} (c) {1 \over 2} (c) {1 \over 2} (c) {1 \over 2} (c) {1 \over 2} (c) {1 \over 2} (c) {1 \over 2} (c) {1 \over 2} (
                                          "sensorName": "Inlet Temp",
                                          "uniqueSensorID": "7.1:0x4"
\{x_i\}_{i=1}^n
```

```
{1 \over 2}  "sensorName": "PS1",
                                 "uniqueSensorID": "10.1:0x26"
\{x_i\}_{i=1}^n{1 \over 2}  "sensorName": "PS2",
                                 "uniqueSensorID": "10.2:0x2c"
  }
                      \frac{1}{\sqrt{2}}  "R620": [
{1 \over 2} (b) {1 \over 2} (c) {1 \over 2} (c) {1 \over 2} (c) {1 \over 2} (c) {1 \over 2} (c) {1 \over 2} (c) {1 \over 2} (c) {1 \over 2} (c) {1 \over 2} (c) {1 \over 2} (c) {1 \over 2} (c) {1 \over 2} (c) {1 \over 2} (c) {1 \over 2} (c) {1 \over 2} (
                                 "sensorName": "Fan1A RPM",
                                 "uniqueSensorID": "7.1:0x30"
\{x_i\}_{i=1}^n{1 \over 2} (b) {1 \over 2} (c) {1 \over 2} (c) {1 \over 2} (c) {1 \over 2} (c) {1 \over 2} (c) {1 \over 2} (c) {1 \over 2} (c) {1 \over 2} (c) {1 \over 2} (c) {1 \over 2} (c) {1 \over 2} (c) {1 \over 2} (c) {1 \over 2} (c) {1 \over 2} (c) {1 \over 2} (
                                 "sensorName": "Fan1B RPM",
                                "uniqueSensorID": "7.1:0x31"
\{x_i\}_{i=1}^n{1 \over 2}  "sensorName": "Fan2A RPM",
                                 "uniqueSensorID": "7.1:0x32"
\}, \}, \}, \}, \}, \}, \}, \}, \}, \}, \}, \}, \}, \}, \}, \}, \}, \}, \}, \}, \}, \}, \}, \}, \}, \}, \}, \}, \}, \}, \}, \}, \}, \}, \}, \}, \},
{1 \over 2}  "sensorName": "Fan2B RPM",
                                 "uniqueSensorID": "7.1:0x33"
\{x_i\}_{i=1}^n{1 \over 2}  "sensorName": "Fan3A RPM",
                                "uniqueSensorID": "7.1:0x34"
\{x_i\}_{i=1}^n{1 \over 2}  "sensorName": "Fan3B RPM",
                                "uniqueSensorID": "7.1:0x35"
\{x_i\}_{i=1}^n\{  "sensorName": "Fan4A RPM",
                                "uniqueSensorID": "7.1:0x36"
\{x_i\}_{i=1}^n{1 \over 2}  "sensorName": "Fan4B RPM",
                                 "uniqueSensorID": "7.1:0x37"
\{x_i\}_{i=1}^n{1 \over 2}  "sensorName": "Fan5A RPM",
                                 "uniqueSensorID": "7.1:0x38"
\{x_i\}_{i=1}^n
```
```
{1 \over 2}  "sensorName": "Fan5B RPM",
                       "uniqueSensorID": "7.1:0x39"
\{x_i\}_{i=1}^n{1 \over 2}  "sensorName": "Fan6A RPM",
                       "uniqueSensorID": "7.1:0x3a"
\{x_i\}_{i=1}^N , where \{x_i\}_{i=1}^N\{  "sensorName": "Fan6B RPM",
                      "uniqueSensorID": "7.1:0x3b"
\{x_i\}_{i=1}^N , where \{x_i\}_{i=1}^N{1 \over 2}  "sensorName": "Fan7A RPM",
                      "uniqueSensorID": "7.1:0x3c"
\{x_i\}_{i=1}^N , where \{x_i\}_{i=1}^N{1 \over 2}  "sensorName": "Fan7B RPM",
                      "uniqueSensorID": "7.1:0x3d"
\{x_i\}_{i=1}^N , where \{x_i\}_{i=1}^N{1 \over 2}  "sensorName": "Exhaust Temp",
                       "uniqueSensorID": "7.1:0x1"
\{x_i\}_{i=1}^n{1 \over 2}  "sensorName": "Inlet Temp",
                       "uniqueSensorID": "7.1:0x4"
\{x_i\}_{i=1}^n{1 \over 2}  "sensorName": "PS1",
                       "uniqueSensorID": "10.1:0x62"
\{x_i\}_{i=1}^N , where \{x_i\}_{i=1}^N{1 \over 2}  "sensorName": "PS2",
                      "uniqueSensorID": "10.2:0x63"
  }
               ],
  }
```
9.6

# **GetIpmiInfo**

您可以使用「GetIpmiInfo」(GetIpmiInfo)方法、針對節點風扇、進氣和排氣溫度、以及 系統監控的電源供應器、顯示感應器(物件)的詳細報告。

#### 參數

此方法沒有輸入參數。

### 傳回值

此方法具有下列傳回值:

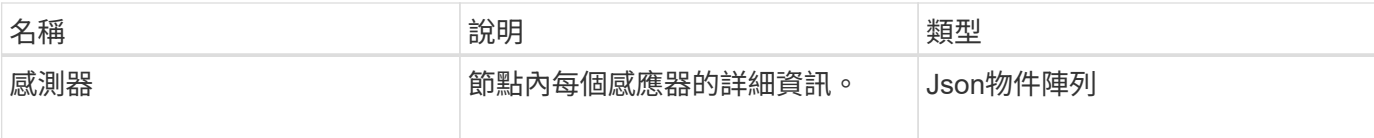

### 申請範例

此方法的要求類似於下列範例:

```
{
    "method": "GetIpmiInfo",
    "params": {},
    "id" : 1
}
```
#### 回應範例

由於此API方法傳回的回應時間太長、因此本文件中刻意排除部分回應。其中包括系統監控的硬體資訊部分、以 確保節點以最佳效能執行。

```
{
   "id": 1,
     "result": {
        "ipmiInfo": {
            "sensors": [
  {
                "entityID": "7.1 (System Board)",
                "sensorID": "0x72",
                "sensorName": "SEL",
                "sensorType": "Event Logging Disabled",
                "uniqueSensorID": "7.1:0x72"
              },
  {
```

```
  "assertionsEnabled": [ "General Chassis intrusion" ],
                 "deassertionsEnabled": [ "General Chassis intrusion" ],
                 "entityID": "7.1 (System Board)", "sensorID": "0x73",
                 "sensorName": "Intrusion",
                 "sensorType": "Physical Security",
                 "uniqueSensorID": "7.1:0x73"
              },
               {THIS ENTIRE SECTION IS REPEATED FOR EACH FAN IN THE SYSTEM
                 "assertionEvents": [],
                 "assertionsEnabled": [],
                 "deassertionsEnabled": [],
                 "entityID": "7.1 (System Board)",
                 "eventMessageControl": "Per-threshold",
                 "lowerCritical": "720.000",
                 "lowerNonCritical": "840.000",
                 "maximumSensorRange": "Unspecified",
                 "minimumSensorRange": "Unspecified",
                 "negativeHysteresis": "600.000",
                 "nominalReading": "10080.000",
                 "normalMaximum": "23640.000",
                 "normalMinimum": "16680.000",
                 "positiveHysteresis": "600.000",
                 "readableThresholds": "lcr lnc",
                 "sensorID": "0x30",
                 "sensorName": "Fan1A RPM",
                 "sensorReading": "4440 (+/- 120) RPM",
                 "sensorType": "Fan",
                 "settableThresholds": "",
                 "status": "ok",
                 "thresholdReadMask": "lcr lnc",
                 "uniqueSensorID": "7.1:0x30"
              },
  .
  .
  .
              {THIS ENTIRE SECTION IS REPEATED FOR THE EXHAUST TEMPERATURE
OF EACH NODE
                 "assertionEvents": [],
                 "assertionsEnabled": [],
                 "entityID": "7.1 (System Board)",
                 "eventMessageControl": "Per-threshold",
                 "lowerCritical": "3.000",
                 "lowerNonCritical": "8.000",
                 "maximumSensorRange": "Unspecified",
                 "minimumSensorRange": "Unspecified",
                 "negativeHysteresis": "1.000",
```

```
  "nominalReading": "23.000",
                 "normalMaximum": "69.000",
                 "normalMinimum": "11.000",
                 "positiveHysteresis": "1.000",
                 "readableThresholds": "lcr lnc unc ucr",
                 "sensorID": "0x1",
                 "sensorName": "Exhaust Temp",
                 "sensorReading": "44 (+/- 1) degrees C",
                 "sensorType": "Temperature",
                 "settableThresholds": "",
                 "status": "ok",
                 "uniqueSensorID": "7.1:0x1",
                 "upperCritical": "75.000",
                 "upperNonCritical": "70.000"
               },
               {THIS ENTIRE SECTION IS REPEATED FOR THE INLET TEMPERATURE OF
EACH NODE
                 "assertionEvents": [],
                 "assertionsEnabled": [],
                 "deassertionsEnabled": [],
                 "entityID": "7.1 (System Board)",
                 "eventMessageControl": "Per-threshold",
                 "lowerCritical": "-7.000",
                 "lowerNonCritical": "3.000",
                 "maximumSensorRange": "Unspecified",
                 "minimumSensorRange": "Unspecified",
                 "negativeHysteresis": "1.000",
                 "nominalReading": "23.000",
                 "normalMaximum": "69.000",
                 "normalMinimum": "11.000",
                 "positiveHysteresis": "1.000",
                 "readableThresholds": "lcr lnc unc ucr",
                 "sensorID": "0x4",
                 "sensorName": "Inlet Temp",
                 "sensorReading": "20 (+/- 1) degrees C",
                 "sensorType": "Temperature",
                 "settableThresholds": "lcr lnc unc ucr",
                 "status": "ok",
                 "thresholdReadMask": "lcr lnc unc ucr",
                 "uniqueSensorID": "7.1:0x4",
                 "upperCritical": "47.000",
                 "upperNonCritical": "42.000"
               },
               {THIS ENTIRE SECTION IS REPEATED FOR EACH POWER SUPPLY ON EACH
NODE
                 "assertionEvents": [],
```

```
  "assertionsEnabled": [],
               "entityID": "10.2 (Power Supply)",
               "eventMessageControl": "Per-threshold",
"maximumSensorRange": "Unspecified",
               "minimumSensorRange": "Unspecified",
               "negativeHysteresis": "Unspecified",
               "nominalReading": "0.000",
               "normalMaximum": "0.000",
               "positiveHysteresis": "Unspecified",
               "readableThresholds": "No Thresholds",
               "sensorID": "0x6d",
               "sensorName": "Voltage 2",
             "sensorReading": "118 (+/- 0) Volts",
               "sensorType": "Voltage",
               "settableThresholds": "No Thresholds", "status": "ok",
"uniqueSensorID": "10.2:0x6d"
             },
  .
  .
  .
  }
  ]
  }
       }
     }
```
9.6

# **GetNetwork**組態

您可以使用「GetNetwork Config」方法來顯示節點的網路組態資訊。

### 參數

此方法沒有輸入參數。

### 傳回值

此方法具有下列傳回值:

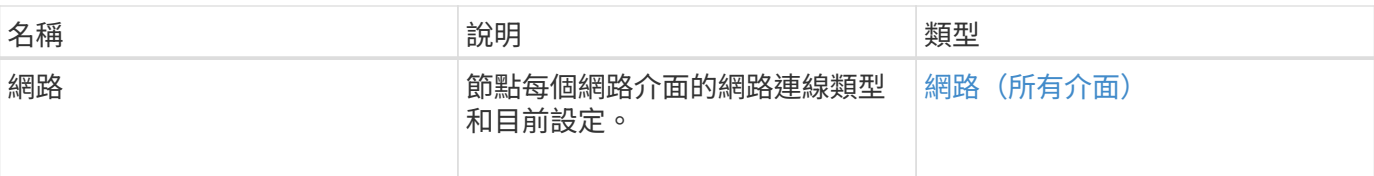

### 申請範例

此方法的要求類似於下列範例:

```
{
     "method": "GetNetworkConfig",
     "params": {},
     "id" : 1
}
```
### 回應範例

由於此回應範例的長度很長、因此會在補充主題中予以記錄。

新的自版本

9.6

如需詳細資訊、請參閱

[GetNetwork](https://docs.netapp.com/zh-tw/element-software-123/api/reference_element_api_response_example_getnetworkconfig.html)[組態](https://docs.netapp.com/zh-tw/element-software-123/api/reference_element_api_response_example_getnetworkconfig.html)

# **GetNetwork**介面

您可以使用「GetNetwork介面」方法來取得節點上網路介面的相關資訊。

### 參數

此方法具有下列輸入參數:

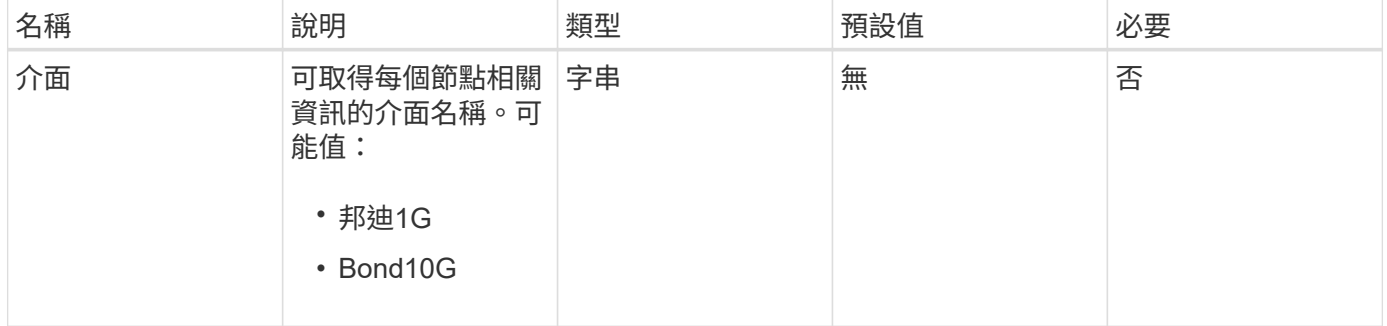

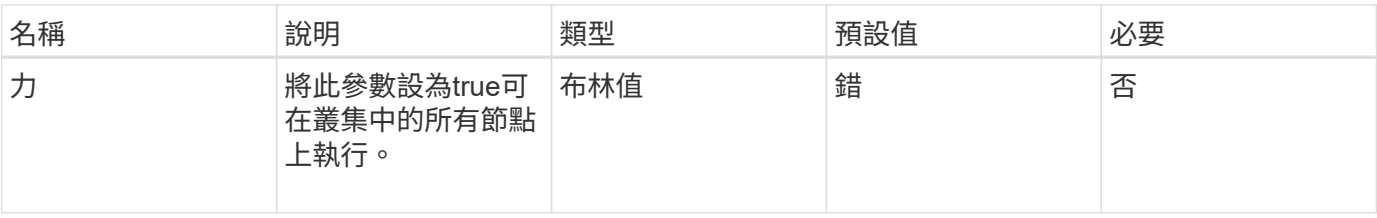

### 傳回值

此方法具有下列傳回值:

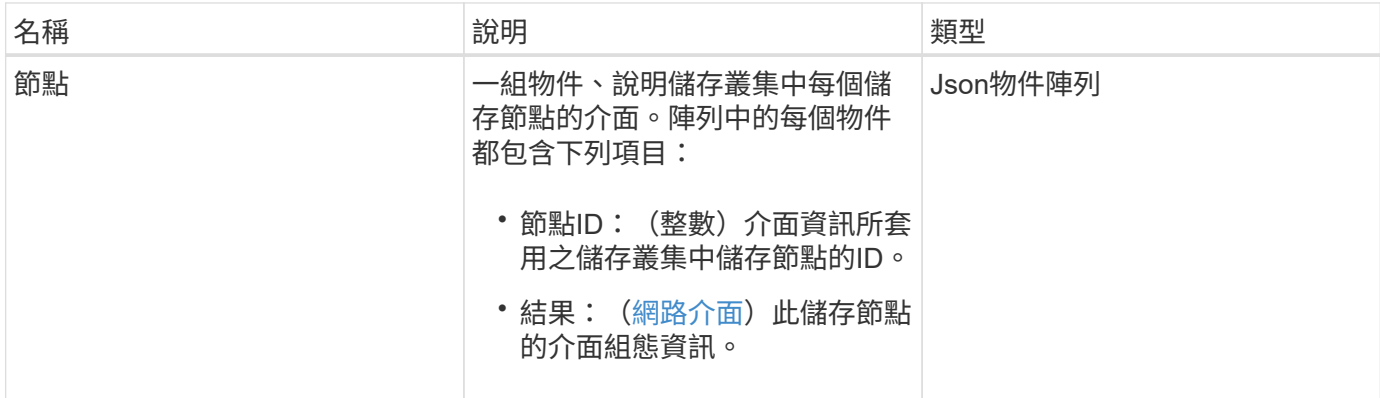

## 申請範例

此方法的要求類似於下列範例:

```
{
      "method": "GetNetworkInterface",
      "params": {
          "interface": "Bond1G",
          "force": true
         },
     "id": 1
}
```
### 回應範例

```
{
     "id": 1,
      "result": {
          "nodes": [
  {
                  "nodeID": 1,
                  "result": {
```

```
  "interface": {
                          "address": "10.117.64.32",
                          "addressV6": "::",
                          "broadcast": "10.117.79.255",
                          "macAddress": "90:b1:1c:42:e0:1e",
                          "mtu": 1500,
                          "name": "Bond1G",
                          "namespace": false,
                          "netmask": "255.255.240.0",
                          "status": "UpAndRunning",
                          "type": "BondMaster",
                          "virtualNetworkTag": 0
  }
  }
              },
\{  "nodeID": 2,
                  "result": {
                      "interface": {
                          "address": "10.117.64.35",
                          "addressV6": "::",
                          "broadcast": "10.117.79.255",
                          "macAddress": "d4:ae:52:7a:ae:23",
                          "mtu": 1500,
                          "name": "Bond1G",
                          "namespace": false,
                          "netmask": "255.255.240.0",
                          "status": "UpAndRunning",
                          "type": "BondMaster",
                          "virtualNetworkTag": 0
  }
  }
              },
\{  "nodeID": 3,
                  "result": {
                      "interface": {
                          "address": "10.117.64.39",
                          "addressV6": "::",
                          "broadcast": "10.117.79.255",
                          "macAddress": "c8:1f:66:f0:9d:17",
                          "mtu": 1500,
                          "name": "Bond1G",
                          "namespace": false,
                          "netmask": "255.255.240.0",
                          "status": "UpAndRunning",
```

```
  "type": "BondMaster",
                        "virtualNetworkTag": 0
  }
  }
             },
\{  "nodeID": 4,
                 "result": {
                    "interface": {
                        "address": "10.117.64.107",
                        "addressV6": "::",
                        "broadcast": "10.117.79.255",
                        "macAddress": "b8:ca:3a:f5:24:f8",
                        "mtu": 1500,
                        "name": "Bond1G",
                        "namespace": false,
                        "netmask": "255.255.240.0",
                        "status": "UpAndRunning",
                        "type": "BondMaster",
                        "virtualNetworkTag": 0
  }
  }
  }
         ]
     }
}
```
9.6

# **GetNodeActiveTlsCiphers**

您可以在單一節點上使用「GetNodeActiveTlsCiphers」方法、取得此節點上目前接受 的TLS密碼清單。您可以在管理和儲存節點上使用此方法。

### 參數

此方法沒有輸入參數。

## 傳回值

此方法具有下列傳回值:

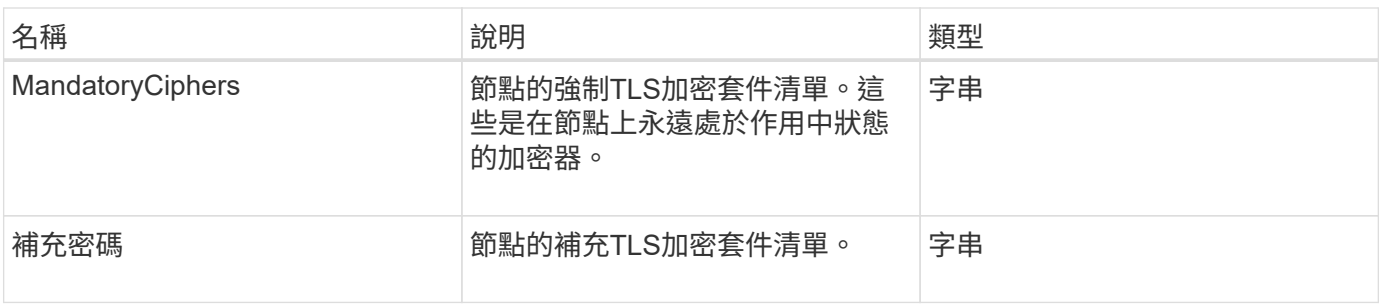

申請範例

此方法的要求類似於下列範例:

```
{
    "method": "GetNodeActiveTlsCiphers",
    "params": {},
    "id" : 1
}
```
回應範例

此方法會傳回類似下列範例的回應:

```
{
         "id" : 1,
         "result" : {
           "mandatoryCiphers": [
                "DHE-RSA-AES256-SHA256",
                "DHE-RSA-AES256-GCM-SHA384",
                "ECDHE-RSA-AES256-SHA384",
                "ECDHE-RSA-AES256-GCM-SHA384"
         \frac{1}{\sqrt{2}}  "supplementalCiphers": [
                "DHE-RSA-AES128-SHA256",
                "DHE-RSA-AES128-GCM-SHA256",
                "ECDHE-RSA-AES128-SHA256",
                "ECDHE-RSA-AES128-GCM-SHA256"
           ]
      }
}
```
# **GetNodeFipsDrivesReport**

您可以使用「GetNodeFipsDrivesReport」方法來檢查儲存叢集中單一節點的FIPS 140-2

磁碟機加密功能狀態。您必須針對個別儲存節點執行此方法。

#### 參數

此方法沒有輸入參數。

### 傳回值

此方法具有下列傳回值:

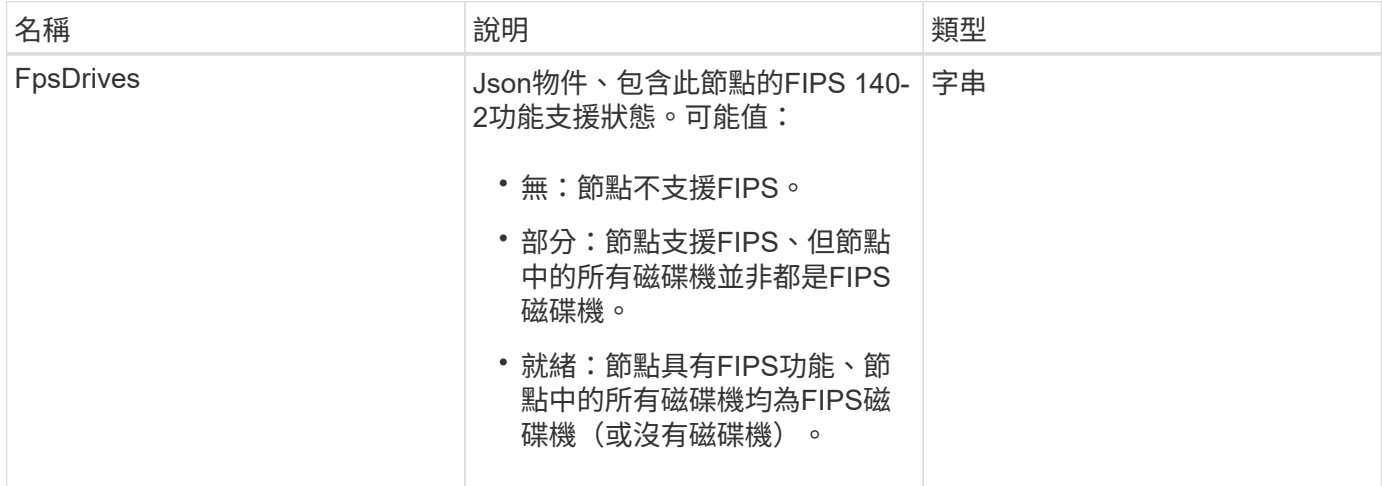

## 申請範例

此方法的要求類似於下列範例:

```
{
   "method": "GetNodeFipsDrivesReport",
   "params": {},
    "id" : 1
}
```
### 回應範例

```
{
       "id": 1,
       "result": {
           "fipsDrives": "None"
       }
}
```
11.5

# **GetNodeSSLCertificate**

您可以使用「GetNodeSSLCertificate」方法來擷取管理節點上目前使用中的SSL憑證。

### 參數

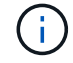

您必須針對管理節點呼叫此方法。例如:

https://<management node IP>:442/json-rpc/10.0

此方法沒有輸入參數。

### 傳回值

此方法具有下列傳回值:

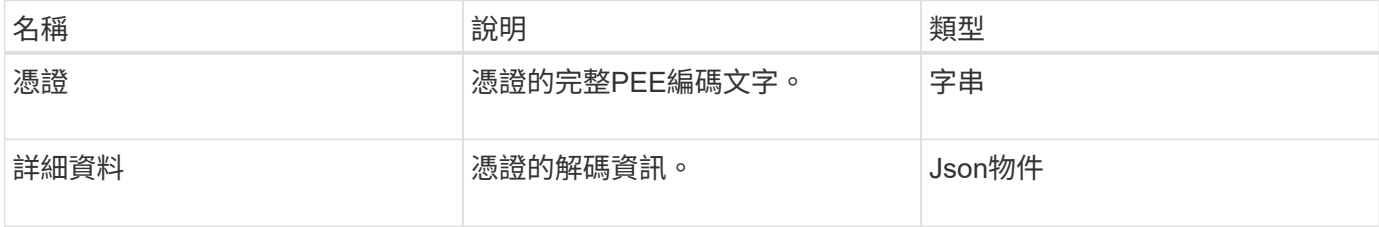

### 申請範例

此方法的要求類似於下列範例:

```
{
      "method" : "GetNodeSSLCertificate",
      "params" : {},
      "id" : 1
}
```
### 回應範例

```
{
      "id": 1,
      "result": {
```
"certificate": "-----BEGIN CERTIFICATE-----

\nMIIEdzCCA1+gAwIBAgIJAMwbIhWY43/zMA0GCSqGSIb3DQEBBQUAMIGDMQswCQYD\nVQQGEw JVUzELMAkGA1UECBMCTlYxFTATBgNVBAcUDFZlZ2FzLCBCYWJ5ITEhMB8G\nA1UEChMYV2hhdC BIYXBwZW5zIGluIFZlZ2FzLi4uMS0wKwYJKoZIhvcNAQkBFh53\naGF0aGFwcGVuc0B2ZWdhc3 N0YXlzaW4udmVnYXMwHhcNMTcwMzA4MjI1MDI2WhcN\nMjcwMzA2MjI1MDI2WjCBgzELMAkGA1 UEBhMCVVMxCzAJBgNVBAgTAk5WMRUwEwYD\nVQQHFAxWZWdhcywgQmFieSExITAfBgNVBAoTGF doYXQgSGFwcGVucyBpbiBWZWdh\ncy4uLjEtMCsGCSqGSIb3DQEJARYed2hhdGhhcHBlbnNAdm VnYXNzdGF5c2luLnZl\nZ2FzMIIBIjANBgkqhkiG9w0BAQEFAAOCAQ8AMIIBCgKCAQEA8U+28f nLKQNWEWMR\n6akeDKuehSpS79odLGigI18qlCV/AUY5ZLjqsTjBvTJVRv44yoCTgNrx36U7FH P4\nt6P/Si0aYr4ovxl5wDpEM3Qyy5JPB7JelOB6AD7fmiTweP20HRYpZvY+Uz7LYEFC\nmrgp GZQF3iOSIcBHtLKE5186JVT6j5dg6yjUGQO352ylc9HXHcn6lb/jyl0DmVNU\nZ0caQwAmIS3J moyx+zj/Ya4WKq+2SqTAX7bX0F3wHHfXnZlHnM8fET5N/9A+K6lS\n7dg9cyXu4afXcgKy14Ji NBvqbBjhgJtE76yAy6rTHu0xM3jjdkcb9Y8miNzxF+AC\nq+itawIDAQABo4HrMIHoMB0GA1Ud DgQWBBRvvBRPno5S34zGRhrnDJyTsdnEbTCB\nuAYDVR0jBIGwMIGtgBRvvBRPno5S34zGRhrn DJyTsdnEbaGBiaSBhjCBgzELMAkG\nA1UEBhMCVVMxCzAJBgNVBAgTAk5WMRUwEwYDVQQHFAxW ZWdhcywgQmFieSExITAf\nBgNVBAoTGFdoYXQgSGFwcGVucyBpbiBWZWdhcy4uLjEtMCsGCSqG SIb3DQEJARYe\nd2hhdGhhcHBlbnNAdmVnYXNzdGF5c2luLnZlZ2FzggkAzBsiFZjjf/MwDAYD VR0T\nBAUwAwEB/zANBgkqhkiG9w0BAQUFAAOCAQEAhVND5s71mQPECwVLfiE/ndtIbnpe\nMq o5geQHCHnNlu5RV9j8aYHp9kW2qCDJ5vueZtZ2L1tC4D7JyfS37l4rRolFpX6N\niebEgAaE5e WvB6zgiAcMRIKqu3DmJ7y3CFGk9dHOlQ+WYnoO/eIMy0coT26JBl5H\nDEwvdl+DwkxnS1cx1v ERv51g1gua6AE3tBrlov8q1G4zMJboo3YEwMFwxLkxAFXR\nHgMoPDym099kvc84B1k7HkDGHp r4tLfVelDJy2zCWIQ5ddbVpyPW2xuE4p4BGx2B\n7ASOjG+DzUxzwaUI6Jzvs3Xq5Jx8ZAjJDg l0QoQDWNDoTeRBsz80nwiouA==\n-----END CERTIFICATE-----\n",

"details": {

"issuer":

"/C=US/ST=NV/L=Denver/O=NetApp/emailAddress=test@netapptest.org",

"modulus":

"F14FB6F1F9CB290356116311E9A91E0CAB9E852A52EFDA1D2C68A0235F2A94257F0146396 4B8EAB138C1BD325546FE38CA809380DAF1DFA53B1473F8B7A3FF4A2D1A62BE28BF1979C03 A44337432CB924F07B25E94E07A003EDF9A24F078FDB41D162966F63E533ECB6041429AB82 9199405DE239221C047B4B284E75F3A2554FA8F9760EB28D41903B7E76CA573D1D71DC9FA9 5BFE3CA5D0399535467471A430026212DC99A8CB1FB38FF61AE162AAFB64AA4C05FB6D7D05 DF01C77D79D99479CCF1F113E4DFFD03E2BA952EDD83D7325EEE1A7D77202B2D78262341BE A6C18E1809B44EFAC80CBAAD31EED313378E376471BF58F2688DCF117E002ABE8AD6B",

"notAfter": "2027-03-06T22:50:26Z",

```
  "notBefore": "2017-03-08T22:50:26Z",
```
"serial": "CC1B221598E37FF3",

```
  "sha1Fingerprint":
```
"1D:70:7A:6F:18:8A:CD:29:50:C7:95:B1:DD:5E:63:21:F4:FA:6E:21",

```
  "subject":
```
"/C=US/ST=NV/L=Denver/O=NetApp/emailAddress=test@netapptest.org"

}

 } }

# **GetNodeSupportedTlsCiphers**

您可以在單一節點上使用「GetNodeSupportedTlsCiphers」方法、取得此節點目前支援 的TLS加密器清單。您可以在管理和儲存節點上使用此方法。

#### 參數

此方法沒有輸入參數。

### 傳回值

此方法具有下列傳回值:

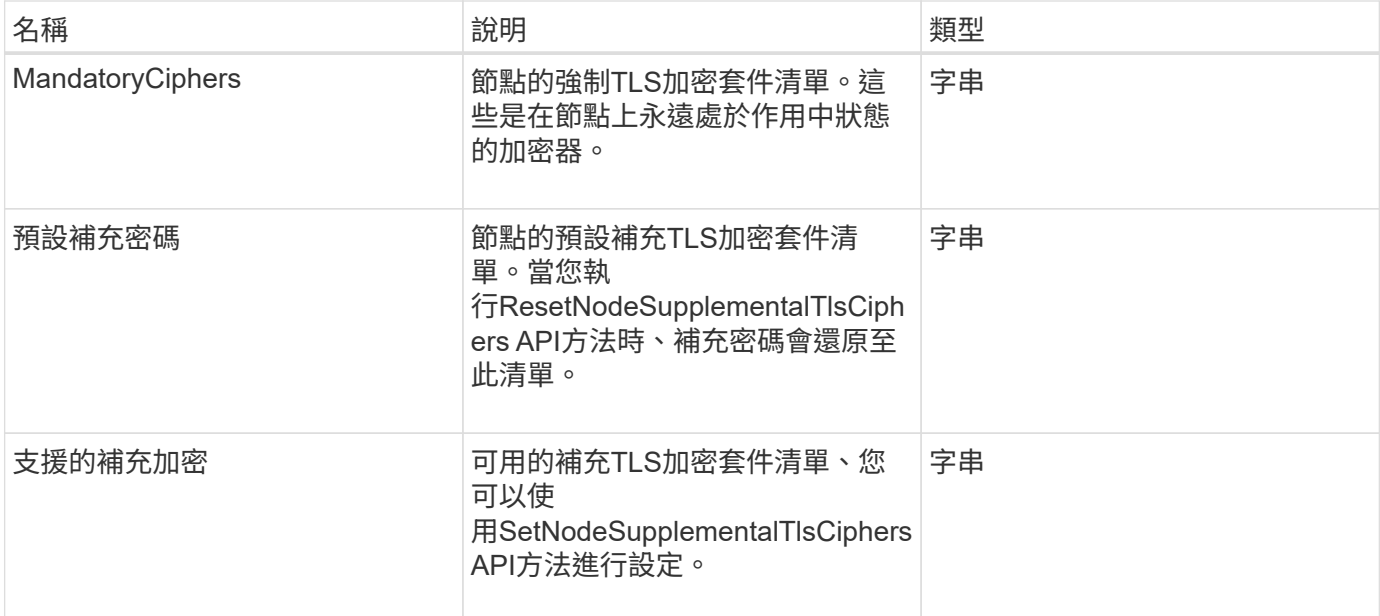

### 申請範例

此方法的要求類似於下列範例:

```
{
    "method": "GetNodeSupportedTlsCiphers",
    "params": {},
    "id" : 1
}
```
### 回應範例

```
{
    "id" : 1,
    "result" : {
      "defaultSupplementalCiphers": [
           "DHE-RSA-AES128-SHA256",
           "DHE-RSA-AES128-GCM-SHA256",
           "ECDHE-RSA-AES128-SHA256",
           "ECDHE-RSA-AES128-GCM-SHA256"
    \frac{1}{2}  "mandatoryCiphers": [
           "DHE-RSA-AES256-SHA256",
           "DHE-RSA-AES256-GCM-SHA384",
           "ECDHE-RSA-AES256-SHA384",
           "ECDHE-RSA-AES256-GCM-SHA384"
    \frac{1}{2},
      "supportedSupplementalCiphers": [
           "DHE-RSA-AES128-SHA256",
           "DHE-RSA-AES128-GCM-SHA256",
           "ECDHE-RSA-AES128-SHA256",
           "ECDHE-RSA-AES128-GCM-SHA256",
           "DHE-RSA-AES256-SHA",
           "ECDHE-RSA-AES256-SHA",
           "DHE-RSA-CAMELLIA256-SHA",
           "DHE-RSA-AES128-SHA",
           "ECDHE-RSA-AES128-SHA",
           "DHE-RSA-CAMELLIA128-SHA"
      ]
}
}
```
# **GetPatchInfo**

您可以使用「GetPatchInfo」方法來取得安裝在儲存節點上的元素軟體修補程式相關資 訊。

### 參數

此方法具有下列輸入參數:

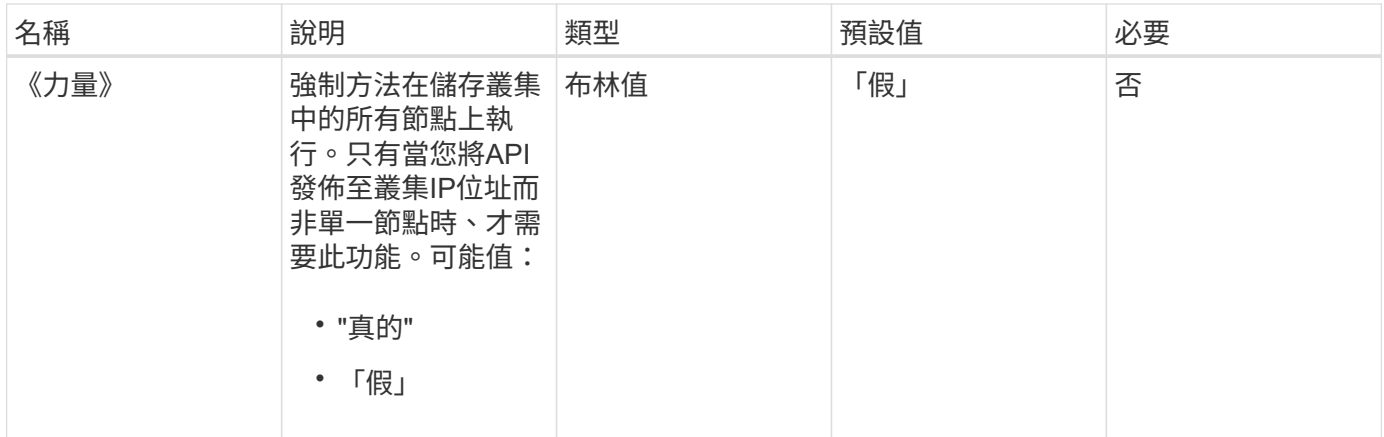

## 傳回值

此方法具有下列傳回值:

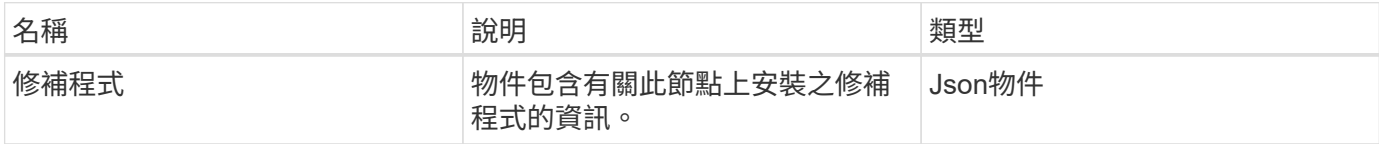

### 申請範例

此方法的要求類似於下列範例:

```
{
     "method": "GetPatchInfo",
     "params": {
        "force": false,
        },
     "id": 1
}
```
## 回應範例

```
{
      "id": 1,
      "result": {
           "patches": {
              "SUST936": {
              "date": "Wed 09 Dec 2020 10:41:59 PM UTC",
              "description": "BMC fixes",
              "newFiles": [
                  "None"
            \frac{1}{\sqrt{2}}  "patchedFiles": [
                   "Patched_file_1.bin",
                   "Patched_file_2.dat",
                  "Patched_file_3.tgz"
              ]
  }
           }
      }
}
```
12.3.

# **GetPendingOperation**

您可以使用「GetPendingOperation」方法來偵測目前正在進行中之節點上的作業。此方 法也可用於在作業完成時回報。

參數

此方法沒有輸入參數。

傳回值

此方法具有下列傳回值:

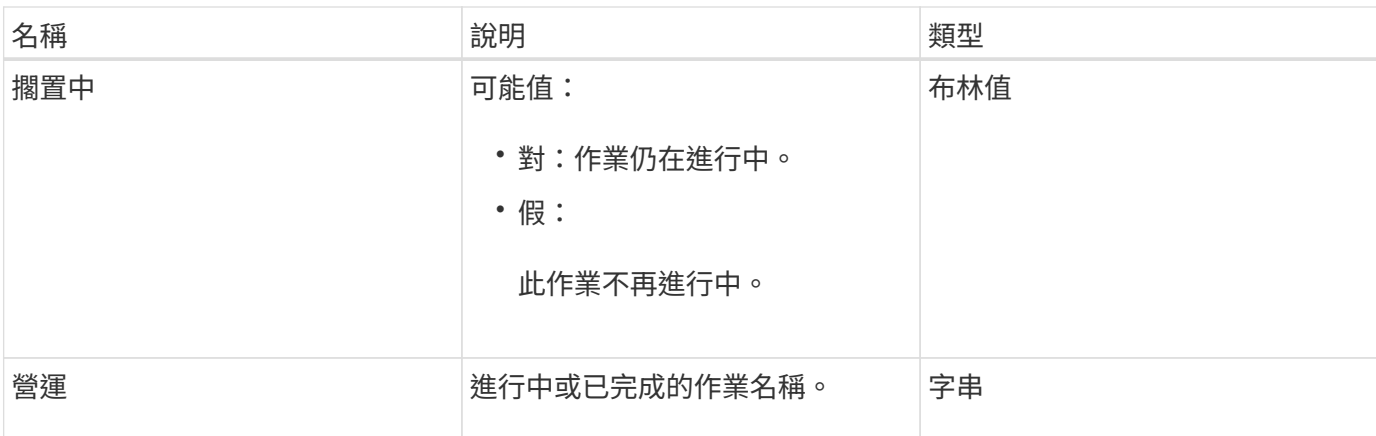

## 申請範例

此方法的要求類似於下列範例:

```
{
     "method": "GetPendingOperation",
     "params": {},
     "id" : 1
}
```
### 回應範例

此方法會傳回類似下列範例的回應:

```
{
     "id" : 1,
     "result" : {
         "pendingOperation" : {
            "pending" : "true",
            "operation" : "TestDrivesInternal",
         }
    }
}
```
### 新的自版本

9.6

# **GetSshInfo**

您可以使用「GetSshInfo」方法查詢單一節點上SSH服務的狀態。

### 參數

此方法沒有輸入參數。

### 傳回值

此方法具有下列傳回值:

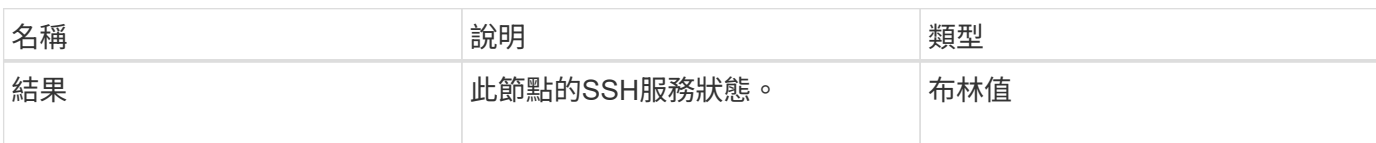

### 申請範例

此方法的要求類似於下列範例:

```
{
      "method" : "GetSshInfo",
      "params" : {},
      "id" : 1
}
```
### 回應範例

此方法會傳回類似下列範例的回應:

```
{
       "id": 1,
       "result": {
           "enabled": false
       }
}
```
# 清單硬體

您可以使用「ListDriveHardware」方法列出所有連接至節點的磁碟機。在個別節點上使用 時、此方法會傳回磁碟機硬體資訊。在叢集主節點MVIP上使用時、此方法會傳回所有節點 上所有磁碟機的資訊。

### 參數

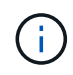

「安全性支援」:方法回應的真實行並不表示磁碟機能夠加密、只能查詢安全性狀態。如果您的 節點類型的型號以「-NE」結尾、則在這些磁碟機上啟用安全功能的命令將會失敗。

此方法具有下列參數:

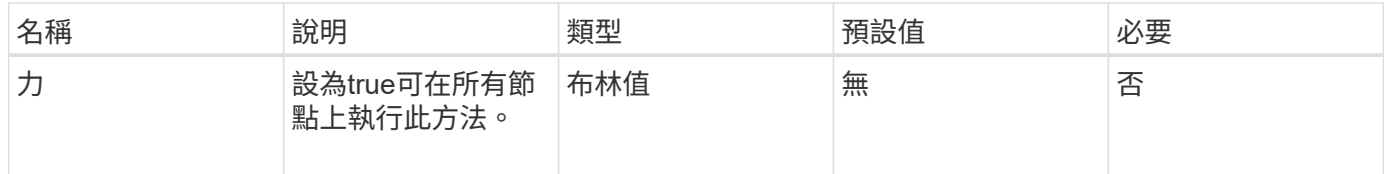

## 傳回值

此方法具有下列傳回值:

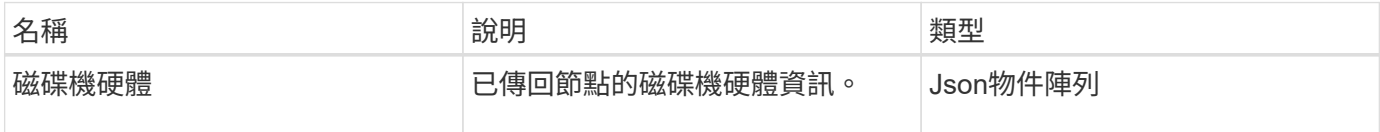

### 申請範例

此方法的要求類似於下列範例:

```
{
"method": "ListDriveHardware",
"params": {},
"id" : 1
}
```
### 回應範例

```
{
    "id": 1,
    "result": {
      "driveHardware": [
        {
          "canonicalName": "sda",
          "connected": true,
        "dev": 2048,
          "devPath": "/dev/slot0",
          "driveEncryptionCapability": "fips",
          "driveType": "Slice",
          "lifeRemainingPercent": 98,
          "lifetimeReadBytes": 0,
          "lifetimeWriteBytes": 14012129542144,
        "name": "scsi-SATA SAMSUNG MZ7GE24S1M9NWAG501251",
          "path": "/dev/sda",
          "pathLink": "/dev/slot0",
          "powerOnHours": 15489,
          "product": "SAMSUNG MZ7GE240HMGR-00003",
          "reallocatedSectors": 0,
          "reserveCapacityPercent": 100,
          "scsiCompatId": "scsi-SATA_SAMSUNG_MZ7GE24S1M9NWAG501251",
          "scsiState": "Running",
          "securityAtMaximum": false,
          "securityEnabled": true,
          "securityFrozen": false,
          "securityLocked": false,
          "securitySupported": true,
          "serial": "S1M9NWAG501251",
          "size": 240057409536,
          "slot": 0,
          "uncorrectableErrors": 0,
          "uuid": "789aa05d-e49b-ff4f-f821-f60eed8e43bd",
          "vendor": "Samsung",
          "version": "EXT1303Q"
        }
     ]
}
```
9.6

#### [啟用](https://docs.netapp.com/zh-tw/element-software-123/api/reference_element_api_enableencryptionatrest.html)[EncryptionAtRest](https://docs.netapp.com/zh-tw/element-software-123/api/reference_element_api_enableencryptionatrest.html)

## 列表網路介面

您可以使用「清單網路介面」方法來列出節點上每個網路介面的相關資訊。此API方法適用 於個別節點;存取個別節點時、需要使用者ID和密碼驗證。不過、如果方法呼叫中的參數 力值為true、您可以在叢集上使用此方法。在叢集上使用此參數時、會列出所有介面。

#### 參數

此方法具有下列輸入參數:

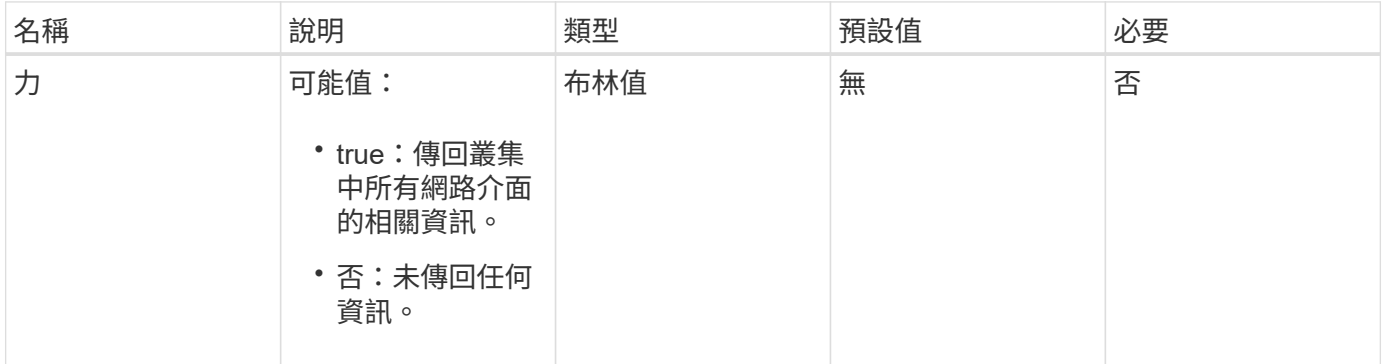

### 傳回值

此方法具有下列傳回值:

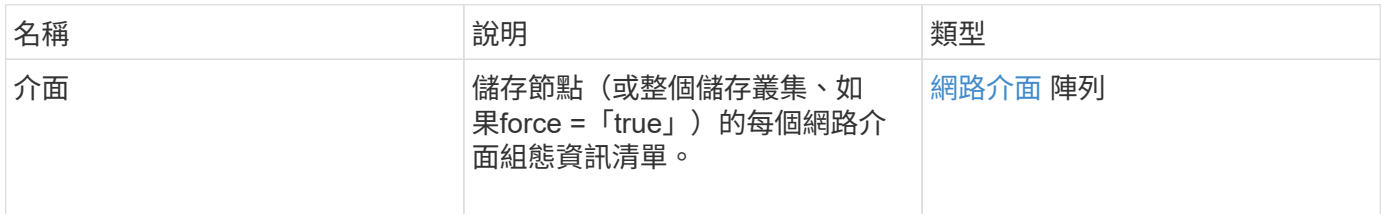

#### 申請範例

此方法的要求類似於下列範例:

```
{
"method": "ListNetworkInterfaces",
"params": {},
"id" : 1
}
```
### 回應範例

```
{
     "id": 1,
     "result": {
         "nodes": [
  {
                 "nodeID": 1,
                 "result": {
                     "interfaces": [
{
                             "address": "10.117.80.32",
                             "addressV6": "::",
                             "broadcast": "10.117.95.255",
                             "macAddress": "90:b1:1c:42:e0:1a",
                             "mtu": 9000,
                             "name": "Bond10G",
                             "namespace": false,
                             "netmask": "255.255.240.0",
                             "status": "UpAndRunning",
                             "type": "BondMaster",
                             "virtualNetworkTag": 0
\},
{
                             "address": "10.117.64.32",
                             "addressV6": "::",
                             "broadcast": "10.117.79.255",
                             "macAddress": "90:b1:1c:42:e0:1e",
                             "mtu": 1500,
                             "name": "Bond1G",
                             "namespace": false,
                             "netmask": "255.255.240.0",
                             "status": "UpAndRunning",
                             "type": "BondMaster",
                             "virtualNetworkTag": 0
\},
{
                             "address": "0.0.0.0",
                             "addressV6": "::",
                             "broadcast": "0.0.0.0",
                             "macAddress": "90:b1:1c:42:e0:1a",
                             "mtu": 9000,
                             "name": "eth0",
                             "namespace": false,
```

```
  "netmask": "0.0.0.0",
                                        "status": "UpAndRunning",
                                        "type": "BondSlave",
                                        "virtualNetworkTag": 0
\},
{
                                        "address": "127.0.0.1",
                                        "addressV6": "::",
                                        "broadcast": "0.0.0.0",
                                        "macAddress": "00:00:00:00:00:00",
                                        "mtu": 0,
                                      "name": "lo",
                                        "namespace": false,
                                        "netmask": "0.0.0.0",
                                        "status": "UpAndRunning",
                                        "type": "Loopback",
                                        "virtualNetworkTag": 0
  }
\sim 100 \sim 100 \sim 100 \sim 100 \sim 100 \sim 100 \sim 100 \sim 100 \sim 100 \sim 100 \sim 100 \sim 100 \sim 100 \sim 100 \sim 100 \sim 100 \sim 100 \sim 100 \sim 100 \sim 100 \sim 100 \sim 100 \sim 100 \sim 100 \sim 
  }
  }
            ]
       }
}
```
9.6

## 列表網路互聯統計資料

您可以使用「listNetworkInterfaceStats」方法來列出統計資料、例如節點上每個網路介面 的丟棄封包數和各種錯誤類型。此API方法適用於個別節點;存取個別節點時、需要使用 者ID和密碼驗證。不過、如果方法呼叫中的參數力值為true、您可以在叢集上使用此方 法。在叢集上使用此參數時、會列出所有介面的網路統計資料。

參數

此方法沒有輸入參數。

#### 傳回值

此方法具有下列傳回值:

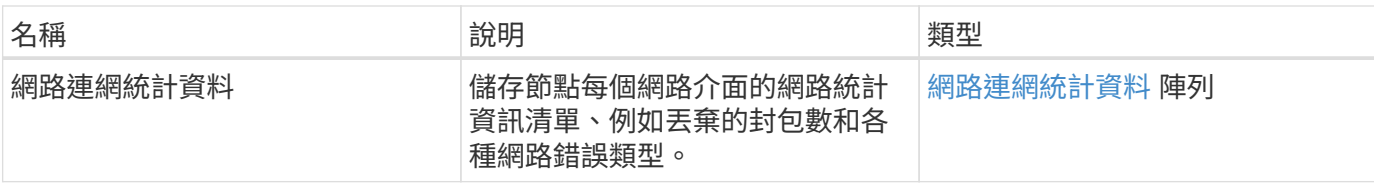

申請範例

此方法的要求類似於下列範例:

```
{
"method": "ListNetworkInterfaceStats",
"params": {},
"id" : 1
}
```
### 回應範例

```
{
      "networkInterfaceStats": [
           {
                "rxErrors": 1,
                "rxPackets": 1,
                "txErrors": 1,
                "rxDropped": 1,
                "txCarrierErrors": 1,
                "rxOverErrors": 1,
                "rxMissedErrors": 1,
                "txPackets": 1,
              "name": "if name",
                "rxLengthErrors": 1,
                "collisions": 1,
                "rxFifoErrors": 1,
                "txBytes": 1,
                "rxBytes": 1,
                "rxFrameErrors": 1,
                "rxCrcErrors": 1,
                "txFifoErrors": 1
          }
     ]
}
```
12.3.

## 清單測試

您可以使用「listTests」方法來列出可在節點上執行的測試。

## 參數

此方法沒有輸入參數。

### 傳回值

此方法具有下列傳回值:

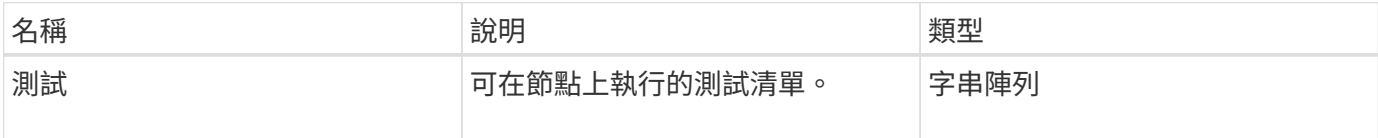

## 申請範例

此方法的要求類似於下列範例:

```
{
     "method": "ListTests",
     "params": {},
     "id" : 1
}
```
### 回應範例

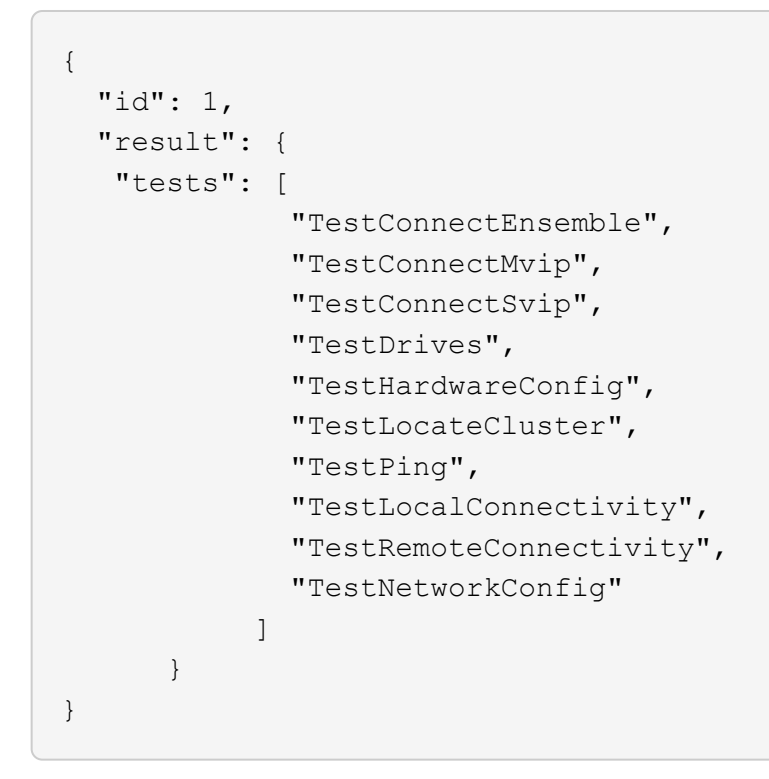

9.6

# 清單公用程式

您可以使用「清單公用程式」方法來列出可在節點上執行的作業。

參數

此方法沒有輸入參數。

### 傳回值

此方法具有下列傳回值:

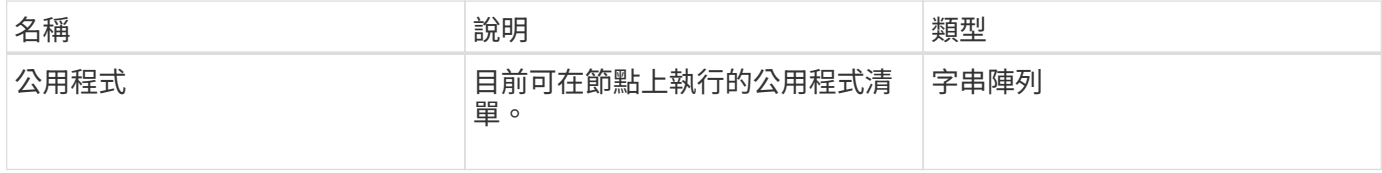

### 申請範例

此方法的要求類似於下列範例:

```
{
     "method": "ListUtilities",
     "params": {},
     "id" : 1
}
```
### 回應範例

此方法會傳回類似下列範例的回應:

```
{
    "id": 1,
    "result": {
      "utilities": [
        "ResetDrives",
        "ResetNode",
        "RestartNetworking",
         "RestartServices",
        "CreateSupportBundle",
        "DeleteAllSupportBundles",
         "CreateClusterSupportBundle"
      ]
    }
}
```
### 新的自版本

9.6

# 遠端節點**SSLCertificate**

您可以使用「RemoveNodeSSLCertificate」方法移除管理節點的使用者SSL憑證和私密金 鑰。移除憑證和私密金鑰之後、管理節點會設定為使用預設的憑證和私密金鑰。

參數

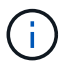

您必須針對管理節點呼叫此方法。例如:

https://<management node IP>:442/json-rpc/10.0

此方法沒有輸入參數。

## 傳回值

此方法沒有傳回值。

申請範例

此方法的要求類似於下列範例:

```
{
      "method" : "RemoveNodeSSLCertificate",
      "params" : {},
      "id" : 3
}
```
回應範例

此方法會傳回類似下列範例的回應:

```
{
      "id" : 3,
      "result" : {}
}
```
# 重新設定磁碟機

您可以使用「ResetDrives」(重新設定磁碟機)方法主動初始化磁碟機、並移除目前位於 磁碟機上的所有資料。磁碟機可在現有節點中重複使用、或用於升級的節點。

### 參數

此方法具有下列輸入參數:

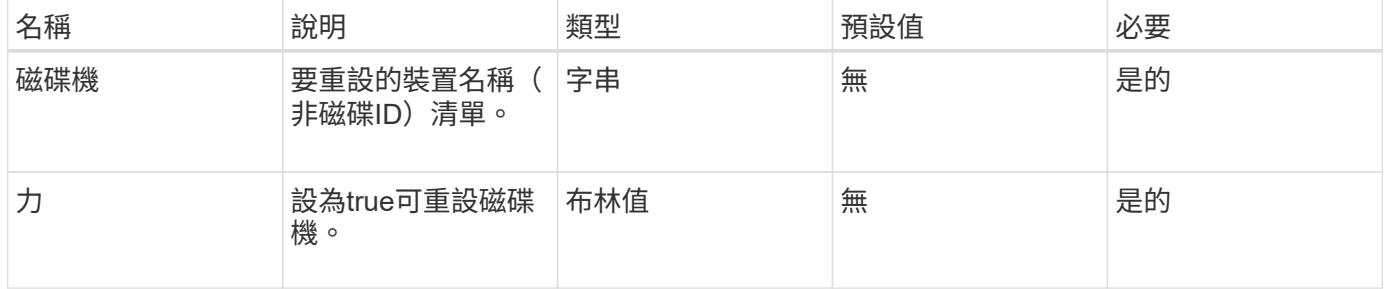

## 傳回值

此方法具有下列傳回值:

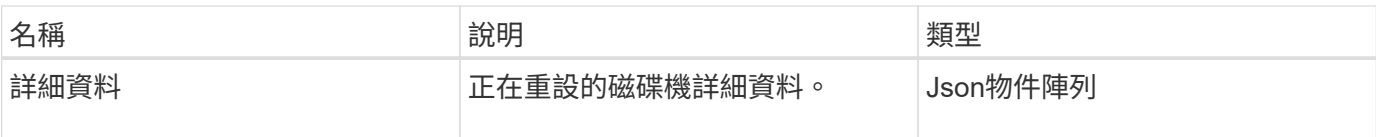

### 申請範例

此方法的要求類似於下列範例:

```
{
     "method": "ResetDrives",
     "params": {
        "drives" : "slot3",
        "force" : true
     },
     "id" : 1
}
```
### 回應範例

```
{
    "id": 1,
    "result": {
    "details": {
     "drives": [
      {
        "drive": "slot3",
        "returnCode": 0,
        "stderr": " * Unlocking /dev/slot9 .[ ok ]\ * Setting master
password /dev/slot9 .[ ok ]\ * Secure erasing /dev/slot9 (hdparm)
[tries=0/1] ...........................[ ok ]",
        "stdout": ""
     }
  \Box  },
    "duration": "00:00:28.501269",
    "result": "Passed"
    }
}
```
9.6

# **ResetNode**

您可以使用「ResetNode」方法、將節點重設為原廠設定。當您呼叫此方法時、所有資 料、套件(軟體升級等)、組態和記錄檔都會從節點刪除。不過、此作業期間會保留節點 的網路設定。參與叢集的節點無法重設為原廠設定。

#### 參數

ResetNode API只能用於處於「可用」狀態的節點。它無法用於叢集中「作用中」的節點、或處於「擱置中」狀 態的節點。

注意:

此方法會清除節點上的任何客戶資料。

此方法具有下列輸入參數:

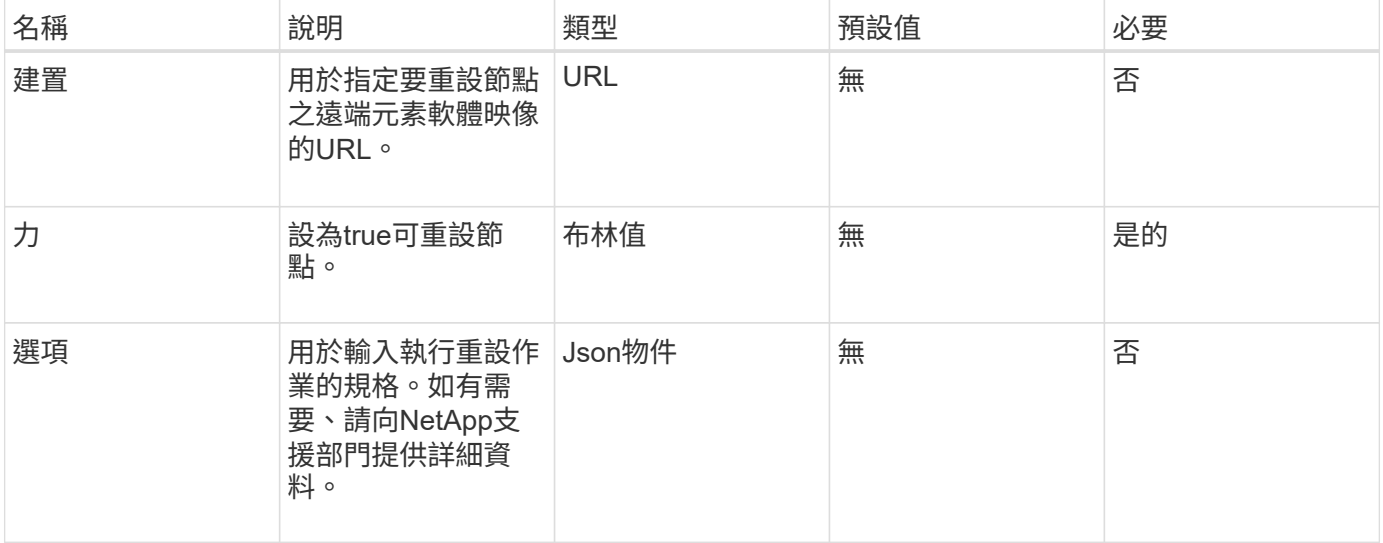

### 傳回值

此方法沒有傳回值。

#### 申請範例

此方法的要求類似於下列範例:

```
{
     "method": "ResetNode",
     "params": {
        "build" : "file:///sf/rtfi/image/filesystem.squashfs",
        "force" : true
                 },
     "id" : 1
}
```
#### 回應範例

```
{
   "id": null,
   "result": {
     "rtfiInfo": {
        "build": "file:///sf/rtfi/image/filesystem.squashfs",
       "generation": "9",
       "options": {
          "edebug": "",
          "sf_auto": "0",
        "sf bond mode": "ActivePassive",
        "sf check hardware": "0",
        "sf disable otpw": "0",
        "sf fa host": "",
        "sf hostname": "SF-FA18",
        "sf inplace": "1",
        "sf inplace die action": "kexec",
        "sf inplace safe": "0",
        "sf keep cluster config": "0",
        "sf keep data": "0",
        "sf keep hostname": "0",
        "sf keep network config": "0",
        "sf keep paths": "\"/var/log/hardware.xml\"",
        "sf max archives": "5",
        "sf nvram size": "",
          "sf_oldroot": "",
        "sf postinst erase root drive": "0",
        "sf_root_drive": "",
        "sf rtfi cleanup state": "",
        "sf secure erase": "1",
        "sf secure erase retries": "5",
        "sf slice size": "",
```

```
  "sf_ssh_key": "1",
        "sf ssh root": "1",
        "sf start rtfi": "1",
        "sf status httpserver": "1",
        "sf_status_httpserver_stop_delay": "5m",
        "sf status inject failure": "",
        "sf status json": "0",
        "sf support host": "sfsupport.solidfire.com",
        "sf test hardware": "0",
        "sf upgrade": "0",
        "sf upgrade firmware": "0",
        "sf upload logs url": ""
       },
        "statusUrlAll": "http://192.168.130.20/status/all.json",
        "statusUrlCurrent": "http://192.168.130.20/status/current.json"
      }
    }
}
```
9.6

# **ResetNodeSupplementalTlsCiphers**

您可以使用「ResetNodeSupplementalTlsCiphers」方法、將補充TLS密碼清單還原為預 設值。您可以在管理節點上使用此命令。

### 參數

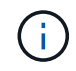

您必須針對管理節點呼叫此方法。例如:

https://<management node IP>:442/json-rpc/10.0

此方法沒有輸入參數。

#### 傳回值

此方法沒有傳回值。

申請範例

此方法的要求類似於下列範例:

```
{
    "method": "ResetNodeSupplementalTlsCiphers",
    "params": {},
    "id" : 1
}
```
### 回應範例

此方法會傳回類似下列範例的回應:

```
{
    "id" : 1,
    "result" : {}
}
```
# 恢復網路

您可以使用「RESartNetworking」方法重新啟動節點上的網路服務。

注意:

此方法會重新啟動節點上的所有網路服務、導致網路連線暫時中斷。

## 參數

此方法具有下列輸入參數:

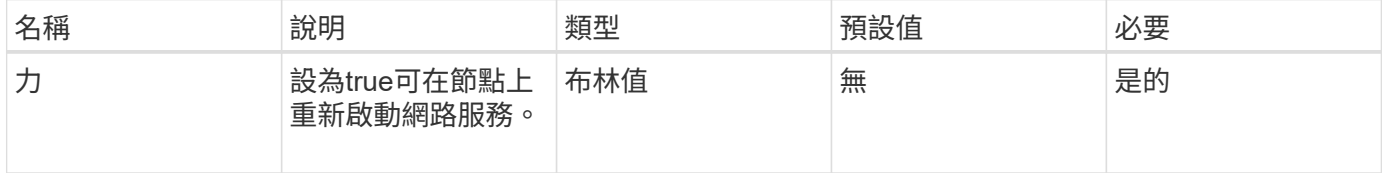

### 傳回值

此方法沒有傳回值。

### 申請範例

此方法的要求類似於下列範例:

```
{
     "method": "RestartNetworking",
     "params": {
                 "force" : true
                },
     "id" : 1
}
```
### 回應範例

此方法會傳回類似下列範例的回應:

```
{ "id" : 1,
   "result" : {}
}
```
## 新的自版本

9.6

# 恢復服務

您可以使用「RESartServices」(恢復服務)方法、在節點上重新啟動服務。

參數

注意:

此方法會造成暫時性節點服務中斷。

此方法具有下列輸入參數:

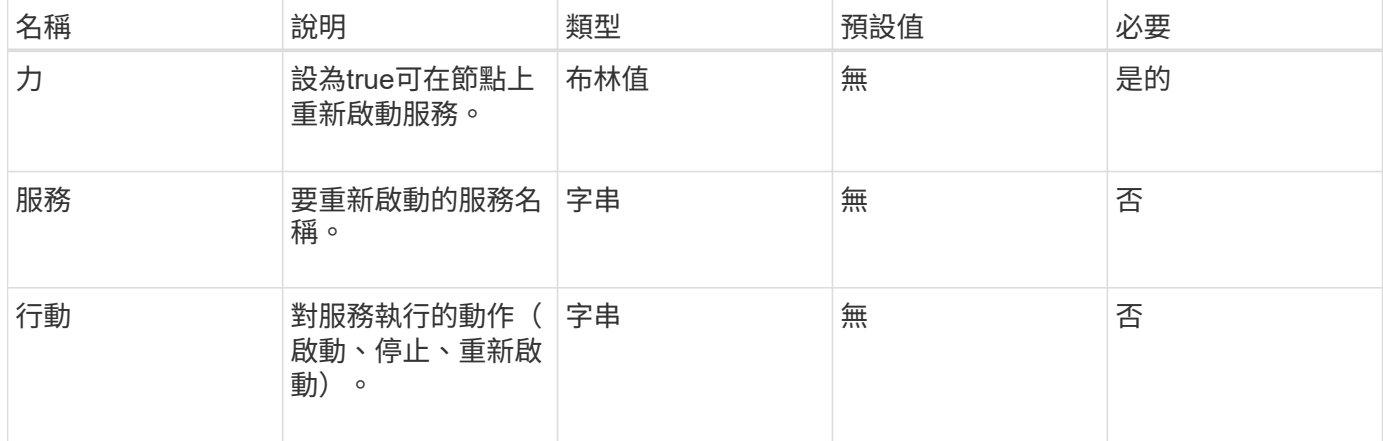

## 傳回值

此方法具有下列傳回值:

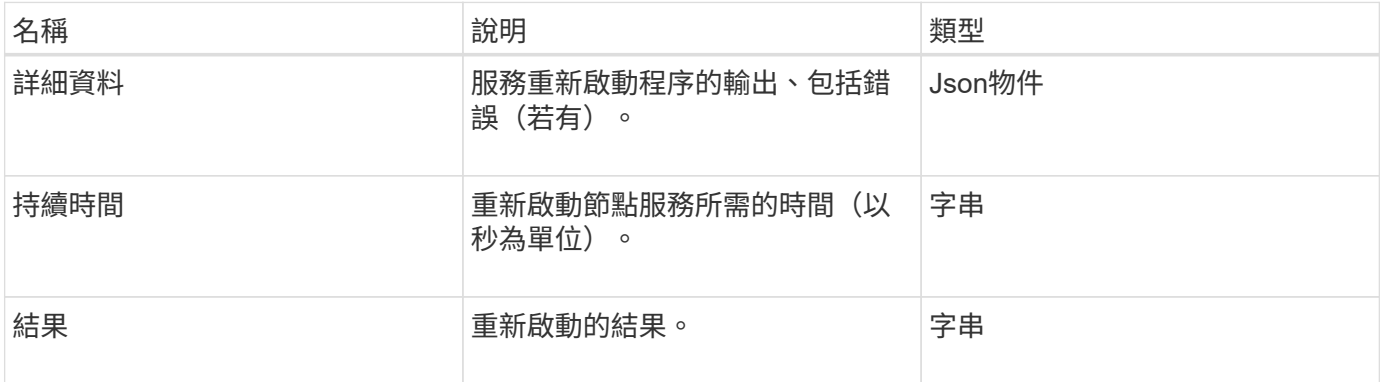

### 申請範例

此方法的要求類似於下列範例:

```
{
     "method": "RestartServices",
     "params": {
               "force" : true
               "action" : restart,
  }
}
```
## 回應範例

此方法會傳回類似下列範例的回應:

```
{
    "id": 1,
    "result": {
      "details": "solidfire stop/waiting\nsolidfire start/running, process
7284\n",
      "duration": "00:00:02.541594",
     "result": "Passed"
   }
}
```
### 新的自版本

9.6
# <span id="page-72-0"></span>**SetClusterConfig**

您可以使用「etClusterConfig」方法來設定節點用來與與其相關聯的叢集進行通訊的組 態。若要顯示節點目前的叢集介面設定、請執行「GetClusterConfig」API方法。

#### 參數

此方法具有下列輸入參數:

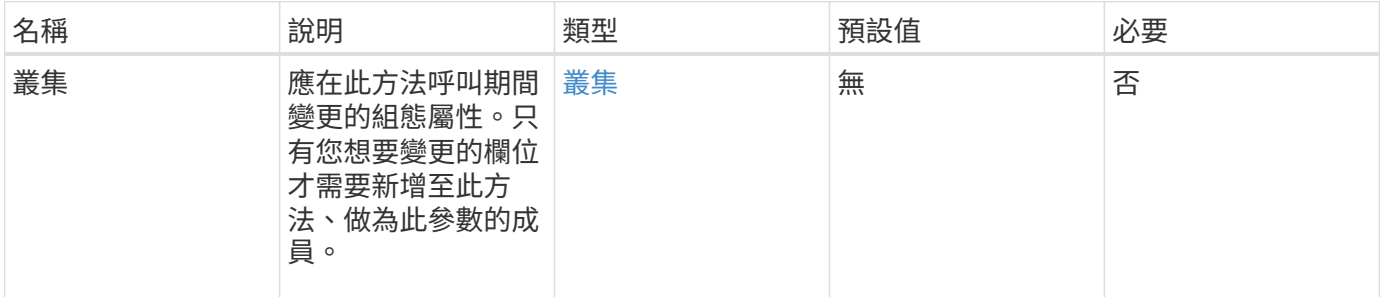

## 傳回值

此方法具有下列傳回值:

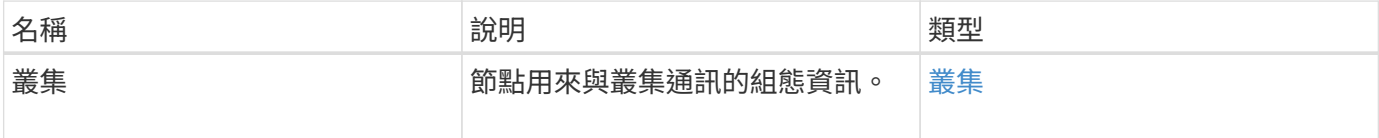

## 申請範例

此方法的要求類似於下列範例:

```
{
     "method": "SetClusterConfig",
     "params": {
         "cluster": {
            "name": "myhost",
            "mipi": "Bond10G"
         },
      "id" : 1
     }
}
```
#### 回應範例

```
{
     "id" : 1,
     "result" : {
         "cluster" : {
             "cipi" : "Bond10G",
             "cluster" : "QoS",
             "ensemble" : [
                "1:10.10.5.42",
                "2:10.10.5.43",
                "3:10.10.5.44",
                "4:10.10.5.46",
                "5:10.10.5.47"
           \frac{1}{2}  "hostname" : "myhost",
              "mipi" : "Bond10G",
              "nodeID" : 1,
              "sipi" : "Bond10G",
              "state" : "Active"
         }
     }
}
```
9.6

## 設定組態

您可以使用「etConfig」(設定組態)方法來設定節點的網路和叢集資訊。此方法在單 一API方法中包含相同的設定、這些設定可使用「etClusterConfig」和「etNetwork Config」兩種方法。只有您想要變更的欄位才需要納入此方法。

參數

注意:

變更節點上的連結模式可能會導致網路連線暫時中斷。

此方法具有下列輸入參數:

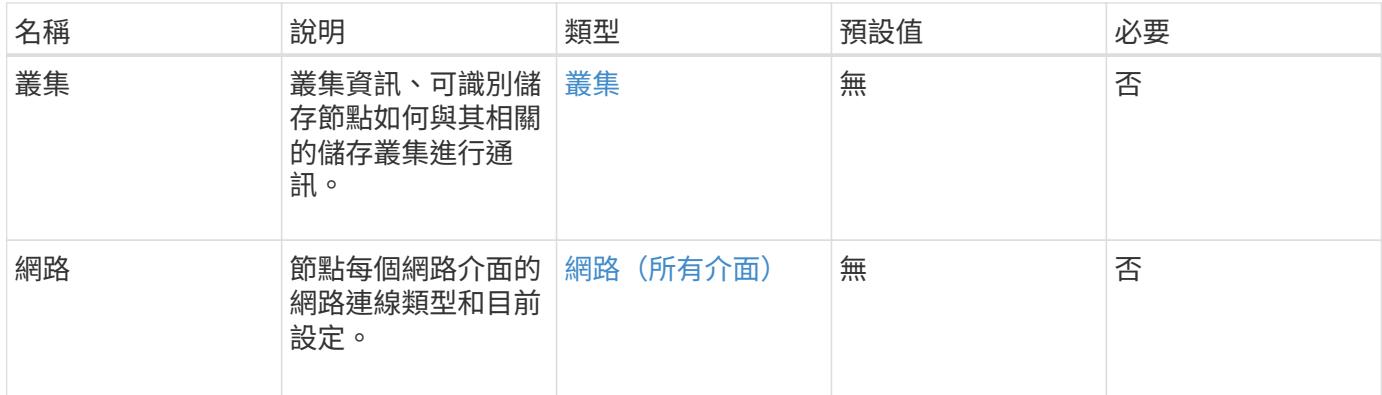

## 傳回值

此方法具有下列傳回值:

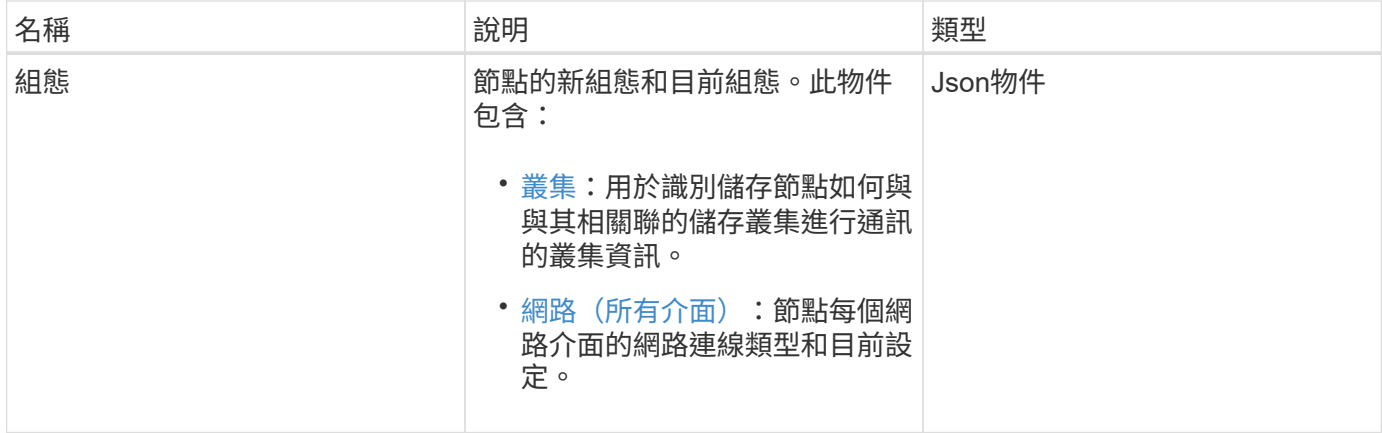

## 申請範例

```
{
      "method": "SetConfig",
      "params": {
           "cluster": {
               "name": "MyHostname"
           },
           "network": {
                "Bond10G": {
                    "bond-mode": "ALB"
               }
           }
     }
}
```
#### 回應範例

此方法的回應與getconfig方法的傳回相同。使用SetConfig時、會顯示物件顯示的所有欄位和更新的值。

#### 新的自版本

9.6

#### 如需詳細資訊、請參閱

- [SetClusterConfig](#page-72-0)
- [設定網路組態](#page-75-0)
- [組態設定](https://docs.netapp.com/zh-tw/element-software-123/api/reference_element_api_response_example_getconfig.html)

## <span id="page-75-0"></span>設定網路組態

您可以使用「etNetwork Config」(網路組態)方法來設定節點的網路組態。若要顯示節 點目前的網路設定、請執行「GetNetwork Config」API方法。

#### 參數

#### 注意:

變更節點上的連結模式可能會導致網路連線暫時中斷。

此方法具有下列輸入參數:

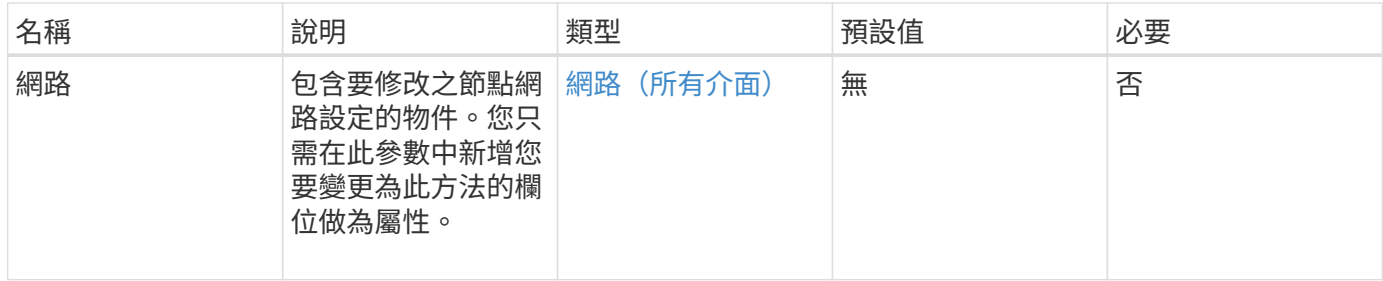

### 傳回值

此方法具有下列傳回值:

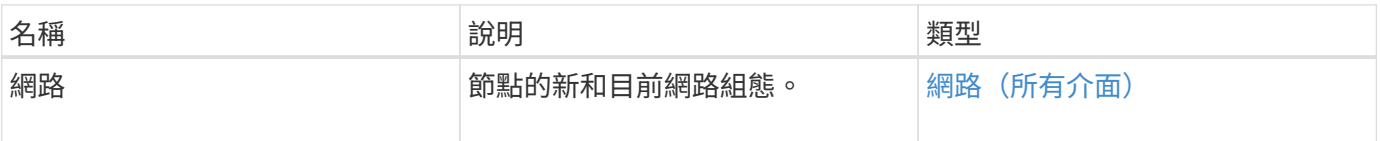

## 申請範例

```
{
      "method": "SetNetworkConfig",
          "params": {
               "network": {
                   "Bond10G": {
                       "bond-mode": "ALB"
                   },
                   "Bond1G": {
                       "netmask": "255.255.224.0"
                   },
                   "eth0": {
                       "method": "bond"
                   },
                   "lo": {
                       "method": "loopback"
  }
  }
          }
}
```
## 回應範例

此方法的回應與GetNetwork Config方法的回應相同。此方法會顯示每個物件的所有成員、並包含任何變更成員 的新值。

### 新的自版本

9.6

### 如需詳細資訊、請參閱

- [GetNetwork](#page-40-0)[組態](#page-40-0)
- [GetNetwork](https://docs.netapp.com/zh-tw/element-software-123/api/reference_element_api_response_example_getnetworkconfig.html)[組態](https://docs.netapp.com/zh-tw/element-software-123/api/reference_element_api_response_example_getnetworkconfig.html)

# **SetNodeSSLCertificate**

您可以使用「etNodeSSLCertificate」方法來設定管理節點的使用者SSL憑證和私密金鑰。

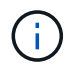

使用API之後、您必須重新開機管理節點。

#### 參數

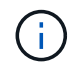

您必須針對管理節點呼叫此方法。例如:

#### 此方法具有下列輸入參數:

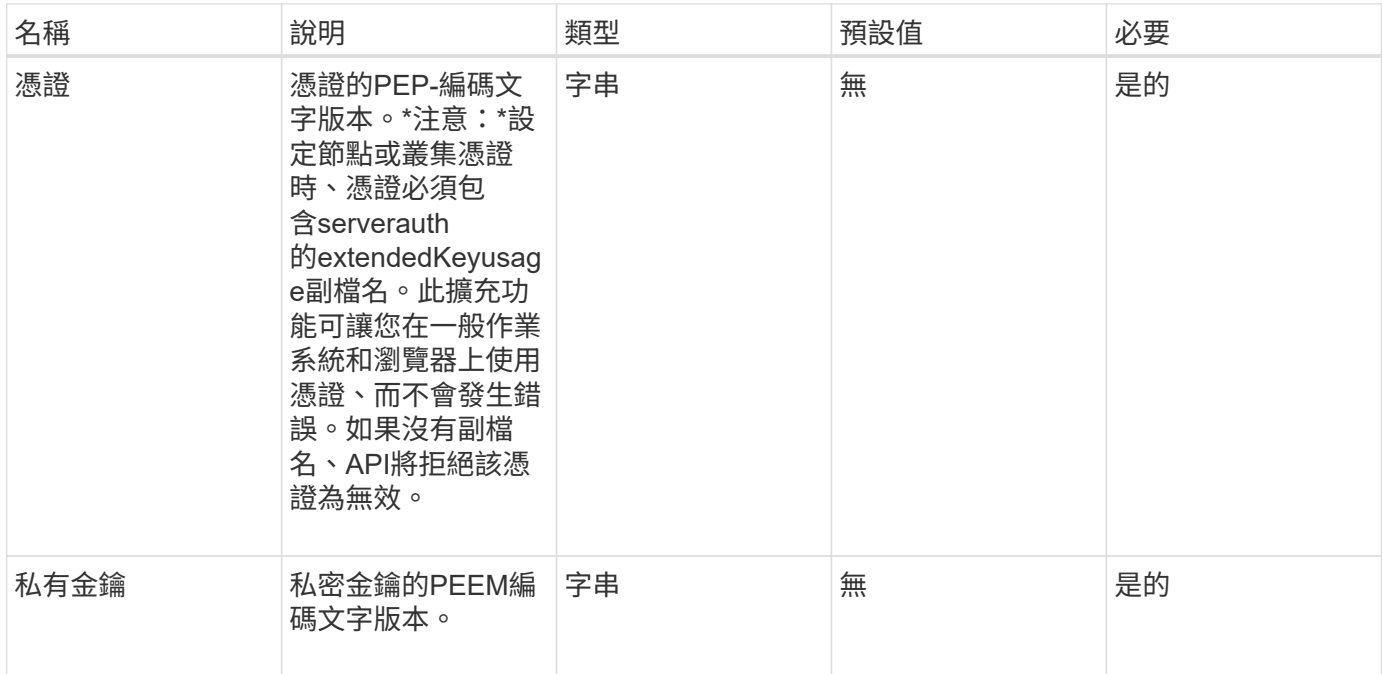

#### 傳回值

此方法沒有傳回值。

#### 申請範例

```
{
      "method" : "SetNodeSSLCertificate",
      "params" : {
          "privateKey": "-----BEGIN RSA PRIVATE KEY-----
\nMIIEowIBAAKCAQEA8U+28fnLKQNWEWMR6akeDKuehSpS79odLGigI18qlCV/AUY5\nZLjqsT
jBvTJVRv44yoCTgNrx36U7FHP4t6P/Si0aYr4ovxl5wDpEM3Qyy5JPB7Je\nlOB6AD7fmiTweP
20HRYpZvY+Uz7LYEFCmrgpGZQF3iOSIcBHtLKE5186JVT6j5dg\n6yjUGQO352ylc9HXHcn6lb
/jyl0DmVNUZ0caQwAmIS3Jmoyx+zj/Ya4WKq+2SqTA\nX7bX0F3wHHfXnZlHnM8fET5N/9A+K6
lS7dg9cyXu4afXcgKy14JiNBvqbBjhgJtE\n76yAy6rTHu0xM3jjdkcb9Y8miNzxF+ACq+itaw
IDAQABAoIBAH1jlIZr6/sltqVW\nO0qVC/49dyNu+KWVSq92ti9rFe7hBPueh9gklh78hP9Qli
tLkir3YK4GFsTFUMux\n7z1NRCxA/4LrmLSkAjW2kRXDfVl2bwZq0ua9NefGw92O8D2OZvbuOx
k7Put2p6se\nfgNzSjf2SI5DIX3UMe5dDN5FByu52CJ9mI4U16ngbWln2wc4nsxJg0aAEkzB7w
nq\nt+Am5/Vu1LI6rGiG6oHEW0oGSuHl1esIyXXa2hqkU+1+iF2iGRMTiXac4C8d11NU\nWGIR
CXFJAmsAQ+hQm7pmtsKdEqumj/PIoGXf0BoFVEWaIJIMEgnfuLZp8IelJQXn\nSFJbk2ECgYEA
+d5ooU4thZXylWHUZqomaxyzOruA1T53UeH69HiFTrLjvfwuaiqj\nlHzPlhms6hxexwz1dzAp
```
gog/NOM+2bAc0rn0dqvtV4doejtlDZKRqrNCf/cuN2QX\njaCJClCWau3sEHCckLOhWeY4HaPS oWq0GKLmKkKDChB4nWUYg3gSWQkCgYEA9zuN\nHW8GPS+yjixeKXmkKO0x/vvxzR+J5HH5znaI Hss48THyhzXpLr+v30Hy2h0yAlBS\nny5Ja6wsomb0mVe4NxVtVawg2E9vVvTa1UC+TNmFBBuL RPfjcnjDerrSuQ5lYY+M\nC9MJtXGfhp//G0bzwsRzZxOBsUJb15tppaZIs9MCgYAJricpkKjM 0xlZ1jdvXsos\nPilnbho4qLngrzuUuxKXEPEnzBxUOqCpwQgdzZLYYw788TCVVIVXLEYem2s0 7dDA\nDTo+WrzQNkvC6IgqtXH1RgqegIoG1VbgQsbsYmDhdaQ+os4+AOeQXw3vgAhJ/qNJ\njQ 4Ttw3ylt7FYkRH26ACWQKBgQC74Zmf4JuRLAo5WSZFxpcmMvtnlvdutqUH4kXA\nzPssy6t+QE La1fFbAXkZ5Pg1ITK752aiaX6KQNG6qRsA3VS1J6drD9/2AofOQU17\n+jOkGzmmoXf49Zj3iS akwg0ZbQNGXNxEsCAUr0BYAobPp9/fB4PbtUs99fvtocFr\njS562QKBgCb+JMDP5q7jpUuspj 0obd/ZS+MsomE+gFAMBJ71KFQ7KuoNezNFO+ZE\n3rnR8AqAm4VMzqRahs2PWNe2Hl4J4hKu96 qNpNHbsW1NjXdAL9P7oqQIrhGLVdhX\nInDXvTgXMdMoet4BKnftelrXFKHgGqXJoczq4JWzGS IHNgvkrH60\n-----END RSA PRIVATE KEY-----\n",

"certificate": "-----BEGIN CERTIFICATE-----

\nMIIEdzCCA1+gAwIBAgIJAMwbIhWY43/zMA0GCSqGSIb3DQEBBQUAMIGDMQswCQYD\nVQQGEw JVUzELMAkGA1UECBMCTlYxFTATBgNVBAcUDFZlZ2FzLCBCYWJ5ITEhMB8G\nA1UEChMYV2hhdC BIYXBwZW5zIGluIFZlZ2FzLi4uMS0wKwYJKoZIhvcNAQkBFh53\naGF0aGFwcGVuc0B2ZWdhc3 N0YXlzaW4udmVnYXMwHhcNMTcwMzA4MjI1MDI2WhcN\nMjcwMzA2MjI1MDI2WjCBgzELMAkGA1 UEBhMCVVMxCzAJBgNVBAgTAk5WMRUwEwYD\nVQQHFAxWZWdhcywgQmFieSExITAfBgNVBAoTGF doYXQgSGFwcGVucyBpbiBWZWdh\ncy4uLjEtMCsGCSqGSIb3DQEJARYed2hhdGhhcHBlbnNAdm VnYXNzdGF5c2luLnZl\nZ2FzMIIBIjANBgkqhkiG9w0BAQEFAAOCAQ8AMIIBCgKCAQEA8U+28f nLKQNWEWMR\n6akeDKuehSpS79odLGigI18qlCV/AUY5ZLjqsTjBvTJVRv44yoCTgNrx36U7FH P4\nt6P/Si0aYr4ovxl5wDpEM3Qyy5JPB7JelOB6AD7fmiTweP20HRYpZvY+Uz7LYEFC\nmrgp GZQF3iOSIcBHtLKE5186JVT6j5dg6yjUGQO352ylc9HXHcn6lb/jyl0DmVNU\nZ0caQwAmIS3J moyx+zj/Ya4WKq+2SqTAX7bX0F3wHHfXnZlHnM8fET5N/9A+K6lS\n7dg9cyXu4afXcgKy14Ji NBvqbBjhgJtE76yAy6rTHu0xM3jjdkcb9Y8miNzxF+AC\nq+itawIDAQABo4HrMIHoMB0GA1Ud DgQWBBRvvBRPno5S34zGRhrnDJyTsdnEbTCB\nuAYDVR0jBIGwMIGtgBRvvBRPno5S34zGRhrn DJyTsdnEbaGBiaSBhjCBgzELMAkG\nA1UEBhMCVVMxCzAJBgNVBAgTAk5WMRUwEwYDVQQHFAxW ZWdhcywgQmFieSExITAf\nBgNVBAoTGFdoYXQgSGFwcGVucyBpbiBWZWdhcy4uLjEtMCsGCSqG SIb3DQEJARYe\nd2hhdGhhcHBlbnNAdmVnYXNzdGF5c2luLnZlZ2FzggkAzBsiFZjjf/MwDAYD VR0T\nBAUwAwEB/zANBgkqhkiG9w0BAQUFAAOCAQEAhVND5s71mQPECwVLfiE/ndtIbnpe\nMq o5geQHCHnNlu5RV9j8aYHp9kW2qCDJ5vueZtZ2L1tC4D7JyfS37l4rRolFpX6N\niebEgAaE5e WvB6zgiAcMRIKqu3DmJ7y3CFGk9dHOlQ+WYnoO/eIMy0coT26JBl5H\nDEwvdl+DwkxnS1cx1v ERv51g1gua6AE3tBrlov8q1G4zMJboo3YEwMFwxLkxAFXR\nHgMoPDym099kvc84B1k7HkDGHp r4tLfVelDJy2zCWIQ5ddbVpyPW2xuE4p4BGx2B\n7ASOjG+DzUxzwaUI6Jzvs3Xq5Jx8ZAjJDg l0QoQDWNDoTeRBsz80nwiouA==\n-----END CERTIFICATE-----\n"

```
  },
        "id" : 2
}
```
#### 回應範例

```
{
       "id" : 2,
       "result" : {}
}
```
# **SetNodeSupplementalTlsCiphers**

您可以使用「etNodeSupplementalTlsCiphers」方法來指定補充TLS加密器的清單。您可 以在管理節點上使用此命令。

#### 參數

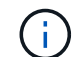

您必須針對管理節點呼叫此方法。例如:

https://<management node IP>:442/json-rpc/10.0

#### 此方法具有下列輸入參數:

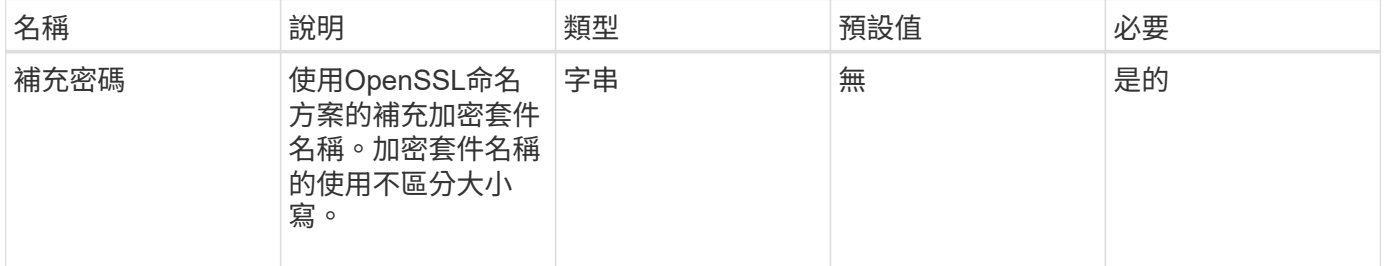

### 傳回值

#### 此方法具有下列傳回值:

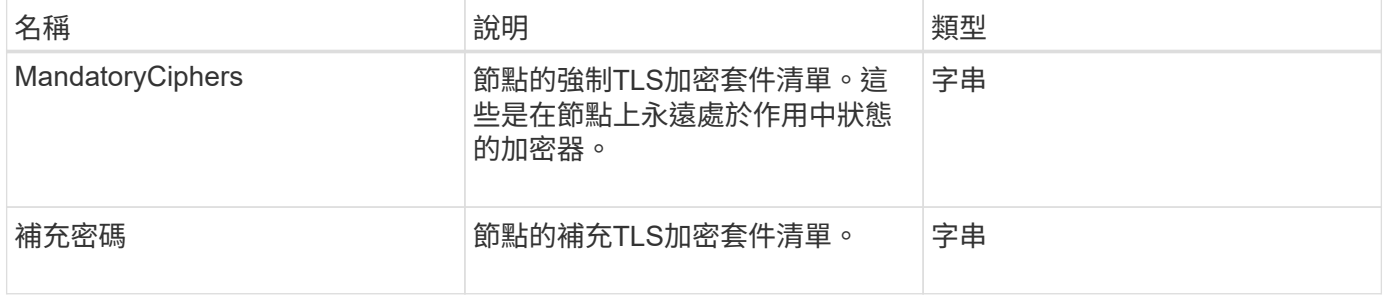

#### 申請範例

```
{
     "method": "SetNodeSupplementalTlsCiphers",
     "params": {
          "supplementalCiphers": [
               "DHE-RSA-AES128-SHA256",
               "DHE-RSA-AES128-GCM-SHA256",
               "ECDHE-RSA-AES128-SHA256",
               "ECDHE-RSA-AES128-GCM-SHA256"
  ]
     },
     "id": 1
}
```
#### 回應範例

此方法會傳回類似下列範例的回應:

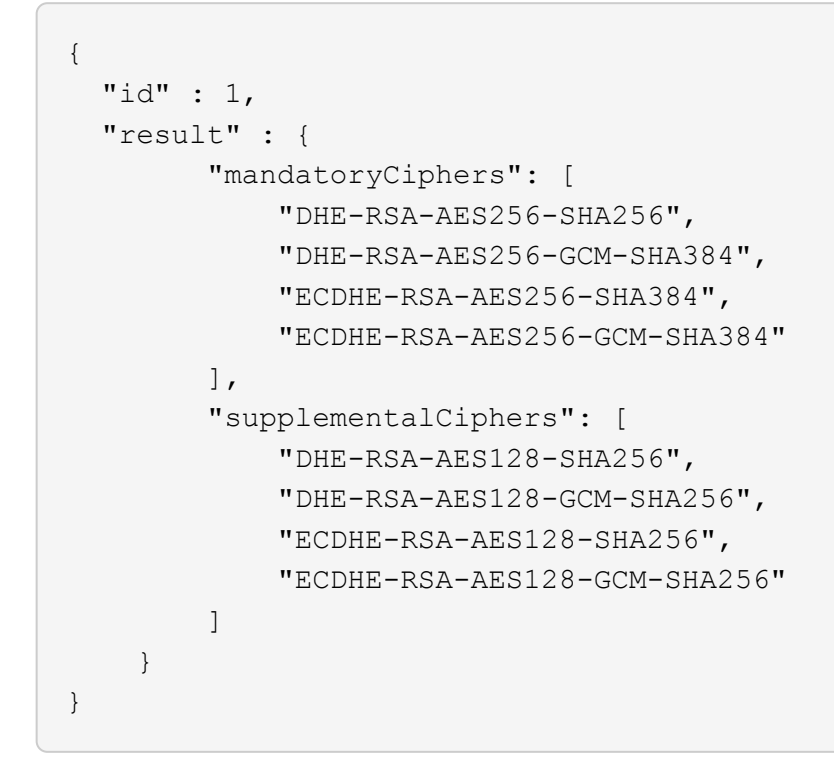

## 關機

您可以使用「停機」方法重新啟動或關閉叢集中的節點。您可以使用此方法來關閉叢集中 的單一節點、多個節點或所有節點。

#### 參數

此方法具有下列輸入參數:

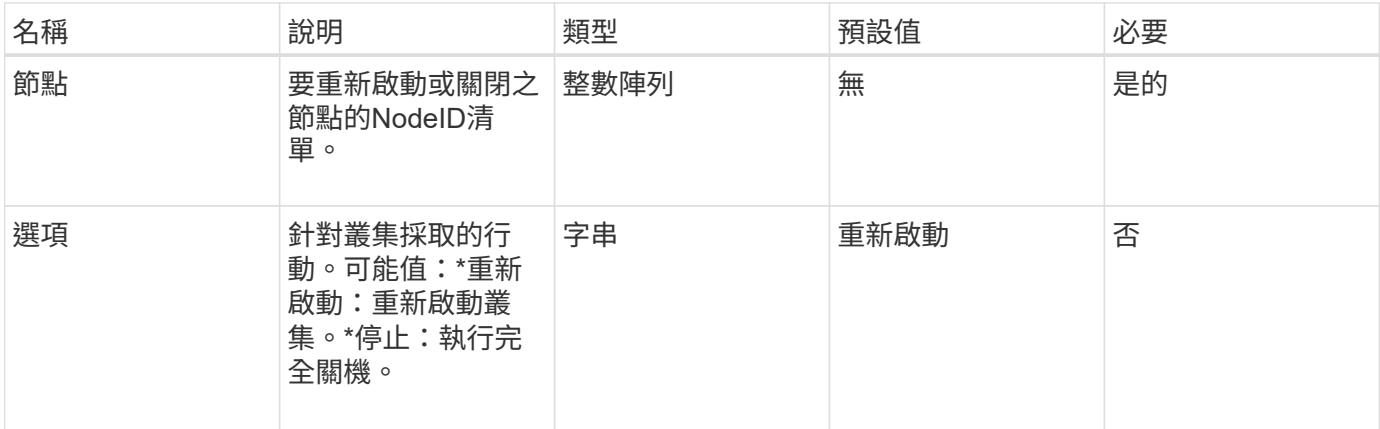

## 傳回值

此方法沒有傳回值。=此方法的Request範例要求與下列範例類似:

```
{
     "method": "Shutdown",
     "params": {
       "nodes": [
          2,
          3,
          4
       ],
       "option": "halt"
     },
     "id": 1
}
```
## 回應範例

```
{
    "id" : 1,
    "result" : {
      "failed": [],
      "successful": [
  6
      \lceil  }
}
```
9.6

# **TestConnectEntemble**

您可以使用「TestConnectEntemble」方法來驗證與指定資料庫集合的連線能力。依預 設、它會使用節點相關聯之叢集的集合。或者、您也可以提供不同的頻道群來測試連線能 力。

#### 參數

此方法具有下列輸入參數:

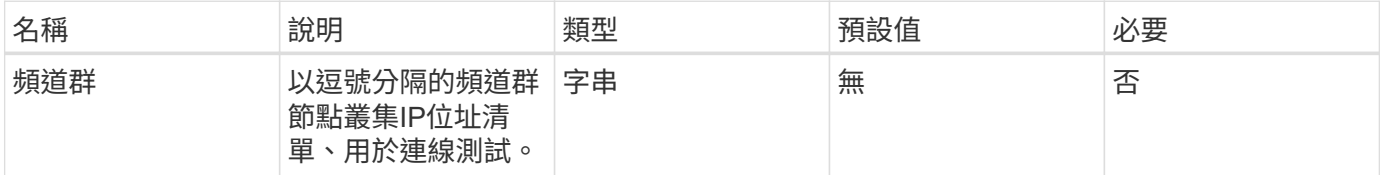

### 傳回值

#### 此方法具有下列傳回值:

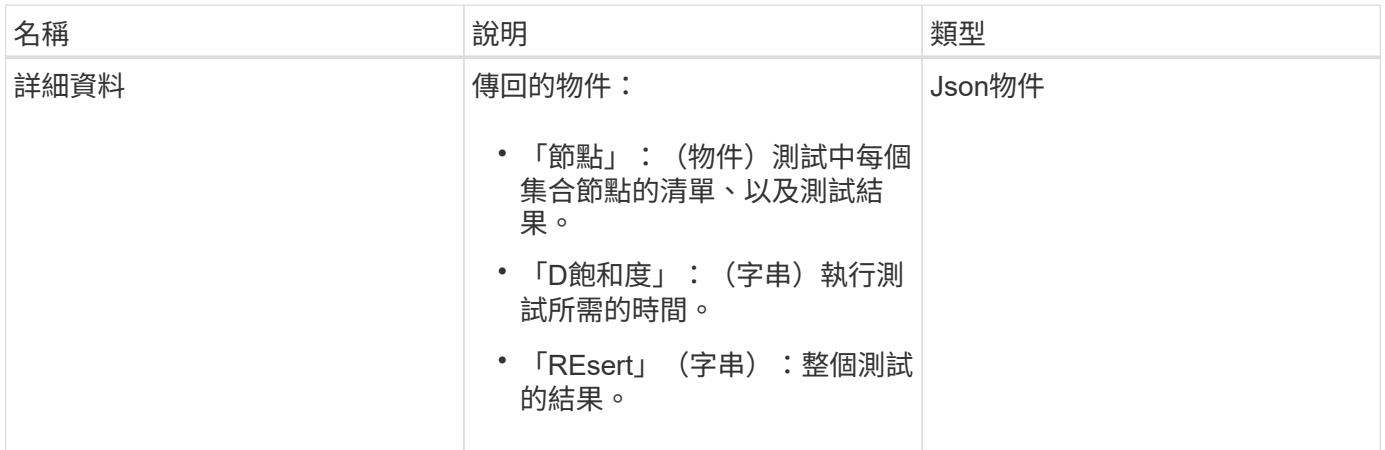

#### 申請範例

```
{
    "method": "TestConnectEnsemble",
    "params": {},
    "id": 1
}
```
### 回應範例

此方法會傳回類似下列範例的回應:

```
{
     "id": 1,
     "result": {
        "details": {
            "nodes": {
                "1:10.10.20.70": "Passed",
                "2:10.10.20.71": "Passed",
                "3:10.10.20.72": "Passed",
                "4:10.10.20.73": "Passed",
                "5:10.10.20.74": "Passed"
           }
        },
           "duration": "00:00:00:756072",
           "result": "Passed"
     }
}
```
#### 新的自版本

9.6

# **TestConnectMvip**

您可以使用「TestConnectMvip」方法來測試與儲存叢集的管理連線。測試會ping MVIP並 執行簡單的API方法來驗證連線能力。

#### 參數

此方法具有下列輸入參數:

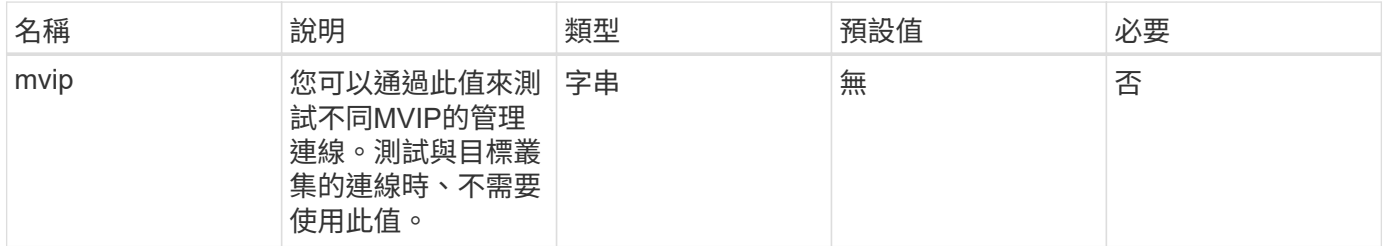

## 傳回值

此方法具有下列傳回值:

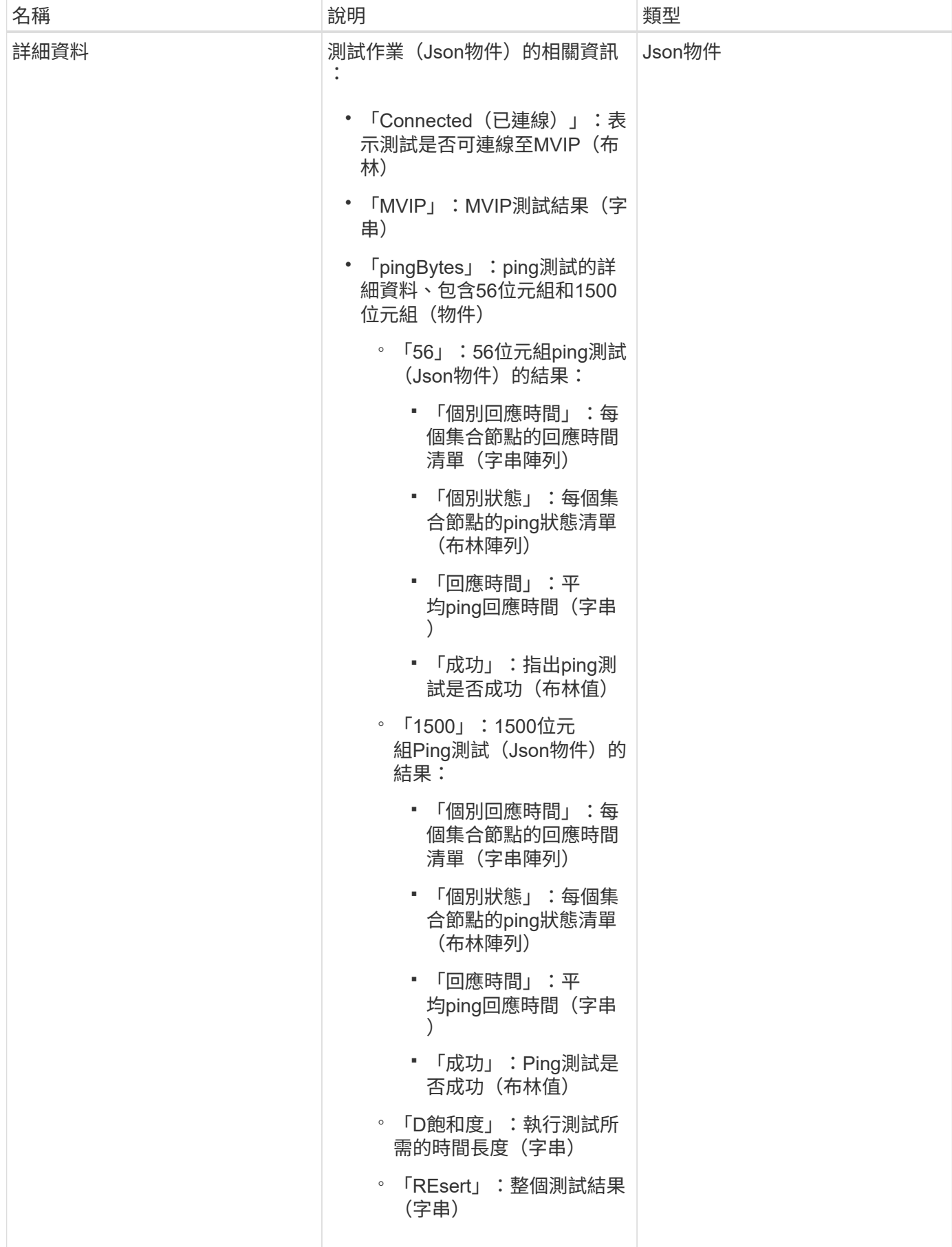

#### 申請範例

#### 此方法的要求類似於下列範例:

```
{
     "method": "TestConnectMvip",
     "params": {
          "mvip" : "172.27.62.50"
          },
      "id":1
}
```
### 回應範例

```
{
    "id": 1,
   "result": {
      "details": {
        "connected": true,
        "mvip": "172.27.62.50",
        "pingBytes": {
           "1500": {
             "individualResponseTimes": [
                "00:00:00.000250",
                "00:00:00.000206",
                "00:00:00.000200",
                "00:00:00.000199",
                "00:00:00.000199"
          \mathbf{1},
             "individualStatus": [
                 true,
                 true,
                 true,
                 true,
                 true
          \frac{1}{2},
            "responseTime": "00:00:00.000211",
            "successful": true
          },
          "56": {
             "individualResponseTimes": [
                "00:00:00.000217",
                "00:00:00.000122",
```

```
  "00:00:00.000117",
                "00:00:00.000119",
                "00:00:00.000121"
            ],
             "individualStatus": [
                true,
                true,
                true,
                true,
                true
          \frac{1}{2}  "responseTime": "00:00:00.000139",
            "successful": true
  }
         }
      },
      "duration": "00:00:00.271244",
      "result": "Passed"
   }
}
```
9.6

# **TestConnectSvip**

您可以使用「TestConnectSvip」方法來測試儲存設備與儲存叢集的連線。測試會使 用ICMP封包ping SVIP、如果成功、則會以iSCSI啟動器的形式連線。

#### 參數

此方法具有下列輸入參數:

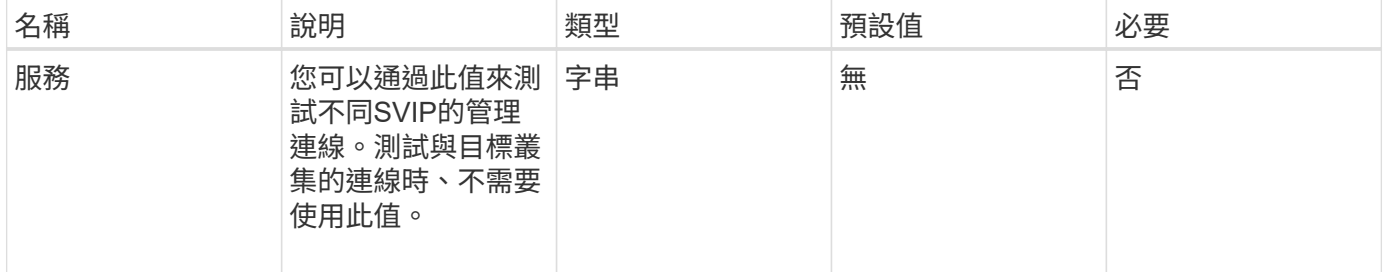

### 傳回值

此方法具有下列傳回值:

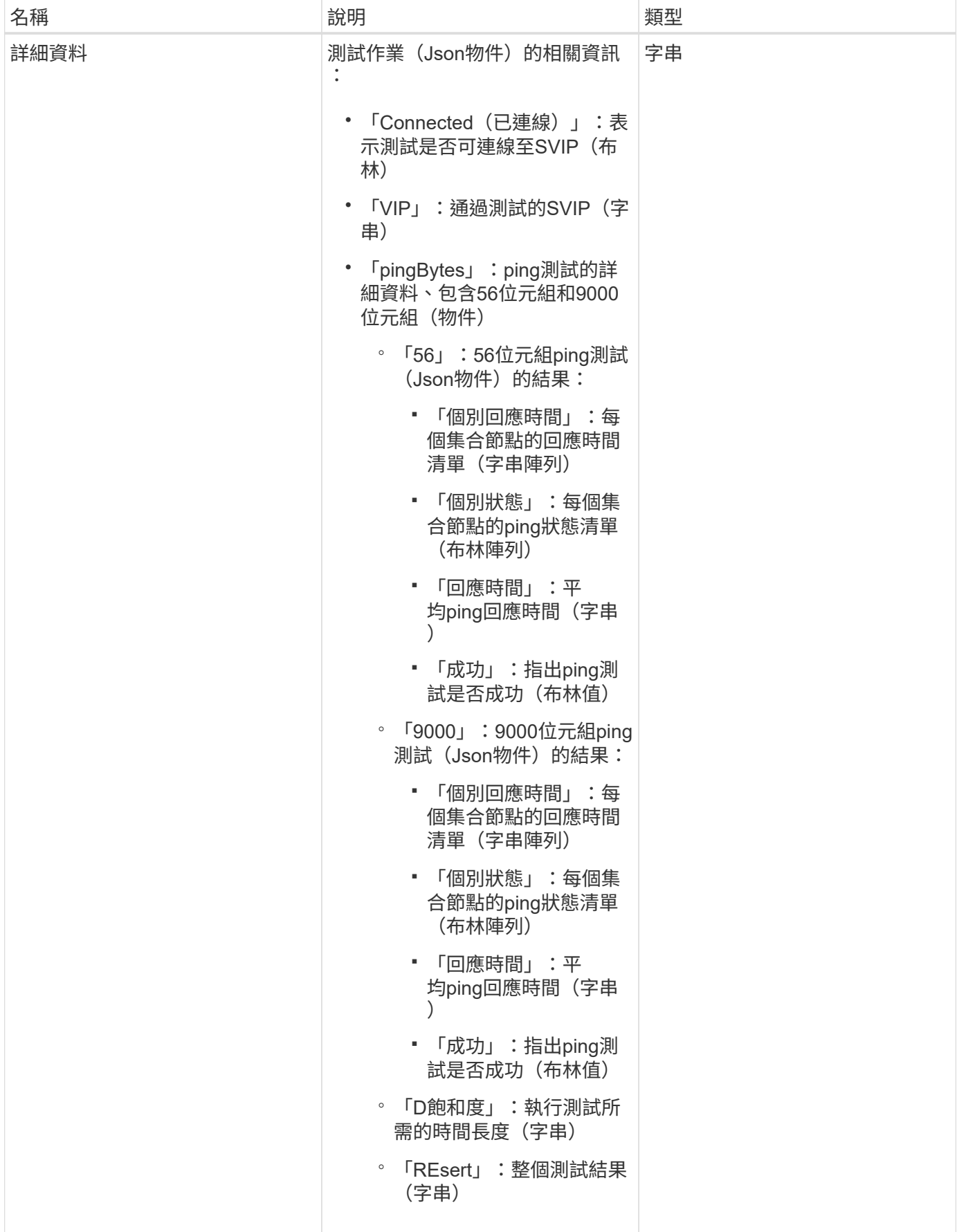

#### 申請範例

#### 此方法的要求類似於下列範例:

```
{
     "method": "TestConnectSvip",
     "params": {
        "svip" : "172.27.62.50"
        },
     "id" : 1
}
```
### 回應範例

```
{
    "id": 1,
   "result": {
      "details": {
        "connected": true,
        "pingBytes": {
               "56": {
                    "individualResponseTimes": [
                        "00:00:00.000152",
                         "00:00:00.000132",
                         "00:00:00.000119",
                        "00:00:00.000114",
                        "00:00:00.000112"
                \frac{1}{2},
                  "individualStatus": [
                       true,
                       true,
                       true,
                       true,
                       true
                \frac{1}{2}  "responseTime": "00:00:00.000126",
                  "successful": true
              },
              "9000": {
                     "individualResponseTimes": [
                          "00:00:00.000295",
                          "00:00:00.000257",
                          "00:00:00.000172",
```

```
  "00:00:00.000172",
                           "00:00:00.000267"
                 \frac{1}{2},
                   "individualStatus": [
                        true,
                        true,
                        true,
                        true,
                        true
                \frac{1}{\sqrt{2}}  "responseTime": "00:00:00.000233",
                  "successful": true
  }
            },
           "svip": "172.27.62.50"
         },
         "duration": "00:00:00.421907",
         "result": "Passed"
     }
}
```
9.6

## 測試磁碟機

您可以使用「TestDrives」(測試磁碟機)方法、在節點上的所有磁碟機上執行硬體驗 證。此方法可偵測磁碟機上的硬體故障、並在驗證測試結果中報告任何故障。

### 參數

您只能在叢集中非「作用中」的節點上使用「TestDrives」方法。

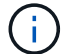

此測試約需10分鐘。

此方法具有下列輸入參數:

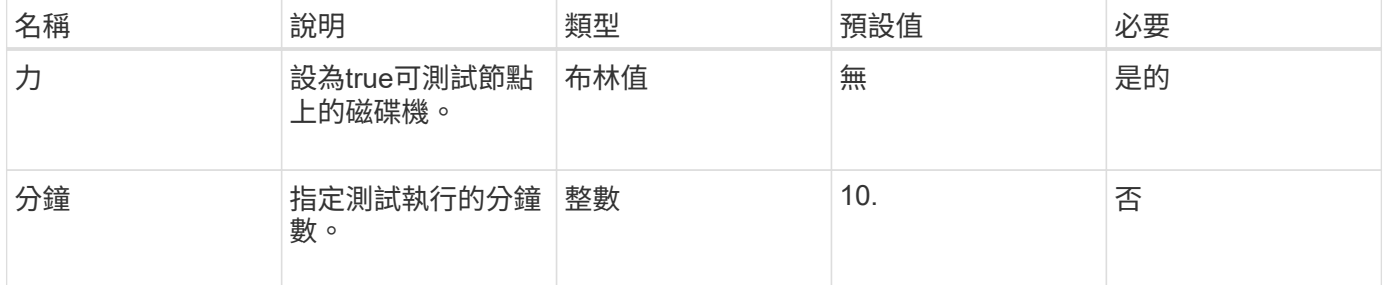

## 傳回值

此方法具有下列傳回值:

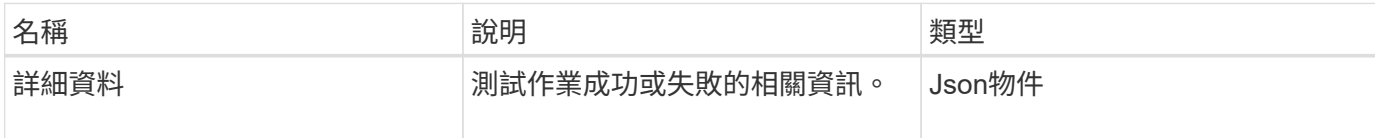

申請範例

此方法的要求類似於下列範例:

```
{
     "method": "TestDrives",
     "params": {
                  "force": true,
                  "minutes" : 10
                 },
     "id" : 1
}
```
#### 回應範例

此方法會傳回表格、其中包含節點中每個磁碟機的測試結果。

#### 新的自版本

9.6

## 測試硬體組態

您可以使用「TestHardwareConfig」方法在節點上執行硬體測試。測試選項包括驗證硬體 組態、韌體版本、以及所有磁碟機是否都存在。

#### 參數

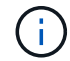

這些測試並非用來偵測硬體故障。

此方法具有下列輸入參數:

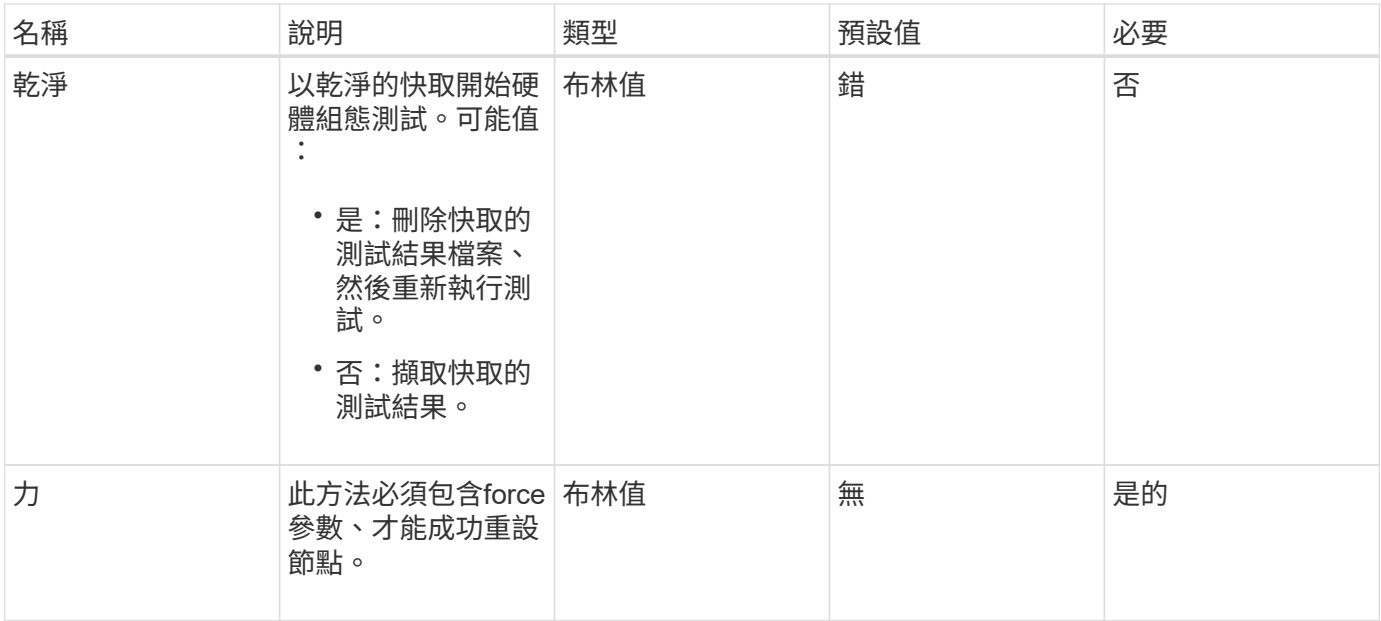

## 傳回值

#### 此方法具有下列傳回值:

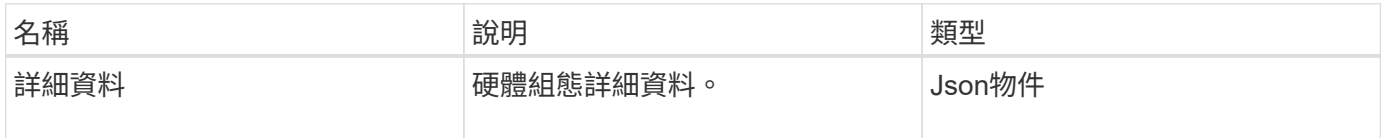

## 申請範例

此方法的要求類似於下列範例:

```
{
     "method": "TestHardwareConfig",
     "params": {
        "force": true
      },
     "id" : 1
}
```
## 回應範例

由於此回應範例的長度很長、因此會在補充主題中予以記錄。

#### 新的自版本

9.6

如需詳細資訊、請參閱

[測試硬體組態](https://docs.netapp.com/zh-tw/element-software-123/api/reference_element_api_response_example_testhardwareconfig.html)

# **TestLocateCluster**

您可以使用「TestLocateCluster」方法來驗證節點是否能找到叢集組態中指定的叢集。輸 出會驗證叢集已建立、並列出叢集集合中的節點。

#### 參數

此方法沒有輸入參數。

#### 傳回值

此方法具有下列傳回值:

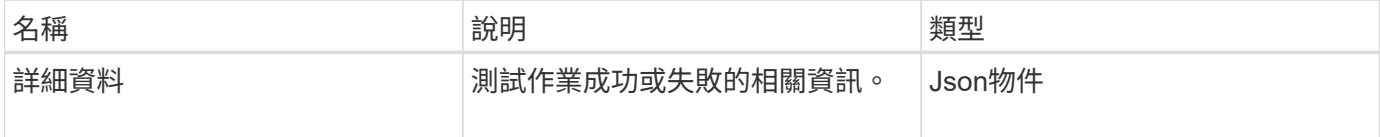

#### 申請範例

此方法的要求類似於下列範例:

```
{
     "method": "TestLocateCluster",
     "params": {},
     "id" : 1
}
```
#### 回應範例

```
{
    "id": 1,
    "result": {
       "details": {
          "complete": true,
          "ensemble": {
             "nodes": [
{
                  "IP": "10.10.5.94",
                 "nodeID": 1
                },
{
                 "IP": "10.10.5.107",
                 "nodeID": 2
                },
{
                 "IP": "10.10.5.108",
                  "nodeID": 3
  }
  ]
          },
          "version": "5.749"
       },
       "duration": "0.0384478sec",
       "result": "Passed"
    }
}
```
9.6

# **TestLocalConnectivity**

```
您可以使用「TestLocalConnectivity」方法來ping作用中叢集中每個節點的叢集IP(CIP
)。
```
## 參數

此方法沒有輸入參數。

## 傳回值

此方法具有下列傳回值:

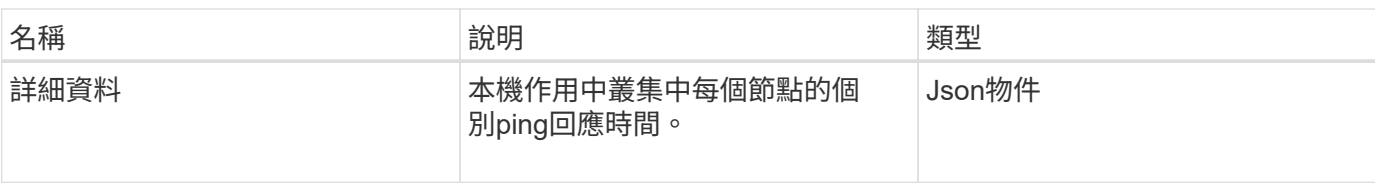

### 申請範例

此方法的要求類似於下列範例:

```
{
        "method": "TestLocalConnectivity",
        "params": {},
        "id": 1
}
```
#### 回應範例

```
{
        "id": null,
        "result": {
               "details": {
                                         "10.26.86.17": {
                                               individualResponseTimes: [
                                                           "00:00:00.006868",
                                                           "00:00:00.005933",
                                                           "00:00:00.006655",
                                                           "00:00:00.006584",
                                                           "00:00:00.006334"
\mathbb{R}, \mathbb{R}, \mathbb{R}, \mathbb{R}, \mathbb{R}, \mathbb{R}, \mathbb{R}, \mathbb{R}, \mathbb{R}, \mathbb{R}, \mathbb{R}, \mathbb{R}, \mathbb{R}, \mathbb{R}, \mathbb{R}, \mathbb{R}, \mathbb{R}, \mathbb{R}, \mathbb{R}, \mathbb{R}, \mathbb{R}, \mathbb{R},   individualStatus: [
                                                             true,
                                                             true,
                                                             true,
                                                             true,
                                                             true
\mathbb{I}, \mathbb{I}, \mathbb{I}, \mathbb{I}, \mathbb{I}, \mathbb{I}, \mathbb{I}, \mathbb{I}, \mathbb{I}, \mathbb{I}, \mathbb{I}, \mathbb{I}, \mathbb{I}, \mathbb{I}, \mathbb{I}, \mathbb{I}, \mathbb{I}, \mathbb{I}, \mathbb{I}, \mathbb{I}, \mathbb{I}, \mathbb{I},   responseTime: "00:00:00.006475",
                                               successful: true
  },
                                                      "10.26.86.18": {
                                               individualResponseTimes: [
                                                           "00:00:00.006201",
```

```
  "00:00:00.006187",
                                         "00:00:00.005990",
                                         "00:00:00.006029",
                                         "00:00:00.005917"],
                                 individualStatus: [
                                          true,
                                          true,
                                          true,
                                          true,
                                          true
\sim 1.0 \sim 1.0 \sim 1.0 \sim 1.0 \sim 1.0 \sim  "responseTime": "00:00:00.006065",
                                  "successful": true
                                      "10.26.86.19": {
                                  individualResponseTimes: [
                                         "00:00:00.005988",
                                         "00:00:00.006948",
                                         "00:00:00.005981",
                                         "00:00:00.005964",
                                        "00:00:00.005942"
\sim 1.0 \sim 1.0 \sim 1.0 \sim 1.0 \sim 1.0 \sim 1.0 \sim 1.0 \sim 1.0 \sim 1.0 \sim 1.0 \sim 1.0 \sim 1.0 \sim 1.0 \sim 1.0 \sim 1.0 \sim 1.0 \sim 1.0 \sim 1.0 \sim 1.0 \sim 1.0 \sim 1.0 \sim 1.0 \sim 1.0 \sim 1.0 \sim 
                                 individualStatus: [
                                                    "true",
                                                    "true",
                                          true,
                                          true,
                                          true
\sim 1.0 \sim 1.0 \sim 1.0 \sim 1.0 \sim 1.0 \sim 1.0 \sim  responseTime: "00:00:00.006165",
                                    successful: true,
                                          "10.26.86.20": {
                                 individualResponseTimes: [
                                         "00:00:00.005926",
                                         "00:00:00.006072",
                                         "00:00:00.005675",
                                         "00:00:00.009904",
                                         "00:00:00.006225"
\sim 1.0 \sim 1.0 \sim 1.0 \sim 1.0 \sim 1.0 \sim 1.0 \sim  "individualStatus": [
                                          true,
                                          true,
                                          true,
                                          true,
                                          true
```
},

},

```
\sim 1.0 \sim 1.0 \sim 1.0 \sim 1.0 \sim 1.0 \sim  responseTime: "00:00:00.006760",
                           successful: true
  }
                 },
       "duration": "00:00:00.595982",
       "result": "Passed"
    }
}
```
9.6

## 測試網路組態

您可以使用「TestNetwork Config」(測試網路組態)方法、測試已設定的網路設定是否 符合系統上使用的網路設定。

#### 參數

使用SetNetworkConfig方法設定節點時、會在UI或TUI中驗證並儲存組態。TestNetwork Config API測試使用已 儲存的組態來進行驗證後邏輯。例如、當停電或網路故障時、您可以使用此API方法來確保節點執行的是目前儲 存最新的網路組態。這會驗證組態中沒有錯誤、而且目前的組態正在使用中。

此測試的設計僅顯示回應輸出中的故障。如果沒有錯誤、此測試不會傳回任何輸出。請參閱下列回應範例。

此方法沒有輸入參數。

#### 傳回值

此方法具有下列傳回值:

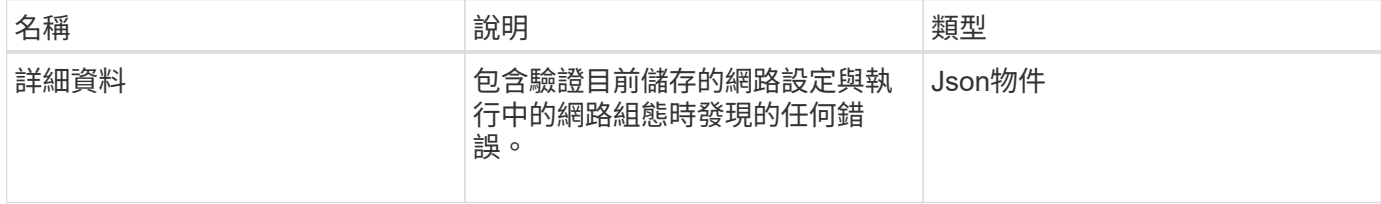

#### 申請範例

```
{
     "method": "TestNetworkConfig",
     "params": {},
     "id" : 1
}
```
回應範例**1.**

如果未偵測到錯誤、則不會傳回任何回應。

```
{
    "id" : 1,
    "result": {
     "details": {
    "network": {...}
   },
    "duration": "00:00:00.144514",
    "result": "Passed"
    }
}
```
回應範例**2.**

MTU不符範例。

```
{
    "id" : 1,
    "result":
    {
       "details" :
       {
           "error":
           {
              "message" : "Network configuration mismatch on Bond10G:
Incorrect MTU expectedMTU=[1500] actualMTU=[9600]", name:
"xAssertionFailure"
          }
       },
       "duration": "0.125213sec",
       "result": "Failed"
   }
}
```
#### 回應範例**3.**

遺失靜態路由的範例。

```
{
    "id": 1,
    "result":
    {
       "details" :
       {
       "error":
          {
          "message" : "Network configuration mismatch on Bond1G: Routing
table missing route=[192.168.137.2 via 192.168.159.254 dev Bond1G]", name:
"xAssertionFailure"
  }
       },
       "duration" : "0.128547sec",
       "result" : "Failed"
    }
}
```
### 新的自版本

9.6

如需詳細資訊、請參閱

[設定網路組態](#page-75-0)

# 測試**Ping**

您可以使用「TestPing」方法、使用ICMP封包、在1G和10G介面上測試與叢集中所有節點 的網路連線。測試會根據網路組態中的MTU設定、針對每個封包使用適當的MTU大 小。「TestPing」不會建立暫用的VLAN介面。

#### 參數

此方法具有下列輸入參數:

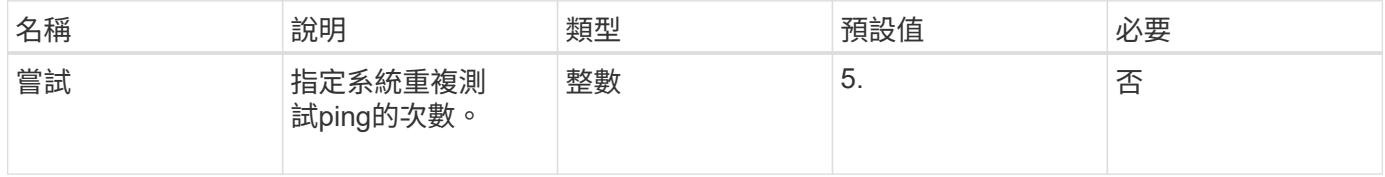

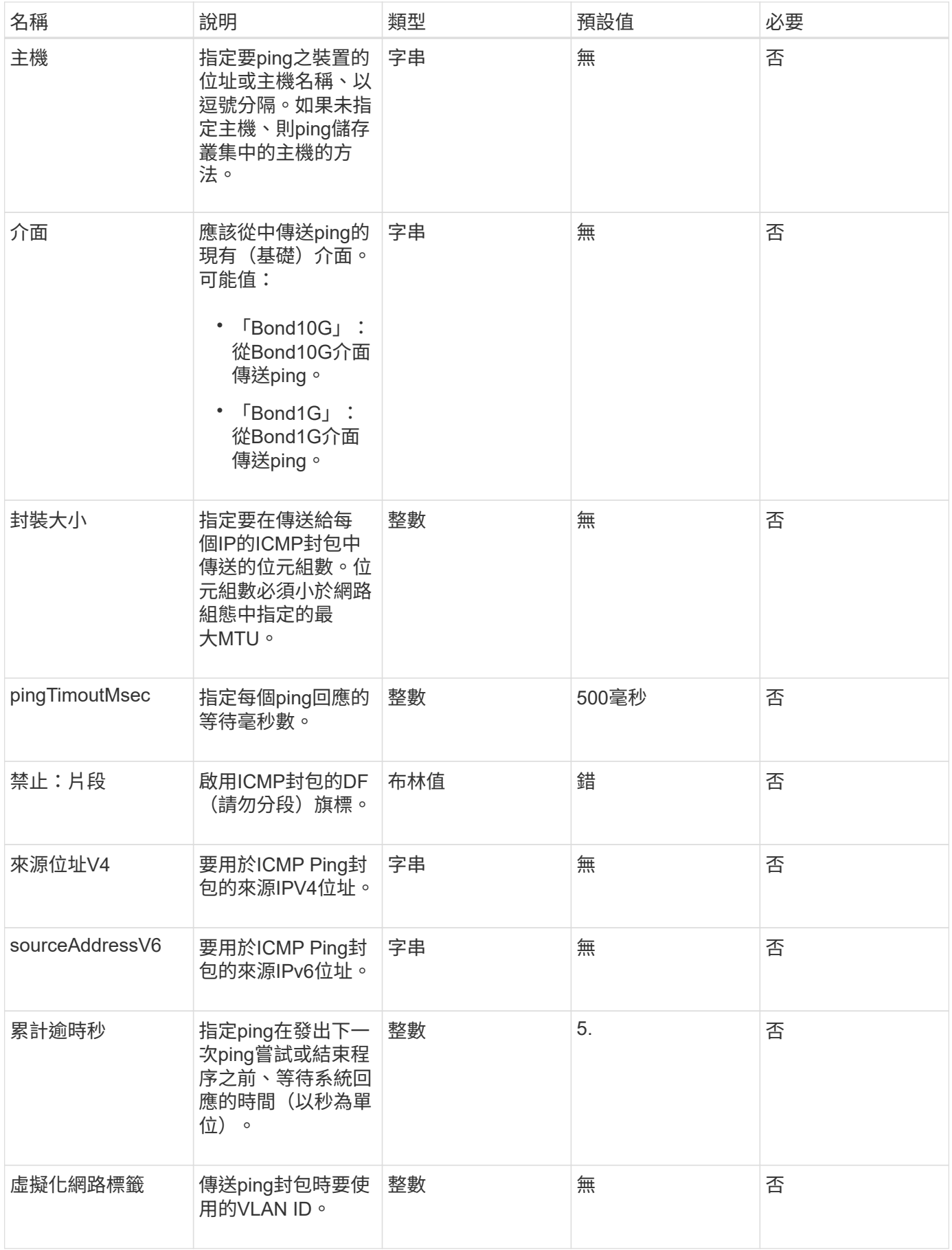

## 傳回值

此方法具有下列傳回值:

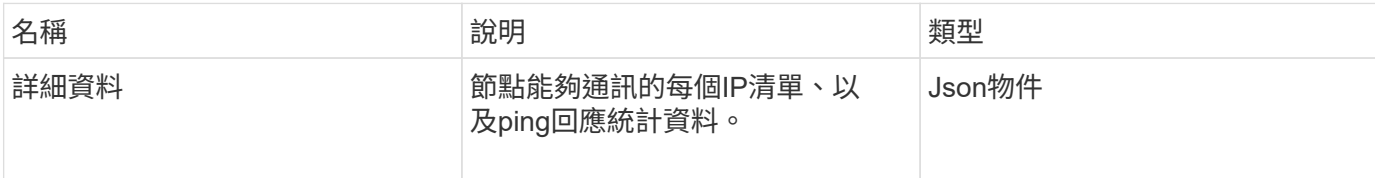

## 申請範例

此方法的要求類似於下列範例:

```
{
      "method": "TestPing",
      "params": {
          "interface": "Bond1G",
          "hosts": "192.168.0.1"
      },
      "id" : 1
}
```
## 回應範例

```
{
    "id": 1,
    "result": {
      "details": {
         "192.168.0.1": {
            "individualResponseCodes": [
              "Success",
              "Success",
              "Success",
              "Success",
              "Success"
         \frac{1}{2},
            "individualResponseTimes": [
              "00:00:00.000304",
              "00:00:00.000123",
              "00:00:00.000116",
              "00:00:00.000113",
              "00:00:00.000111"
          \frac{1}{\sqrt{2}}  "individualStatus": [
             true,
              true,
              true,
              true,
             true
          \left| \right|,
            "interface": "Bond1G",
            "responseTime": "00:00:00.000154",
            "sourceAddressV4": "192.168.0.5",
           "successful": true
         }
       },
      "duration": "00:00:00.001747",
      "result": "Passed"
    }
}
```
5.0

# 測試**RemoteConnectivity**

您可以使用「TestRemoteConnectivity」方法來ping遠端叢集的每個節點、並檢查遠端頻

道群資料庫連線。叢集必須配對、才能使用此方法傳回有用的結果。如果遠端資料庫連線 失敗、系統的回應會列出例外情況。

#### 參數

此方法沒有輸入參數。

### 傳回值

此方法具有下列傳回值:

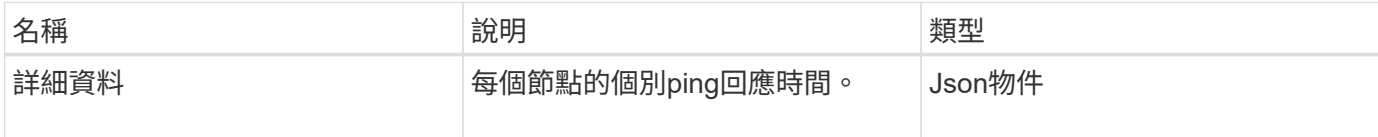

申請範例

此方法的要求類似於下列範例:

```
{
    "method": "TestRemoteConnectivity",
      "params": {
        "force": "true"
      },
      "id": 1
}
```
#### 回應範例

```
{
    "id": null,
    "result": {
      "details": {
         "1": {
           "details": {
              "10.26.86.17": {
                "individualResponseTimes": [
                   "00:00:00.006868",
                   "00:00:00.005933",
                   "00:00:00.006655",
                   "00:00:00.006584",
                   "00:00:00.006334"
              \frac{1}{\sqrt{2}}
```

```
  "individualStatus": [
       "true",
       "true",
       "true",
       "true",
       "true"
  \frac{1}{2},
    "responseTime": "00:00:00.006475",
    "successful": true
  },
  "10.26.86.18": {
    "individualResponseTimes": [
       "00:00:00.006201",
       "00:00:00.006187",
       "00:00:00.005990",
       "00:00:00.006029",
      "00:00:00.005917"
  \frac{1}{2},
    "individualStatus": [
      "true",
      "true",
       "true",
       "true",
       "true"
  \frac{1}{\sqrt{2}}  "responseTime": "00:00:00.006065",
    "successful": true
  },
  "10.26.86.19": {
    "individualResponseTimes": [
       "00:00:00.005988",
       "00:00:00.006948",
       "00:00:00.005981",
       "00:00:00.005964",
      "00:00:00.005942"
  \frac{1}{2},
    "individualStatus": [
      "true",
       "true",
       "true",
       "true",
      "true"
  \frac{1}{2},
    "responseTime": "00:00:00.006165",
    "successful": true,
  },
```

```
  "10.26.86.20": {
               "individualResponseTimes": [
                 "00:00:00.005926",
                 "00:00:00.006072",
                 "00:00:00.005675",
                 "00:00:00.009904",
                 "00:00:00.006225"
             \frac{1}{2},
               "individualStatus": [
                 "true",
                 "true",
                 "true",
                 "true",
                 "true"
               ],
               "responseTime": "00:00:00.006760",
              "successful": true
  }
          },
            "successful": true
        }
     },
    "duration": "00:00:00.595982",
    "result": "Passed"
    }
}
```
9.6

#### 版權資訊

Copyright © 2024 NetApp, Inc. 版權所有。台灣印製。非經版權所有人事先書面同意,不得將本受版權保護文件 的任何部分以任何形式或任何方法(圖形、電子或機械)重製,包括影印、錄影、錄音或儲存至電子檢索系統 中。

由 NetApp 版權資料衍伸之軟體必須遵守下列授權和免責聲明:

此軟體以 NETAPP「原樣」提供,不含任何明示或暗示的擔保,包括但不限於有關適售性或特定目的適用性之 擔保,特此聲明。於任何情況下,就任何已造成或基於任何理論上責任之直接性、間接性、附隨性、特殊性、懲 罰性或衍生性損害(包括但不限於替代商品或服務之採購;使用、資料或利潤上的損失;或企業營運中斷),無 論是在使用此軟體時以任何方式所產生的契約、嚴格責任或侵權行為(包括疏忽或其他)等方面,NetApp 概不 負責,即使已被告知有前述損害存在之可能性亦然。

NetApp 保留隨時變更本文所述之任何產品的權利,恕不另行通知。NetApp 不承擔因使用本文所述之產品而產 生的責任或義務,除非明確經過 NetApp 書面同意。使用或購買此產品並不會在依據任何專利權、商標權或任何 其他 NetApp 智慧財產權的情況下轉讓授權。

本手冊所述之產品受到一項(含)以上的美國專利、國外專利或申請中專利所保障。

有限權利說明:政府機關的使用、複製或公開揭露須受 DFARS 252.227-7013(2014 年 2 月)和 FAR 52.227-19(2007 年 12 月)中的「技術資料權利 - 非商業項目」條款 (b)(3) 小段所述之限制。

此處所含屬於商業產品和 / 或商業服務(如 FAR 2.101 所定義)的資料均為 NetApp, Inc. 所有。根據本協議提 供的所有 NetApp 技術資料和電腦軟體皆屬於商業性質,並且完全由私人出資開發。 美國政府對於該資料具有 非專屬、非轉讓、非轉授權、全球性、有限且不可撤銷的使用權限,僅限於美國政府為傳輸此資料所訂合約所允 許之範圍,並基於履行該合約之目的方可使用。除非本文另有規定,否則未經 NetApp Inc. 事前書面許可,不得 逕行使用、揭露、重製、修改、履行或展示該資料。美國政府授予國防部之許可權利,僅適用於 DFARS 條款 252.227-7015(b) (2014年2月) 所述權利。

商標資訊

NETAPP、NETAPP 標誌及 <http://www.netapp.com/TM> 所列之標章均為 NetApp, Inc. 的商標。文中所涉及的所 有其他公司或產品名稱,均為其各自所有者的商標,不得侵犯。